IBM SPSS Collaboration and Deployment Services - Essentials for Python 版本 8 版次 2

# 開發人員手冊

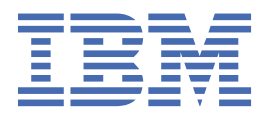

## **附註**

在使用本資訊及其支援的產品之前,請先閱讀第 59 [頁的『注意事項』中](#page-62-0)的資訊。

## **產品資訊**

除非新版另有聲明,否則此版本適用於 IBM® SPSS® Collaboration and Deployment Services 8.2.2 版,以及所有後續版本和 修訂版。

**© Copyright International Business Machines Corporation 2000, 2020.**

# 目錄

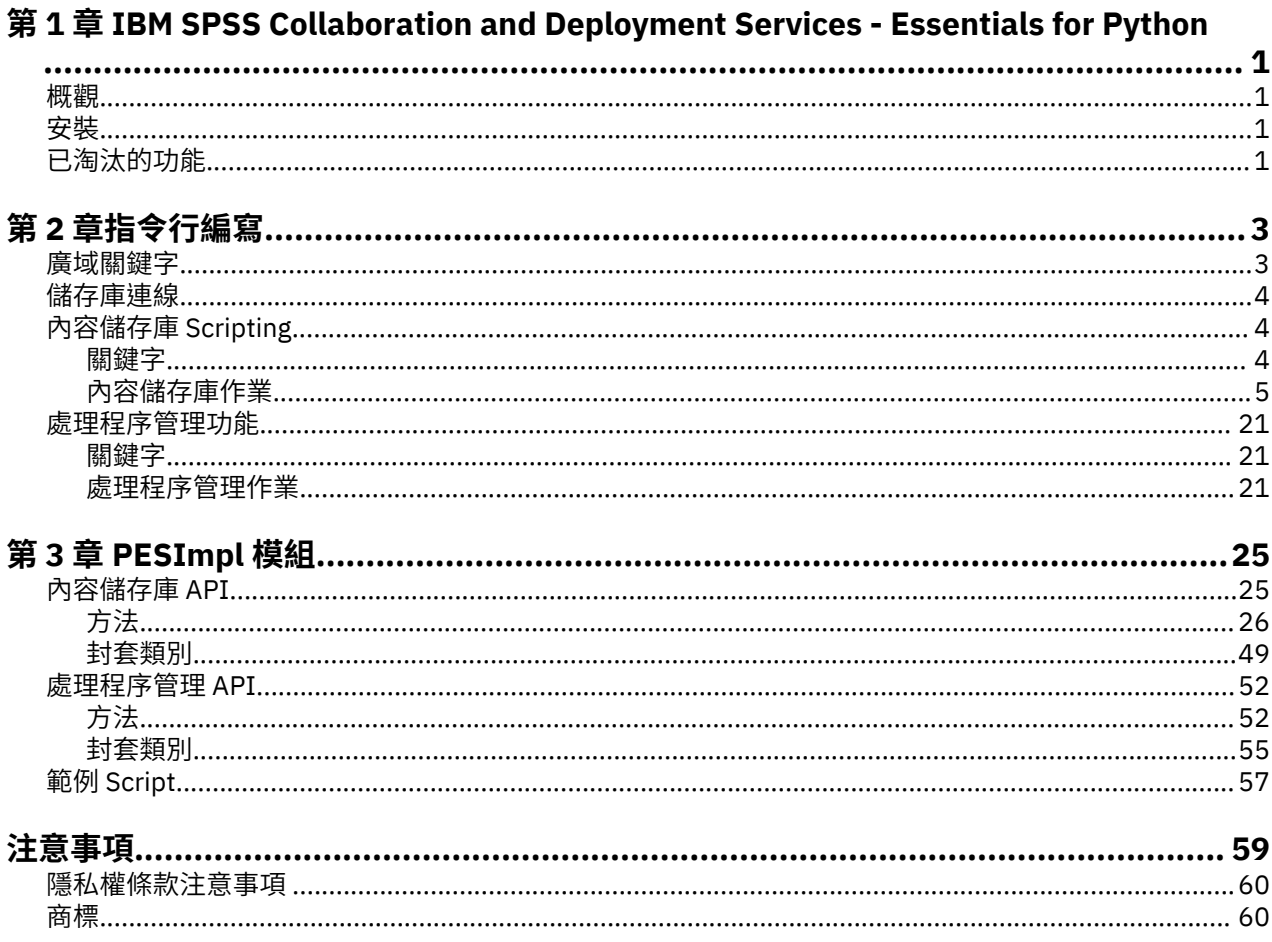

# <span id="page-4-0"></span>**第 1 章 IBM SPSS Collaboration and Deployment Services - Essentials for Python**

# **概觀**

IBM SPSS Collaboration and Deployment Services 為 Scripting 架構提供了一組 API, 進階使用者及管理者 可以用來撰寫獨立的常式或結合了一組常式的批次工作,用於處理儲存庫物件及工作。這可以大幅簡化大量 作業,包括下列各項:

- •變更大量使用者群組的安全許可權
- •標記或移除大量資料夾或檔案中的標籤
- •上傳或下載大量資料夾或檔案

架構包括從指令行執行作業的功能,以及用於在自己的 Python 代碼內與 IBM SPSS Collaboration and Deployment Services 儲存庫 互動的複合式 API。

如需 Python(動態物件導向程式設計語言)相關的一般資訊,請參閱 [Python](http://www.python.org) 網站。

## **安裝**

您可以在 Windows 及 UNIX 平台上安裝 Scripting 架構。此 Scripting 平台獨立於 Scripting 機能存取的儲存 庫使用的平台。

例如,在 UNIX 平台上執行的 Scripting 函數可以呼叫在 Windows 平台上執行的儲存庫。

如需安裝指示,請參閱《IBM SPSS Collaboration and Deployment Services - Essentials for Python 安裝手 冊》。

# **已淘汰的功能**

如果您要從舊版 IBM SPSS Collaboration and Deployment Services 移轉,則應該注意到已自前版淘汰多項 功能。

如果某個功能已淘汰,則 IBM Corp. 可能在產品的後續版本中移除此功能。後續投資將關注建議移轉動作下 列出的策略功能。一般來說,除非提供同等的替代方案,否則不會淘汰功能。

**本版未淘汰任何功能。**作為參考,下表指出本產品的最近舊版中所淘汰的功能。該表還盡可能指出了建議的 移轉動作。

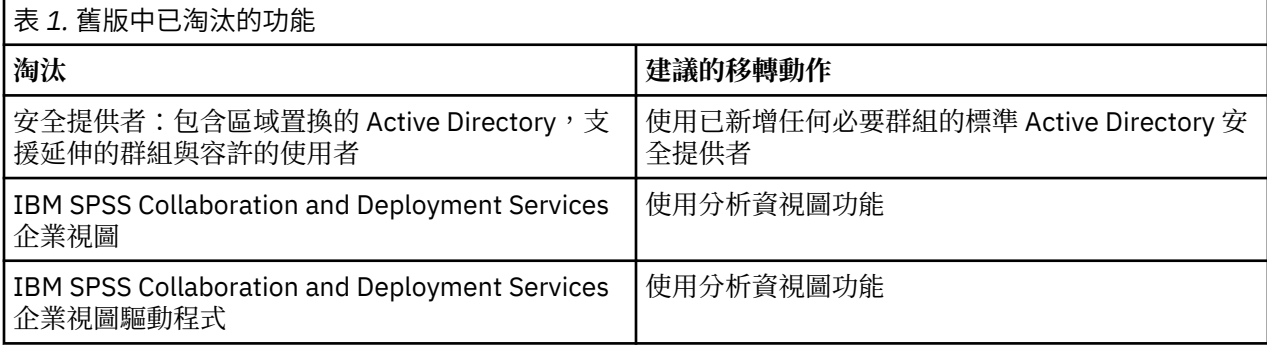

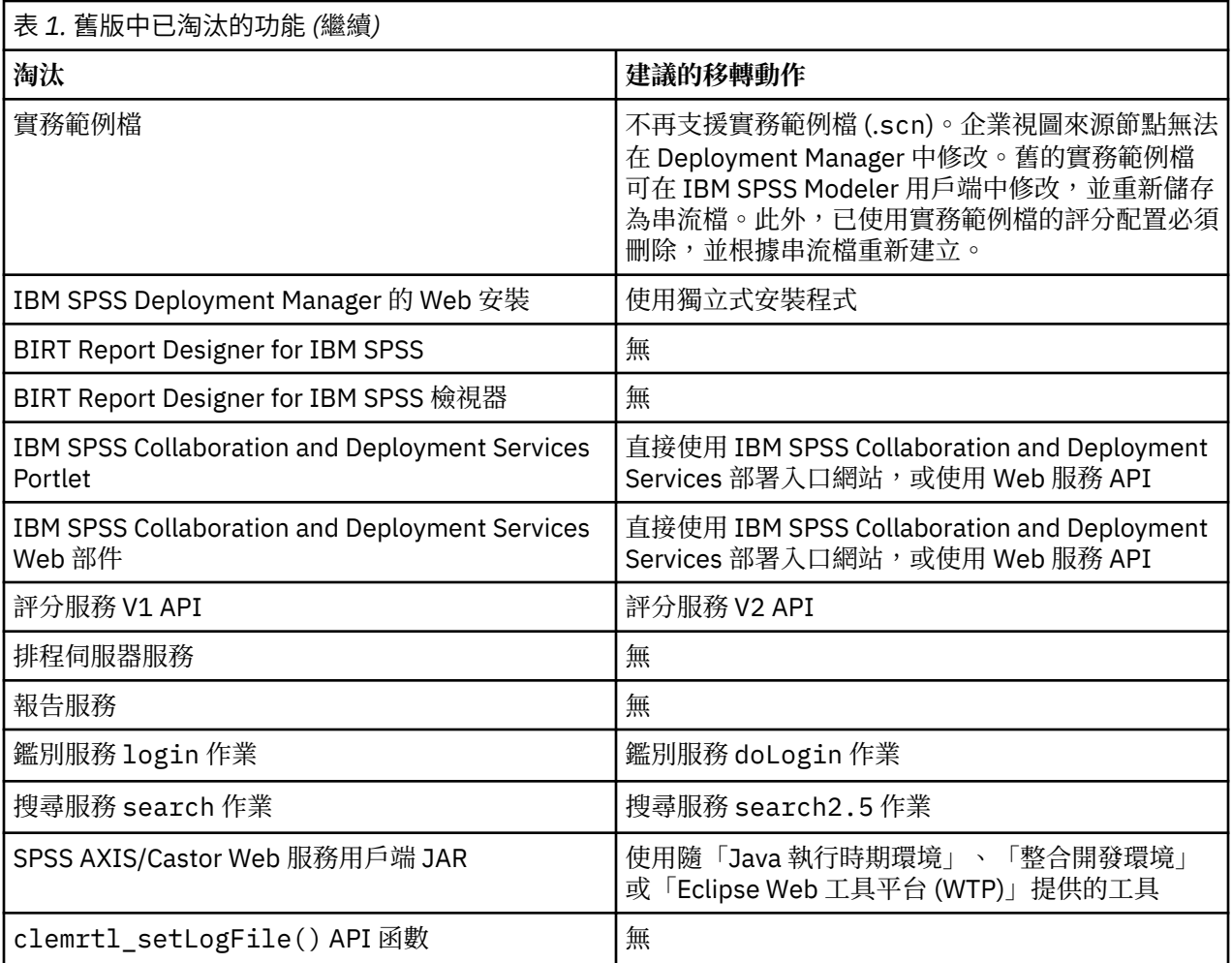

# <span id="page-6-0"></span>**第 2 章 指令行編寫**

您可以透過指令行使用 Python 檔案 CADSTool.py 來處理 IBM SPSS Collaboration and Deployment Services 儲存庫 內儲存的資源。

用於透過指令行呼叫 IBM SPSS Collaboration and Deployment Services Scripting 作業的一般語法為:

python CADSTool.py *<Operation> <Keywords>*

## 其中:

•<Operation> 指定要呼叫的函數

•<Keywords> 定義用作函數的輸入參數的關鍵字/值配對

# **廣域關鍵字**

第 3 頁的表 2 列出了所有 IBM SPSS Collaboration and Deployment Services Scripting 函數支援的關鍵 字。第二個直欄列出關鍵字的任何選用的縮短版本。關鍵字區分大小寫。

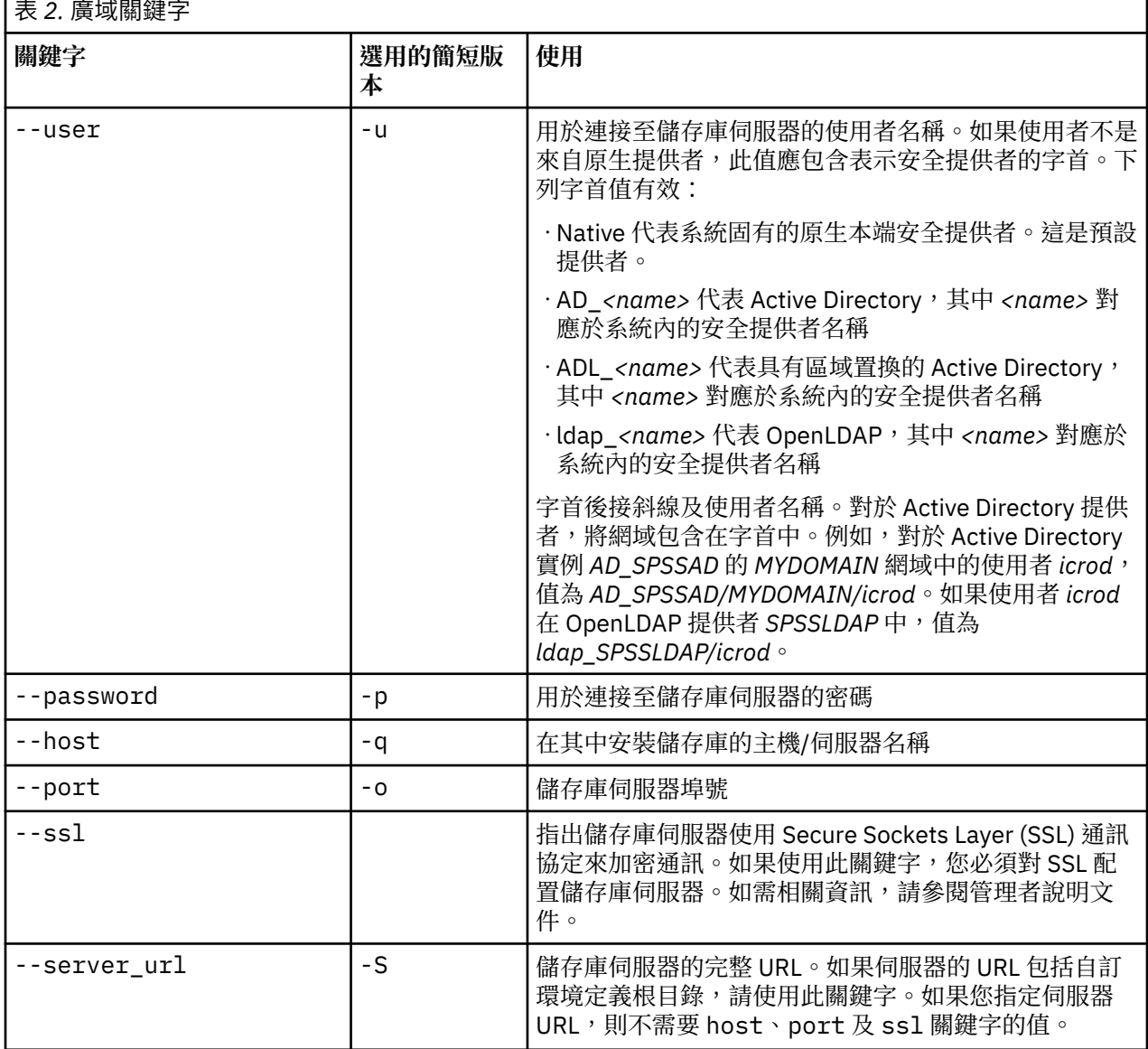

<span id="page-7-0"></span>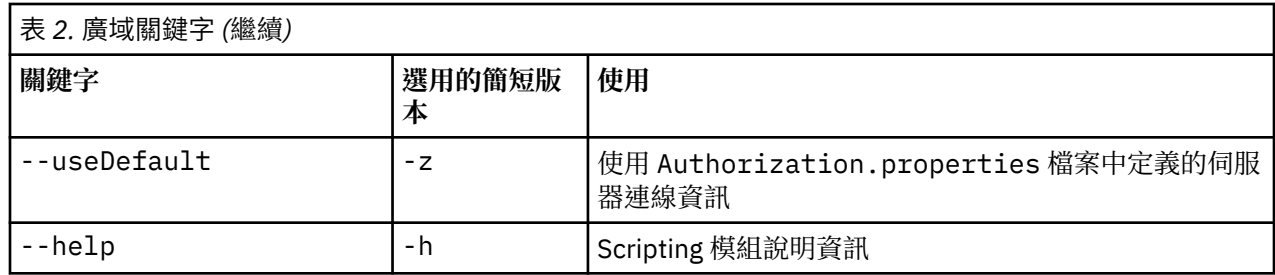

# **儲存庫連線**

您必須在每個指令結尾定義 IBM SPSS Collaboration and Deployment Services 儲存庫 使用者 ID、密碼及儲 存庫伺服器資訊。

您可以使用下列方法來提供此連線資訊:

•使用關鍵字,如在下列範例中:

--user *user* --password *password* --host *host* --port *port*

--user *user* --password *password* --server\_url *url*

·透過 Authorization.properties 檔案,其中,指令包含 --useDefault 參數(或簡短版本 -z)。 此方法會從 Authorization.properties 檔案(在 *Scripting folder*\Lib\site-packages \config\Authorization.properties 中)擷取連線資訊。 請使用簡式文字編輯器修改檔案中的下 列值,以符合您的儲存庫的設定:

# Authorization Information user=*admin* password=*pwd* host=*yourhost* port=*80*

或者,您可以使用內容檔中的 server\_url 關鍵字。

# Authorization Information user=*admin* password=*pwd* server\_url=http://*yourhost*:*80*/*context\_root*

透過指令行傳遞的參數一律具有高優先順序。例如,如果在指令行上提供 --user 及 --password,且也提 供 --useDefault 或 -z 參數,則使用指令行中的使用者及密碼,且從 Authorization.properties 檔 案中擷取主機和埠。 或者,如果使用者、密碼、主機及埠全部在指令行上提供,但也使用 --useDefault 或 -z 參數,則會忽略 --useDefault,且僅使用指令行資訊。

對於這裡所述的所有API,語法及範例使用-z 參數來使用最小數目的必要參數。

# **內容儲存庫 Scripting**

內容儲存庫 Scripting 可讓您處理儲存庫資源,如檔案及資料夾。此區域包括下列功能:

- •建立及刪除資料夾
- •上傳及下載檔案
- •匯出及匯入資料夾
- •管理標籤、安全及 meta 資料

本小節概述儲存庫功能的 Script 的 Python 指令行使用。 每個作業包含詳細的語法資訊、範例及預期訊息。

## **關鍵字**

第 5 [頁的表](#page-8-0) 3 列出儲存庫功能支援的關鍵字。 第二個直欄列出關鍵字的任何選用的縮短版本。

**4** IBM SPSS Collaboration and Deployment Services - Essentials for Python: 開發人員手冊

<span id="page-8-0"></span>重要事項:關鍵字區分大小寫。

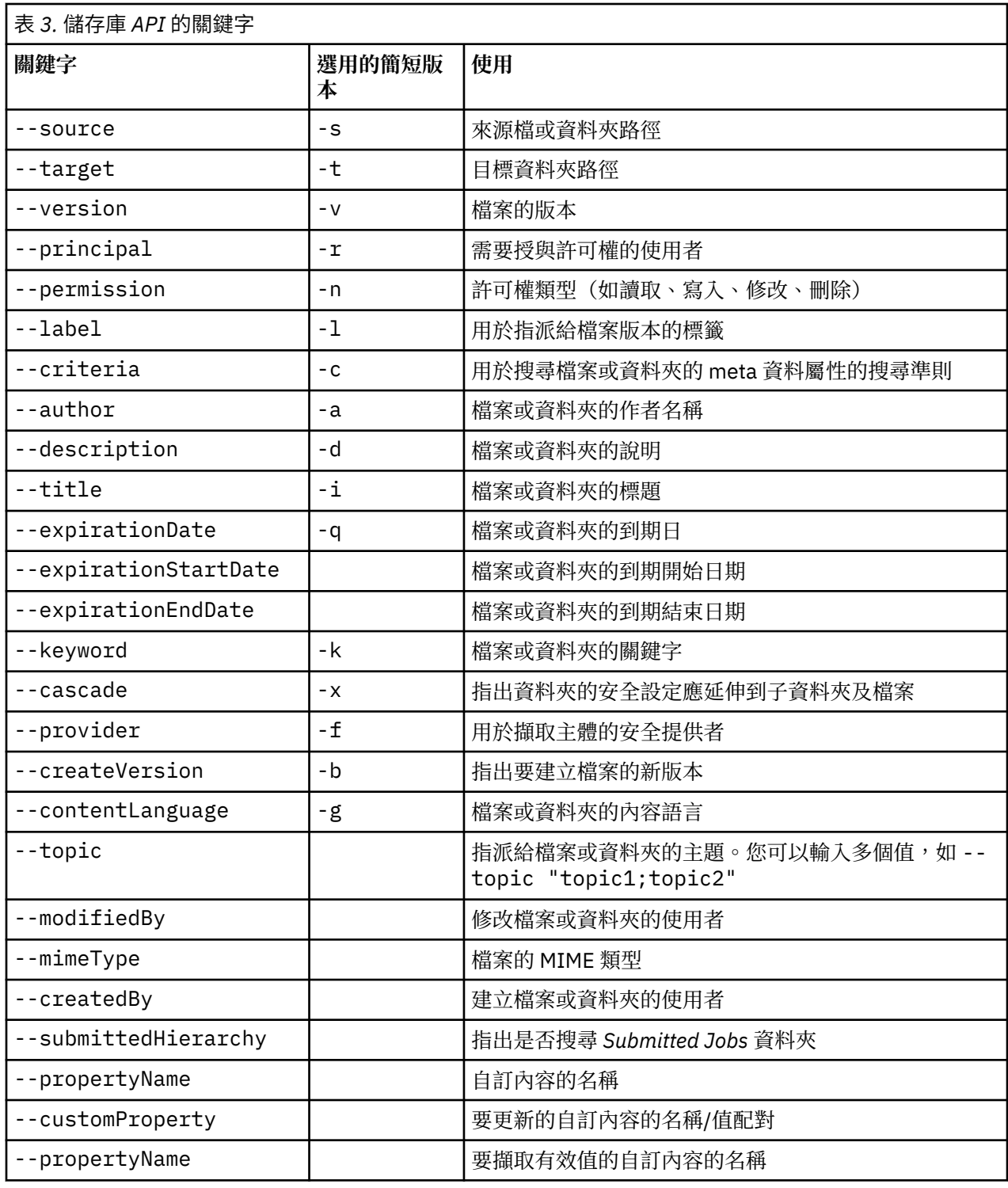

如需接受標籤及版本資訊的所有作業,使用者應指定標籤或版本(但不是兩者)。如果沒有為給定檔案指定 版本或標籤,請使用最新版本。

# **內容儲存庫作業**

## **advanceSearch 作業**

根據各種參數搜尋儲存庫中的檔案及資料夾。

## **語法**

- python CADSTool.py advanceSearch --author <author>--title <title>=-description </a>-cription </a>-cription </a>-cription </a>-cription </a>-cription </a>-cription </a>-cription </a>-cription </a>-cription </a>-cription </a
- 
- 
- 
- 
- --uri <uri> --parentURI <parentURI<br>--expirationStartDate <expirationStartDate><br>--expirationSndDate <expirationSndDate><br>--expirationSndDate <createdStartDate><br>--createdSndDate <createdSndDate><br>--createdSndDate <createdSndDa
- --versionModifiedEndDate *<versionModifiedEndDate>* --submittedHierarchy -z

#### 其中:

- •*<author>* 是作者姓名。
- •*<title>* 是檔案/資料夾的標題。
- •*<description>* 是檔案/資料夾的說明。
- •*<createdBy>* 是建立檔案/資料夾的使用者名稱。
- •*<modifiedBy>* 是修改檔案/資料夾的使用者名稱。
- •*<keyword>* 是與檔案/資料夾相關聯的關鍵字。
- •*<label>* 是版本標記的標籤。
- •*<topic>* 是與檔案/資料夾相關聯的主題。
- •*<uri>* 是檔案的 URI。URI 格式為 scpsscr:///?id=xxxxxxxxxxxxxxxxxxxxxxxxxxxxxxxxxxxx。 請注意,資料夾未包括在 URI 搜尋中。
- •*<parentURI>* 是要搜尋的資料夾的 URI。URI 格式為 scpsscr:///? id=xxxxxxxxxxxxxxxxxxxxxxxxxxxxxxxxxxxx。
- •*<expirationStartDate>* 是檔案/資料夾的到期開始日期。日期格式為 YYYY-MM-DDThh:mm:ssTZD(例 如,1997-07-16T19:20:30+01:00),其中:

YYYY = 四位數年份

MM = 兩位數月份 (01 是一月等)

- DD = 兩位數日期 (01至 31)
- hh = 兩位數小時 $(00 \nleq 23, \n# \nleq n$
- mm = 兩位數分鐘 (00 至 59)

ss = 兩位數秒鐘 (00 至 59)

 $TZD =$  時區指定元 $(Z \times +hh:mm \times nh:mm)$ 

- •*<expirationEndDate>* 是檔案/資料夾的到期結束日期。日期格式是 YYYY-MM-DDThh:mm:ssTZD。
- •*<createdStartDate>* 是檔案/資料夾的建立開始日期。日期格式是 YYYY-MM-DDThh:mm:ssTZD。
- •*<createdEndDate>* 是檔案/資料夾的建立結束日期。日期格式是 YYYY-MM-DDThh:mm:ssTZD。
- •*<objectModifiedStartDate>* 是檔案/資料夾的修改開始日期。日期格式是 YYYY-MM-DDThh:mm:ssTZD。
- •*<objectModifiedEndDate>* 是檔案/資料夾的修改結束日期。日期格式是 YYYY-MM-DDThh:mm:ssTZD。
- •*<versionModifiedStartDate>* 是版本的修改開始日期。日期格式是 YYYY-MM-DDThh:mm:ssTZD。
- •*<versionModifiedEndDate>* 是版本的修改結束日期。日期格式是 YYYY-MM-DDThh:mm:ssTZD。

•--submittedHierarchy 指出檔案/資料夾在 Submitted Jobs 資料夾中。

所有參數都是選用的。

#### **範例**

```
python CADSTool.py advanceSearch --label "Production" --keyword "Quarterly"
--useDefault -z
```
python CADSTool.py advanceSearch --createdStartDate "2009-12-01T00:00:00+01:00" --createdEndDate "2010-12-15T21:33:40+01:00" -z

python CADSTool.py advanceSearch --uri "spsscr:///?id=a010a37ba5992bb00000127b0f952f945be" -z

## **訊息**

使用此 API 時,可能會顯示下列訊息:

•API 順利完成時,會顯示符合搜尋準則的所有檔案及資料夾的清單。這通常包括具有完整路徑及版本的檔 名。

•Error searching files and folders

•error: no such option:<option>

#### **applySecurity 作業**

設定儲存庫中檔案或資料夾的安全存取控制清單 (ACL)。

#### **語法**

python CADSTool.py applySecurity --source "*<source>*" --principal "*<principal>*" --permission "*<permission>*" --provider "*<provider>*" --cascade -z

其中:

- •*<source>* 是要將安全 ACL 套用至其中的檔案或資料夾的完整 IBM SPSS Collaboration and Deployment Services 儲存庫 路徑。這是必要的參數。
- •*<principal>* 是作為 ACL 一部分套用至指定的檔案或資料夾的使用者(如 *admin*)。這是必要的參數。
- •*<permission>* 是要套用至指定檔案或資料夾的許可權類型(如讀取、寫入、修改、刪除或擁有者)。這是 必要的參數。
- •*<provider>* 是用於擷取使用者(主體)的相關資訊的安全提供者。這是選用的參數。有效值包括:
- Native 代表系統固有的原生本端安全提供者。這是預設提供者。
- AD\_*<name>* 代表 Active Directory,其中 *<name>* 對應於系統內的安全提供者名稱
- ADL\_*<name>* 代表具有區域置換的 Active Directory,其中 *<name>* 對應於系統內的安全提供者名稱
- ldap\_*<name>* 代表 OpenLDAP,其中 *<name>* 對應於系統內的安全提供者名稱
- •對資料夾設定安全時使用 --cascade,以將安全設定延伸到指定資料夾內的所有檔案及子資料夾。這是 選用的參數。

## **範例**

下列範例會將安全套用至資料夾:

python CADSTool.py applySecurity --source "/Projects" --principal "icrod" --permission "READ" --provider "Native" -z

下列節例會將安全套用至資料夾及其所有檔案及子資料夾:

```
python CADSTool.py applySecurity --source "/Projects/" --principal "icrod" 
--permission "READ" --provider "Native" --cascade -z
```
下列範例會將安全套用至名稱為 SPSSAD 的 Active Directory 安全提供者中主體的資料夾:

python CADSTool.py applySecurity --source "/Projects" --principal "ICrod (MYDOMAIN)" --permission "Write" --provider "AD\_SPSSAD" -z

下列範例會將安全套用至名稱為 LDAP 的 OpenLDAP 安全提供者中主體的資料夾:

python CADSTool.py applySecurity --source "/Projects" --principal "ICrod (LDAP)" --permission "Read" --provider "ldap\_LDAP" -z

## **訊息**

使用此 API 時,可能會顯示下列訊息:

•<permission> permission set successfully for <source>.

•<source> No such file or folder exists. Please try again.

 $\cdot$  <permission> Invalid permission type, Please try again.

•<source> Error setting security ACL.

#### **cascadeSecurity 作業**

將資料夾的安全設定延伸到資料夾內的所有檔案及子資料夾。

#### **語法**

python CADSTool.py cascadeSecurity --source "*<source>*" -z

*<source>* 的值是儲存庫中資料夾的完整路徑。這是必要的參數。

#### **範例**

python CADSTool.py cascadeSecurity --source "/Projects" -z

#### **訊息**

使用此 API 時,可能會顯示下列訊息:

- •Security ACL cascaded successfully for <source>.
- •<source> No such folder exists. Please try again.
- •<source> Error cascading security ACL.

#### **copyResource 作業**

將檔案或資料夾複製到儲存庫中的其他資料夾。

為此 API 提供重新命名特性,在複製時可以重新命名指定的檔案。第 16 頁的『[moveResource](#page-19-0) 作業』 開 頭所述的案例也適用於此 copyResource API。

#### **語法**

python CADSTool.py copyResource --source "*<source>*" --target "*<target>*" -z

#### 其中:

- •*<source>* 是要複製的檔案/資料夾的完整「內容儲存庫」路徑。這是必要的參數。
- •*<target>* 是要複製的檔案/資料夾的完整儲存庫路徑。這是必要的參數。

下列範例會複製檔案:

```
python CADSTool.py copyResource --source "/Demo/Drafts/MyReport.rptdesign" --target 
"/Projects" -z
```
下列範例會複製及重新命名檔案:

python CADSTool.py copyResource --source "/Demo/Drafts/MyReport.rptdesign" --target "/Projects/Report.rptdesign" -z

## **訊息**

使用此 API 時,可能會顯示下列訊息:

- •<source> copied successfully.
- •<source> No such file or folder exists. Please try again.

•<target> No such folder exists. Please try again.

•<source> Error copying file or folder.

#### **createFolder 作業**

在儲存庫的指定位置中建立新資料夾。

#### **語法**

```
python CADSTool.py createFolder --source "<source>" -z
```
*<source>* 的值是要建立的新資料夾的完整路徑。這是必要的參數。根據提供的路徑,會建立新資料夾,包括 任何子資料夾。

#### **範例**

```
下列範例會建立 Drafts(如果它不存在)。
```
python CADSTool.py createFolder --source "/Demo/Drafts" -z

#### **訊息**

使用此 API 時,可能會顯示下列訊息:

•<source> Folder created successfully.

•<source> No such folder exists. Please try again.

•<folder> Folder already exists. Please try again.

•<source> Error creating folder.

#### **deleteFile 作業**

從儲存庫中刪除檔案,包括所有版本。

#### **語法**

python CADSTool.py deleteFile --source "*<source>*" --submittedHierarchy -z

#### 其中:

•*<source>* 是要刪除的檔案的完整儲存庫路徑。這是必要的參數。

•--submittedHierarchy 會從 Submitted Jobs 資料夾中刪除檔案。這是選用的參數。

下列範例會從儲存庫中刪除檔案,包括所有版本。

python CADSTool.py deleteFile --source "/Demo/Drafts/MyReport.rptdesign" -z

下列範例會從 Submitted Jobs 資料夾中刪除檔案,包括所有版本:

```
python CADSTool.py deleteFile --source "Submitted Jobs/admin/
2007-05-21.14.10.22.422-test.dbq/test.dbq.html" --submittedHierarchy -z
```
## **訊息**

使用此 API 時,可能會顯示下列訊息:

- •<source> deleted successfully.
- •<source> No such file exists. Please try again.
- •<source> Error deleting file.

#### **deleteFileVersion 作業**

從儲存庫中刪除檔案的特定版本。

#### **語法**

```
python CADSTool.py deleteFileVersion --source "<source>" --version "<version>" 
--label "<label>" --submittedHierarchy -z
```
其中:

- •*<source>* 是要刪除的檔案的完整儲存庫路徑。這是必要的參數。
- •*<version>* 是要刪除的檔案的特定版本。這是選用的參數。
- •*<label>* 是要刪除的檔案的標籤。這是選用的參數。
- •--submittedHierarchy 會從 Submitted Jobs 資料夾中刪除檔案的特定版本。這是選用的參數。

## **範例**

下列範例會刪除檔案的特定版本:

```
python CADSTool.py deleteFileVersion --source "/Demo/Drafts/MyReport.rptdesign" --version 
"0:2006-08-25 21:15:49.453" -z
```
下列範例會刪除具有特定標籤的檔案:

```
python CADSTool.py deleteFileVersion --source "/Demo/Drafts/MyReport.rptdesign" --label 
 "Test" -z
```
下列範例會從 Submitted Jobs 資料夾中刪除具有特定標籤的檔案:

```
python CADSTool.py deleteFileVersion --source "Submitted Jobs/admin/
2007-05-21.14.10.22.422-test.dbq/test.dbq.html" --label "Test" -z
```
#### **訊息**

使用此 API 時,可能會顯示下列訊息:

- •<source> deleted successfully.
- •<source> No such file exists. Please try again.
- •<source> Error deleting file.

#### **deleteFolder 作業**

從儲存庫中刪除資料夾,包括所有內容。

## **語法**

python CADSTool.py deleteFolder --source *<source>* --submittedHierarchy -z

其中:

•*<source>* 是要刪除的資料夾的完整儲存庫路徑。這是必要的參數。

•--submittedHierarchy 會從 Submitted Jobs 資料夾中刪除資料夾的特定版本。這是選用的參數。

#### **範例**

下列範例會刪除資料夾:

python CADSTool.py deleteFolder --source "/Demo/Drafts" -z

下列範例會從 Submitted Jobs 資料夾中刪除資料夾:

python CADSTool.py deleteFolder --source "Submitted Jobs/admin/ 2007-05-21.14.10.22.422-test.dbq/" --submittedHierarchy -z

## **訊息**

使用此 API 時,可能會顯示下列訊息:

•<source> deleted successfully.

•<source> No such folder exists. Please try again.

•<source> Error deleting folder.

#### **downloadFile 作業**

將檔案的特定版本從儲存庫下載到本端檔案系統。

## **語法**

python CADSTool.py downloadFile --source "*<source>*" --version "*<version>*" --label "*<label>*" --target "*<target>*" -z

#### 其中:

•*<source>* 是完整儲存庫路徑。這是必要的參數。

•*<version>* 是要下載的檔案版本。這是選用的參數。

•*<label>* 是要下載的檔案的標籤。這是選用的參數。

•*<target>* 是要下載檔案的完整路徑(在本端檔案系統上)。

#### **範例**

下列範例會下載檔案的最新版本:

python CADSTool.py downloadFile --source "/Demo/Drafts/MyReport.rptdesign" --target "C:/Demo/Shared/" -z

下列範例會使用版本標記下載檔案的特定版本:

python CADSTool.py downloadFile --source "/Demo/Drafts/MyReport.rptdesign" --version<br>"0:2006-08-25 21:15:49.453" --target "C:/Demo/Shared/" -z

下列範例會下載檔案的已標示版本:

python CADSTool.py downloadFile --source "/Demo/Drafts/MyReport.rptdesign" --label "Production"<br>--target "C:/Demo/Shared/" -z

## **訊息**

使用此 API 時,可能會顯示下列訊息:

•<source> File downloaded successfully.

 $\cdot$ <source> No such file exists. Please try again.

•<target> No such folder exists. Please try again.

•<source> Error downloading File.

#### **export 作業**

從「內容儲存庫」中啟動匯出,容許您選取要匯出的檔案及資料夾,並將 \*.pes 匯出檔儲存至本端檔案系 統。

## **語法**

```
python CADSTool.py export --source "<source>" --target "<target>" -z
```
#### 其中:

•*<source>* 是要匯出的資料夾的完整儲存庫路徑。這是必要的參數。

•*<target>* 是要建立的 \*.pes 匯出檔的完整路徑(在本端檔案系統上)。這是必要的參數。

#### **範例**

python CADSTool.py export --source "/Projects/" --target "C:\Demo\drafts.pes" -z

#### **訊息**

使用此 API 時,可能會顯示下列訊息:

•<source> exported successfully.

•<source> No such folder exists. Please try again.

•<source> Error exporting folder.

#### **getAccessControlList 作業**

擷取「內容儲存庫」中指定檔案/資料夾的安全存取控制清單 (ACL)。

#### **語法**

python CADSTool.py getAccessControlList --source "*<source>*" -z

*<source>* 的值是檔案/資料夾的完整路徑。這是必要的參數。

### **範例**

python CADSTool.py getAccessControlList --source "/Projects/MyReport.rptdesign" -z

## **訊息**

使用此 API 時,可能會顯示下列訊息:

•<source> No such file or folder exists. Please try again.

•Error retrieving security details for <source>.

#### **getAllVersions 作業**

擷取儲存庫中檔案的所有版本清單。

#### **語法**

python CADSTool.py getAllVersions --source "*<source>*" --submittedHierarchy -z

其中:

•*<source>* 是要擷取其版本的檔案的完整儲存庫路徑。這是必要的參數。

•--submittedHierarchy 會從 Submitted Jobs 資料夾中擷取版本。這是選用的參數。

#### **範例**

下列範例會擷取所指定檔案的所有版本:

python CADSTool.py getAllVersions --source "/Demo/Drafts/MyReport.rptdesign" -z

下列範例會從 Submitted Jobs 資料夾中擷取所指定檔案的所有版本:

python CADSTool.py getAllVersions --source "Submitted Jobs/admin/ 2007-05-21.14.10.22.422-test.dbq/test.dbq.html" --submittedHierarchy -z

## **訊息**

使用此 API 時,可能會顯示下列訊息:

•<source> No such file exists. Please try again.

•<source> Error retrieving file versions.

•處理程序順利完成時,會顯示每個檔案版本的資訊,包括版本標記及標籤資訊。

#### **getChildren 作業**

擷取所指定儲存庫資料夾中的所有檔案及資料夾的清單。

#### **語法**

python CADSTool.py getChildren --source "*<source>*" -z

*<source>* 的值是資料夾的完整路徑。這是必要的參數。

#### **範例**

python CADSTool.py getChildren --source "/Demo/Drafts" -z

#### **訊息**

使用此 API 時,可能會顯示下列訊息:

•指令順利完成時,它會列出所指定資料夾的所有內容。

•<source> No such folder exists. Please try again.

•<source> Error getting resources.

#### **getCustomPropertyValue 作業**

擷取所指定自訂內容接受的有效值。

#### **語法**

python CADSTool.py getCustomPropertyValue --propertyName "*<propertyName>*" -z

*<propertyName>* 的值是自訂內容的名稱。這是選用的參數。

python CADSTool.py getCustomPropertyValue --propertyName "Language" -z

## **訊息**

使用此 API 時,可能會顯示下列訊息:

•<propertyName> takes values as <valid values>

•Error retrieving property details for <propertyName>.

#### **getMetadata 作業**

擷取儲存庫中檔案或資料夾的 meta 資料屬性。

#### **語法**

python CADSTool.py getMetadata --source "*<source>*" --version "*<version>*" --label "*<label>*" --submittedHierarchy -z

其中:

- •*<source>* 是要擷取其 meta 資料的檔案或資料夾的完整儲存庫路徑。對於資料夾,會忽略版本/標籤屬性。 這是必要的參數。
- •*<version>* 是要擷取其 meta 資料的檔案的版本。這是選用的參數。
- •*<label>* 是要擷取其 meta 資料的檔案的標籤。這是選用的參數。
- •--submittedHierarchy 會從 Submitted Jobs 資料夾中擷取 meta 資料。這是選用的參數。

#### **範例**

下列範例會擷取資料夾的 meta 資料:

python CADSTool.py getMetadata --source "/Demo/Drafts" -z

下列範例會擷取檔案的已標示版本的 meta 資料:

python CADSTool.py getMetadata --source "/Demo/Drafts/MyReport.rptdesign" --label "Test" -z

下列範例會擷取 Submitted Jobs 資料夾中檔案的已標示版本的 meta 資料:

python CADSTool.py getMetadata --source "Submitted Jobs/admin/ 2007-05-21.14.10.22.422-test.dbq/test.dbq.html" --label "LATEST" --submittedHierarchy -z

#### **訊息**

使用此 API 時,可能會顯示下列訊息:

•<source> No such file exists. Please try again.

•<source> Error retrieving file metadata.

•處理程序順利完成時,會顯示所指定檔案或資料夾的所有 meta 資料資訊,包括任何自訂 meta 資料內 容。

### **匯入作業**

將現有的 \*.pes 匯出檔從本端檔案系統匯入儲存庫中。

#### **語法**

```
python CADSTool.py import<br>--resourceType "<type>"<br>--resourceType "<type>"<br>--resourceConflict "×rconflict>"<br>--labelFrom "<label>"<br>--lockResolution "<resolution>"
 --invalidVersionConflict "<vconflict>"
 --resourceDef "<rdefinition>"
```

```
 --exclude "<exclusion>"
 -z
```
#### 其中:

•*<source>* 是要匯入儲存庫的 \*.pes 匯出檔的完整路徑(在本端檔案系統上)。這是必要的參數。

•*<target>* 是要將 \*.pes 匯出檔匯入其中的完整儲存庫路徑。這是必要的參數。

•*<type>* 指出要匯入的內容類型。指定下列其中一個值:

- **ContentRepository** 代表內容物件,如檔案及資料夾
- **ResourceDef** 代表資源定義
- **Credential** 代表使用者認證
- **DataSource** 代表資料來源定義
- **MessageDomain** 代表訊息網域
- **ServerCluster** 代表伺服器叢集定義
- **Server** 代表伺服器定義
- **PromotionPolicy** 代表升級原則

這是選用的參數。如果未指定此參數,則使用 **ContentRepository** 的預設值。

•*<rconflict>* 指出如何解決重複 ID 或名稱衝突。指定下列其中一個值:

- **keepTarget**。將維護目標項目。將會忽略包含在 *.pes* 檔案中的具有重複 ID 的來源項目。
- **addNewVersion**。此選項通常用於解決 ID 衝突或命名衝突。如果來源物件與目標物件之間發生重複的 ID 衝突,則會在目標位置中建立物件的新版本。如果發生命名衝突,在目標位置中將重新命名匯入的物 件。通常,重新命名的物件附加 1、 2 等等。如果物件的兩種版本具有相同的標籤,系統會保留一個 標籤並捨棄重複的標籤,因為相同項目的兩種版本不能具有相同的標籤。保留的標籤視 **labelFrom** 參 數而定。

這是選用的參數。如果未指定此參數,則使用 **keepTarget** 的預設值。

- •*<label>* 指定在物件的兩個版本具有相同標籤時要使用的標籤。會捨棄其他版本的標籤。指定下列其中一 個值:
- **source**

– **target**

這是選用的參數。如果未指定此參數,則使用 **source** 的預設值。

- •*<resolution>* 定義在發現鎖定的資源時的處理方式。指定下列其中一個值:
- **continue**。繼續匯入,省略任何鎖定的資源。
- **abort**。在發現任何鎖定的資源時終止匯入處理程序。如果由於物件鎖定而遇到任何衝突,匯入處理程 序將會終止並失敗。

這是選用的參數。如果未指定此參數,則使用 **abort** 的預設值。

•*<vconflict>* 定義在匯入處理程序期間發現無效版本時的處理方式。指定下列其中一個值:

- **import**。將匯入無效的版本。
- **discard**。將刪除無效的版本。

這是選用的參數。如果未指定此參數,則使用 **import** 的預設值。

- •*<rdefinition>* 定義資源定義的處理行為。指定下列其中一個值:
- **recommended**。僅在 ID 或名稱與目標定義不衝突時,才匯入資源定義。不會匯入具有衝突的任何資源 定義。
- **include**。匯入匯入檔案中的所有資源定義。您可以選取一種以上要從匯入排除的資源定義類型,方法 是選取對應的勾選框。

<span id="page-19-0"></span>– **exclude**。不匯入匯入檔案中的資源定義。可能需要修改匯入的物件,以參照可用的資源定義。

這是選用的參數。如果未指定此參數,則使用 **recommended** 的預設值。

•*<exclusion>* 定義在匯入期間排除的資源類型。您可以按任何順序將多個值結合為分號定界的清單。指定 下列一個以上值:

- **credential** 排除使用者認證
- **customproperty** 排除資源物件的自訂內容
- **datasource** 排除資料來源定義
- **messagedomain** 排除訊息網域
- **notification** 排除通知定義
- **servercluster** 排除伺服器叢集定義
- **server** 排除伺服器定義
- **topic** 排除主題定義

這是選用的參數。如果未指定此參數,則所有類型都會包括在匯入中。

#### **範例**

python CADSTool.py import --source "C:\Demo\drafts.pes" --target "/Demo/Drafts/" --resourceConflict "addNewVersion" --labelFrom "target" -z

## **訊息**

使用此 API 時,可能會顯示下列訊息:

- •<source> imported successfully.
- •<source> No such file exists. Please try again.
- •<target> No such folder exists. Please try again.
- •<source> Error importing folder.

#### **moveResource 作業**

將檔案或資料夾移到儲存庫中的其他資料夾。

為此 API 提供重新命名特性,在移動時可以重新命名指定的檔案/資料夾。下列案例說明重新命名特性的行 為:

如果來源為 */Temp Folder/Temp.txt*,目標為 */Demo Folder*:

- •**案例 1**:如果資料夾 *Demo Folder* 存在,則 *Temp.txt* 會移到 *Demo Folder*。
- •**案例 2**:如果資料夾 *Demo Folder* 不存在,則 *Temp.txt* 會移到 "/" 並重新命名為 *Demo Folder*。

如果來源為 */Temp Folder/Temp.txt*,目標為 */Demo Folder/Abc.dat*:

•**案例 1**:如果資料夾 *Demo Folder* 存在,則 *Temp.txt* 會移到 *Demo Folder*,並重新命名為 *Abc.dat*。

•**案例 2**:如果資料夾 *Demo Folder* 不存在,則會顯示錯誤。

## **語法**

python CADSTool.py moveResource --source "*<source>*" --target "*<target>*" -z

其中:

•*<source>* 是要移動的檔案/資料夾的完整儲存庫路徑。這是必要的參數。

•*<target>* 是檔案/資料夾要移動至其中的完整儲存庫路徑。這是必要的參數。

下列範例會移動檔案:

python CADSTool.py moveResource --source "/Demo/Drafts/MyReport.rptdesign" --target "/Approved" -z

下列範例會移動資料夾:

python CADSTool.py moveResource --source "/Demo/Drafts/" --target "/Projects" -z

下列範例會移動及重新命名檔案:

python CADSTool.py moveResource --source "/Demo/Drafts/MyReport.rptdesign" --target "/Approved/Report.rptdesign" -z

## **訊息**

使用此 API 時,可能會顯示下列訊息:

•<source> moved successfully.

•<source> No such file or folder exists. Please try again.

•<target> No such folder exists. Please try again.

•<source> Error moving file or folder.

#### **removeLabel 作業**

從儲存庫的檔案中移除標籤。

#### **語法**

python CADSTool.py removeLabel --source "*<source>*" --label "*<label>*" -z

#### 其中:

- •*<source>* 是儲存庫中檔案的完整路徑。這是必要的參數。
- •*<label>* 是要從指定的檔案移除的標籤名稱。這是必要的參數。

#### **範例**

python CADSTool.py removeLabel --source "/Demo/Drafts/MyReport.rptdesign" --label "Draft" -z

## **訊息**

使用此 API 時,可能會顯示下列訊息:

•Label removed successfully for <source>.

•<source> No such folder exists. Please try again.

•<source> Error deleting label.

•<label> No such label exists. Please try again.

#### **removeSecurity 作業**

從儲存庫中指定的檔案或資料夾移除安全存取控制清單 (ACL)。

#### **語法**

python CADSTool.py removeSecurity --source "*<source>*" --principal "*<principal>*" --provider "*<provider>*" --cascade -z

其中:

•*<source>* 是要從中移除安全的檔案/資料夾的完整路徑。這是必要的參數。

•*<principal>* 是要從中移除所指定檔案/資料夾的安全的使用者/主體(如 *admin*)。這是必要的參數。

- ·<provider> 是用於擷取使用者(主體)的相關資訊的安全提供者。這是選用的參數。有效值包括:
- Native 代表系統固有的原生本端安全提供者。這是預設提供者。
- AD\_*<name>* 代表 Active Directory,其中 *<name>* 對應於系統內的安全提供者名稱
- ADL\_*<name>* 代表具有區域置換的 Active Directory,其中 *<name>* 對應於系統內的安全提供者名稱
- ldap\_*<name>* 代表 OpenLDAP,其中 *<name>* 對應於系統內的安全提供者名稱
- •從資料夾移除安全時使用 --cascade,以從指定資料夾內的所有檔案及子資料夾移除安全設定。這是選 用的參數。

#### **範例**

python CADSTool.py removeSecurity --source "/Projects/MyReport.rptdesign" --principal "icrod" --provider "Native" --cascade -z

## **訊息**

使用此 API 時,可能會顯示下列訊息:

•<source> All the security ACL removed successfully.

- •<source> No such folder exists. Please try again.
- •<source> Error deleting security ACL.

#### **search 作業**

搜尋儲存庫中的檔案及資料夾。結果是符合搜尋準則的檔案/資料夾清單及其版本。

#### **語法**

python CADSTool.py search --criteria "*<criteria>*" -z

*<criteria>* 的值是用於在儲存庫的所有檔案及資料夾中搜尋 meta 資料的搜尋字串。這是必要的參數。

#### **範例**

python CADSTool.py search --criteria "Quarterly" -z

## **訊息**

使用此 API 時,可能會顯示下列訊息:

- •搜尋順利完成時,會顯示符合搜尋準則的所有檔案及資料夾的清單。這通常包括具有完整路徑及版本的檔 名。
- •<criteria> No file or folder matches the search criteria.
- •Error searching files and folders.

#### **setLabel 作業**

將標籤套用至儲存庫中的檔案版本。 如果已標示檔案,則原始標籤會移除並取代為新標籤。

## **語法**

python CADSTool.py setLabel --source "*<source>*" --version "*<version>*" --label "*<label>*" -z

#### 其中:

- •*<source>* 是儲存庫中檔案的完整路徑。這是必要的參數。
- •*<version>* 是要套用標籤的檔案版本。這是必要的參數。

•*<label>* 是要套用至檔案的所指定版本的標籤名稱。這是必要的參數。

#### **範例**

python CADSTool.py setLabel --source "/Demo/Drafts/MyReport.rptdesign" --version "1:2006-08-25 21:15:49.453" --label "Beta" -z

## **訊息**

使用此 API 時,可能會顯示下列訊息:

•Label set successfully for <source>.

•<source> No such folder exists. Please try again.

•<source> Error setting label.

#### **setMetadata 作業**

將 meta 資料內容套用至儲存庫中的檔案及資料夾。

第 19 頁的表 4 列出 meta 資料內容以及它們是否可以套用至檔案及資料夾。

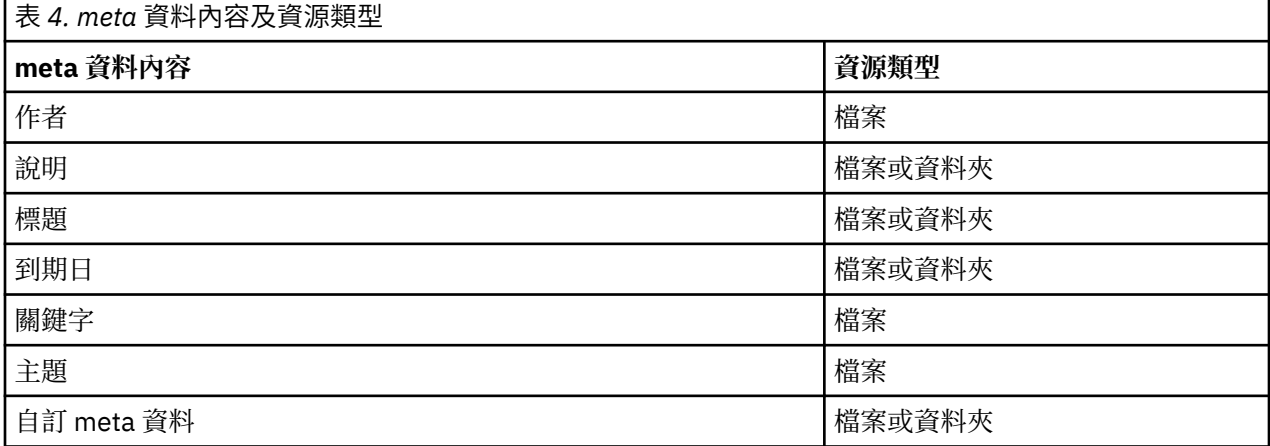

#### **語法**

python CADSTool.py setMetadata --source "<so*urce>*" --version "<version>" --label<br>"<*label>" --*author "<*cuthor>" --title "<title>" --description "<description>"<br>--expirationDate "<cxpirationDate>" --topic "<topic>" --ke* 

其中:

- •*<source>* 是要在其中設定 meta 資料的檔案或資料夾的完整儲存庫路徑。這是必要的參數。
- •*<author>* 是檔案或資料夾的作者。這是選用的參數。
- •*<title>* 是檔案或資料夾的標題。這是選用的參數。
- •*<description>* 是檔案/資料夾的說明。這是選用的參數。
- •*<expirationDate>* 是檔案或資料夾的到期日。這是選用的參數。日期格式為 YYYY-MM-DDThh:mm:ssTZD (例如,1997-07-16T19:20:30+01:00),其中:

YYYY = 四位數年份

MM = 兩位數月份 (01 是一月等)

DD = 兩位數日期 (01至 31)

hh = 兩位數小時 $(00 \nleq 23, \n# \nleq n$ 

mm = 兩位數分鐘 (00 至 59)

ss = 兩位數秒鐘(00 至 59)

 $TZD =$  時區指定元 $(Z \times +hh:mm \times nh:mm)$ 

•*<keyword>* 是檔案或資料夾的關鍵字。這是選用的參數。

•*<version>* 是要在其中套用 meta 資料的檔案的版本。這是選用的參數。

•*<label>* 是要在其中套用 meta 資料的檔案的標示版本。這是選用的參數。

•*<topic>* 是要套用至檔案或資料夾的主題。這是選用的參數。

•*<customProperty>* 是要套用至檔案或資料夾的自訂內容值。這是選用的參數。這些值指定為 <customProperty>=<value>。若要套用多個自訂內容,請使用分號 (;) 作為分隔字元 (<customProperty>=<value>;<customProperty>=<value>)。使用 | 運算子 (<customProperty>=opt1|opt2;<customProperty>=value) 區隔複選內容值。

**註 :** 必須提供至少一個選用參數以使用 setMetadata API。

#### **範例**

python CADSTool.py setMetadata --source "/Demo/Drafts/MyReport.rptdesign" --version<br>"0:2006-08-25T21:15:49+01:00" --keyword "Quarterly"<br>--customProperty "multi=hi|hello|bye;Complexity Degree=Simple" -z

## **訊息**

使用此 API 時,可能會顯示下列訊息:

•<source> Metadata set successfully.

•<source> No such file or folder exists. Please try again.

•<source> Error setting metadata.

#### **uploadFile 作業**

將檔案儲存至本端檔案系統中的「內容儲存庫」,並選擇建立檔案(如果已存在)的新版本。

#### **語法**

python CADSTool.py uploadFile --source "*<source>*" --target "*<target>*" --createVersion -z

其中:

•*<source>* 是要上傳的檔案的完整路徑(在本端檔案系統上)。這是必要的參數。

•*<target>* 是要在其中上傳檔案的儲存庫中資料夾的完整路徑。這是必要的參數。

•--createVersion 指出指定的檔案已存在,且應建立新版本。這是選用的參數。

#### **範例**

在下列範例中,目標是 *Drafts* 的完整路徑:

python CADSTool.py uploadFile --source "C:\Demo\MyReport.rptdesign" --target "/Demo/Drafts" -z

如果 */Demo/Drafts* 資料夾中已存在 *MyReport.rptdesign*,請使用 --createVersion 參數:

python CADSTool.py uploadFile --source "C:\Demo\MyReport.rptdesign" --target "/Demo/Drafts" --createVersion -z

## <span id="page-24-0"></span>**訊息**

使用此 API 時,可能會顯示下列訊息:

•<source> File uploaded successfully.

- •<source> No such file exists. Please try again.
- •<target> No such folder exists. Please try again.
- •<source> Error Uploading File.

## **處理程序管理功能**

處理程序管理 Scripting 可讓您處理工作。此區域包括下列功能:

•執行工作

- •擷取工作歷程
- •擷取工作詳細資料

本小節概述處理程序管理功能的 Script 的 Python 指令行使用。 每個 API 包含詳細的語法資訊、範例及預期 訊息。

### **關鍵字**

第 21 頁的表 5 列出處理程序管理 API 支援的關鍵字。第二個直欄列出所提供關鍵字的任何選用的縮短版 本。此表格僅列出處理程序管理 API 特定的關鍵字。如需同時套用至處理程序管理 API 及儲存庫 API 的其他 關鍵字,請參閱第 3 [頁的表](#page-6-0) 2 及第 5 [頁的表](#page-8-0) 3。

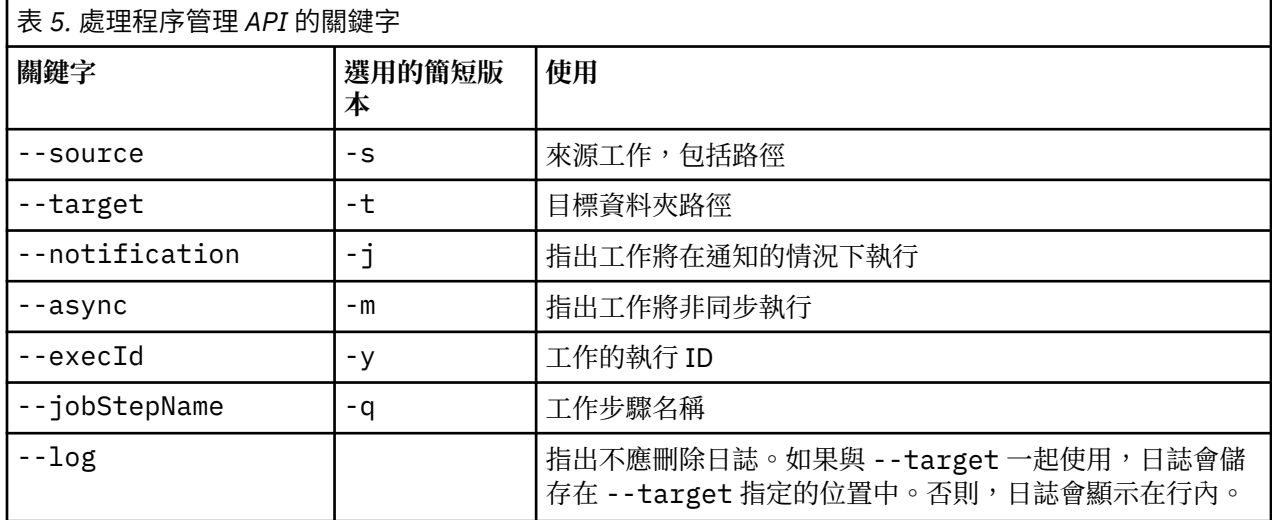

## **處理程序管理作業**

## **deleteJobExecutions 作業**

刪除指定的工作執行物件。

### **語法**

python CADSTool.py deleteJobExecutions --execIds "*<execIDs>*" -z

*<execIDs>* 值是所要刪除執行的空格定界的 ID 清單。這是必要的參數。

#### **範例**

python CADSTool.py deleteJobExecutions --execIds "0a58c33d002ce9080000 010e0ccf7b01800e" -z

## **訊息**

使用此 API 時,可能會顯示下列訊息:

•Execution Id not specified.

#### **executeJob 作業**

根據傳遞的參數,同步或非同步執行工作。如果同步執行,在工作完成後,API 才會返回。如果非同步執 行,在工作開始之後 API 會返回。

#### **語法**

python CADSTool.py executeJob --source "*<source>*" --notification --async -z

其中:

•*<source>* 是儲存庫中工作的完整路徑。這是必要的參數。

•--notification 用於在通知的情況下執行工作。 這是選用的參數。

•--async 用於非同步執行工作。 這是選用的參數。

#### **範例**

下列範例會在未通知的情況下同步執行工作:

python CADSTool.py executeJob --source "/Demo/Jobs/Reports" -z

下列範例會在通知的情況下同步執行工作:

python CADSTool.py executeJob --source "/Demo/Jobs/Reports" --notification -z

下列範例會在未通知的情況下非同步執行工作:

python CADSTool.py executeJob --source "/Demo/Jobs/Reports" --async -z

```
下列範例會在通知的情況下非同步執行工作:
```
python CADSTool.py executeJob --source "/Demo/Jobs/Reports" --async --notification -z

#### **訊息**

使用此 API 時,可能會顯示下列訊息:

•<source> Job executed successfully. Job execution Id is <execId>.

•<source> No such job exists. Please try again.

•<source> Error executing job.

#### **getJobExecutionDetails 作業**

列出特定工作的執行詳細資料,包括任何工作步驟及反覆運算。

#### **語法**

python CADSTool.py getJobExecutionDetails --execId "*<execID>*" --log --target "*<target>*" -z

其中:

- •*<execId>* 是工作的執行 ID。這是必要的參數。
- •--log 指出應在行內顯示工作日誌。如果未包括 --log 參數,則不會顯示工作步驟執行產生的任何日 誌。這是選用的參數。

•*<target>* 是儲存日誌的位置(在本端檔案系統上)。這是選用的參數,且僅與 --log 參數一起使用。

#### **範例**

下列範例列出特定工作執行的詳細資料:

python CADSTool.py getJobExecutionDetails --execId "0a58c3710016a7860000010d1a6a87 b48400" -z

下列範例列出特定工作執行的詳細資料,並在行內顯示日誌:

python CADSTool.py getJobExecutionDetails --execId "0a58c3710016a7860000010d1a6a87 b48400" --log -z

下列範例列出特定工作執行的詳細資料,且工作日誌儲存在特定位置中:

python CADSTool.py getJobExecutionDetails --execId "0a58c3710016a7860000010d1a6a87 b48400" --log --target "c:\logs" -z

#### **訊息**

使用此 API 時,可能會顯示下列訊息:

- ·若順利執行,會列出工作、工作步驟及工作反覆運算的所有執行詳細資料。日誌會顯示在行內,或儲存至 本端檔案系統上的指定位置。
- $\cdot$ <execId> No such execution exists. Please try again.
- •<execId> Error displaying details of a job execution.
- $\cdot$ --target cannot be used without --log parameter

#### **getJobExecutionList 作業**

為特定的工作、工作的所有版本列出現行執行及完成的執行。

#### **語法**

python CADSTool.py getJobExecutionList --source "*<source>*" -z

*<source>* 的值是儲存庫中工作的完整路徑。這是必要的參數。

#### **範例**

python CADSTool.py getJobExecutionList --source "/Demo/Jobs/Reports" -z

## **訊息**

使用此 API 時,可能會顯示下列訊息:

- •如需順利執行指定的工作,會列出所有執行詳細資料,如執行 ID、工作名稱、工作執行狀態及工作執行開 始和結束時間。
- •<source> No such job exists. Please try again.
- •<source> Error displaying execution list for a job.

IBM SPSS Collaboration and Deployment Services - Essentials for Python: 開發人員手冊

# <span id="page-28-0"></span>**第 3 章 PESImpl 模組**

IBM SPSS Collaboration and Deployment Services - Essentials for Python 機能容許在 Python Script 內直接 與 IBM SPSS Collaboration and Deployment Services 儲存庫 物件互動。

在 Python 代碼內,從 pes.api.PESImpl 模組匯入 PESImpl 類別。建立 PESImpl 物件,以使用所連接 儲存庫的連線資訊。

from pes.api.PESImpl import PESImpl pesImpl = PESImpl("*user*", "*password*", "*host*", "*port*", ssl=*True*)

PESImpl 建構子的參數如下:

- •*user* 對應於使用者名稱。 如果使用者不是來自原生提供者,此值應包含表示安全提供者的字首。下列字首 值有效:
- Native 代表系統固有的原生本端安全提供者。這是預設提供者。
- AD\_*<name>* 代表 Active Directory,其中 *<name>* 對應於系統內的安全提供者名稱
- ADL\_*<name>* 代表具有區域置換的 Active Directory,其中 *<name>* 對應於系統內的安全提供者名稱
- ldap\_*<name>* 代表 OpenLDAP,其中 *<name>* 對應於系統內的安全提供者名稱

字首後接斜線及使用者名稱。對於 Active Directory 提供者,將網域包含在字首中。例如,對於 Active Directory 實例 *AD\_SPSSAD* 的 *MYDOMAIN* 網域中的使用者 *icrod*,值為 *AD\_SPSSAD/MYDOMAIN/icrod*。 如果使用者 *icrod* 在 OpenLDAP 提供者 *SPSSLDAP* 中,值為 *ldap\_SPSSLDAP/icrod*。

•*password* 對應於與指定使用者關聯的密碼

•*host* 指定儲存庫伺服器的名稱

•*port* 指定儲存庫伺服器的埠號

•ssl=*True* 指出儲存庫伺服器將 Secure Sockets Layer (SSL) 通訊協定用於加密通訊。 如果 *ssl* 參數設定為 False,或在建立 PESImpl 物件時省略參數,則伺服器通訊不使用 SSL。使用 SSL 時,您必須對 SSL 配置 儲存庫伺服器。如需相關資訊,請參閱管理者說明文件。

或者,您可以指定伺服器 URL,而非 *host*、*port* 及 *ssl* 參數。

```
from pes.api.PESImpl import PESImpl
pesImpl = PESImpl("user", "password", server_url="url")
```
*server\_url* 參數指定儲存庫伺服器的完整 URL。如果您的伺服器使用自訂環境定義路徑,請使用此參數。例 如,下列建構子對應於名稱為 myserver 的伺服器,此伺服器使用埠 443 上的 SSL,且環境定義路徑 為 /ibm/spss:

from pes.api.PESImpl import PESImpl pesImpl = PESImpl("*myUser*", "*myPass*", server\_url="*https://myserver:443/ibm/spss*")

**註 :** IPv6 位址必須以方括弧括住,例如,[3ffe:2a00:100:7031::1]。

然後,您可以使用 pesImpl 物件存取特定的方法。

## **內容儲存庫 API**

內容儲存庫 Scripting 可讓您處理儲存庫資源,如檔案及資料夾。此區域包括下列功能:

- •建立及刪除資料夾
- •上傳及下載檔案
- •匯出及匯入資料夾
- •管理標籤、安全及 meta 資料

<span id="page-29-0"></span>本小節概述用於處理儲存庫中儲存的資源的 PESImpl API。每種方法包含詳細的語法資訊、範例及預期訊 息。

## **方法**

下列小節列出了 IBM SPSS Collaboration and Deployment Services 支援的所有內容儲存庫方法。

**註 :**

- •如需具有選用參數 Label 及 Version 的所有方法,請使用 Label 或 Version(但不是兩者)。如果沒 有為給定檔案或資料夾指定 Version 或 Label,請使用最新版本。
- •如需需要儲存庫中檔案或資料夾路徑的所有方法,您可以使用路徑或物件 URI。您可以檢視 IBM SPSS Deployment Manager 中的物件內容來取得物件 URI。
- ·如需需要輸入包含非拉丁 Unicode 字元的來源或目標儲存庫或檔案系統路徑的方法,必須將字串指定為 Unicode 物件,例如:

identificationSpecifier = pesImpl.uploadFile (source=u'C:\Analytics\La Peña.txt', target=u'/La Peña')

#### **advanceSearch 方法**

根據作為輸入傳遞的各種參數,搜尋儲存庫中的檔案及資料夾。

您可以根據下列項目搜尋:

- •作者
- •說明
- •標題
- •建立者
- •修改者
- •到期開始日期
- •到期結束日期
- •MIME 類型
- •標籤
- •關鍵字
- •主題
- •建立開始日期
- •建立結束日期
- •版本修改開始日期
- •物件修改結束日期
- •物件修改開始日期
- •版本修改開始日期
- •版本修改結束日期
- •上層資料夾 URI
- •資源 URI

advanceSearch(*criteriaDict*,*submittedHierarchy*)

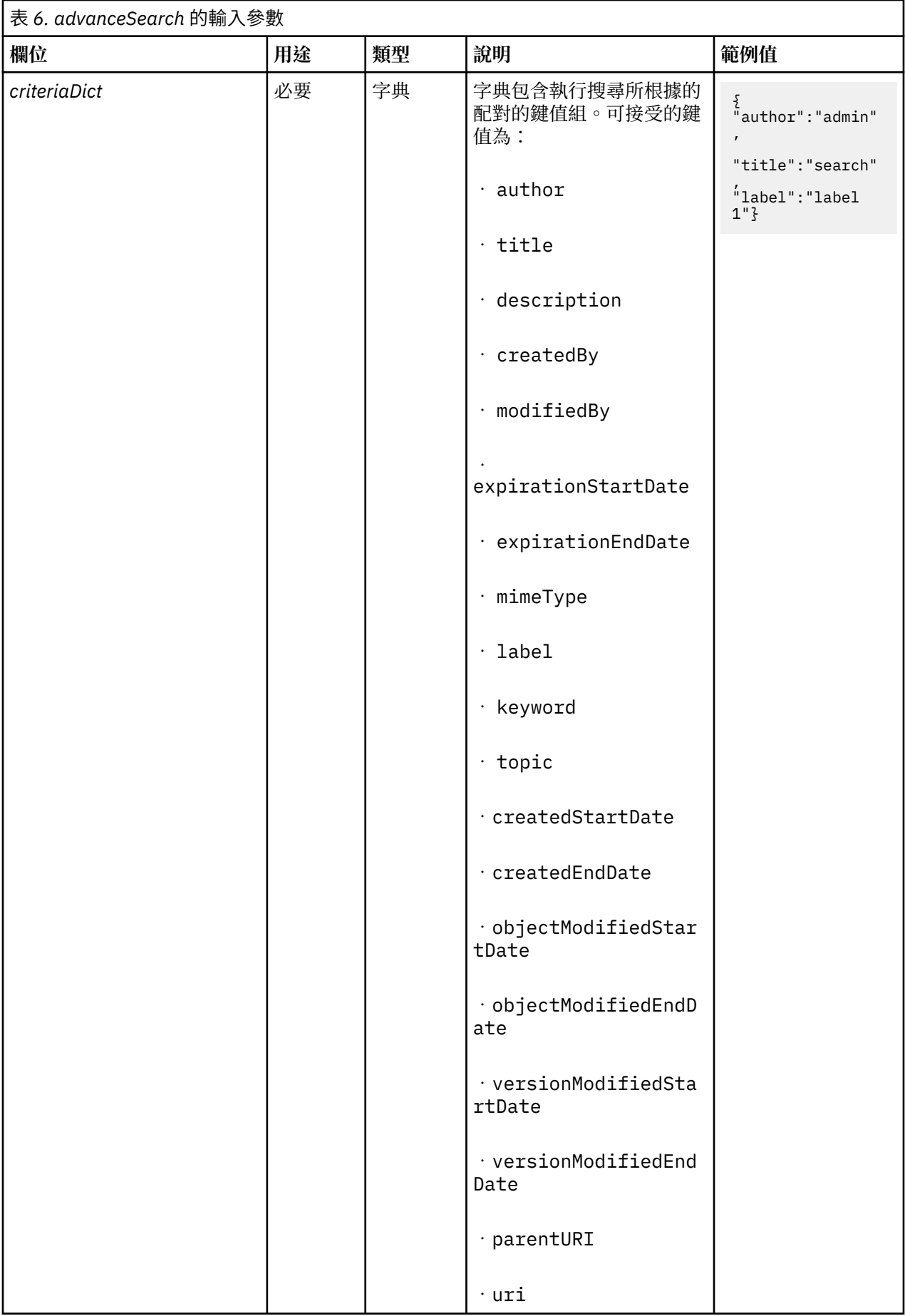

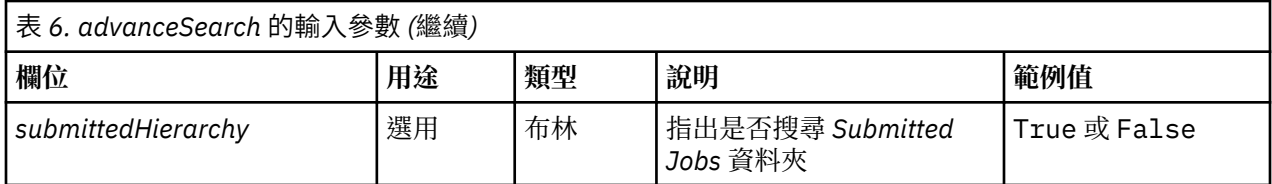

請注意,目前 expirationStartDate 及 expirationEndDate 在與其他搜尋欄位(如標題或作者)一 起使用時不運作。

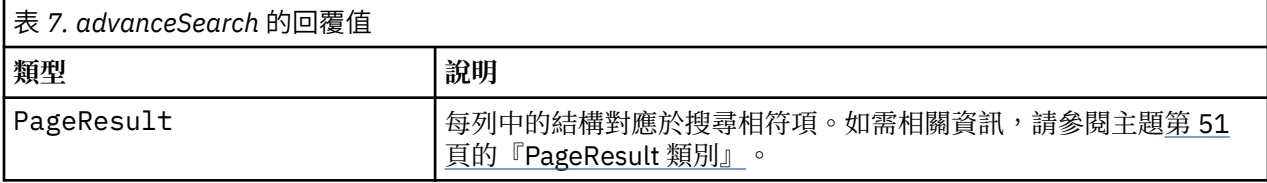

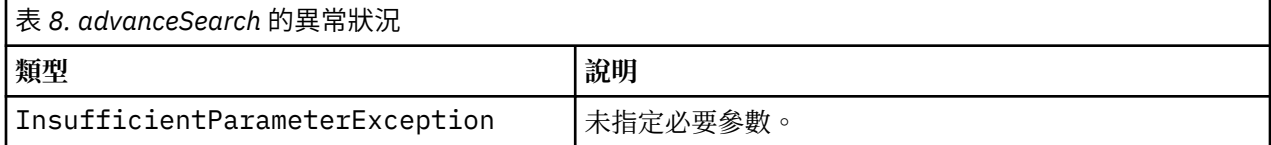

#### **範例:根據標籤及關鍵字搜尋**

下列範例傳回關鍵字值為 *Quarterly* 的標示為 *Production* 的所有檔案版本。

```
from pes.api.PESImpl import PESImpl<br>pesimpl = PESImpl import PESImpl<br>crithlict = {'label':"Production", "sps", "localhost", "8080")<br>crithlict = {'label':"Production", "keyword':"Quarterly'}<br>sResults = pesImpl.dvanceSearch(
```
### **範例:根據 URI 搜尋**

下列範例傳回具有指定 URI 的檔案的所有檔案版本。

```
from pes.api.PESImpl import PESImpl<br>pesImpl = PESImpl("admin", "spss", "localhost", "8080")<br>critDict = {'uri': 'spsscr:///?id=a010a37ba5992bb00000127b0f952f945be'}<br>sResults = pesImpl.advanceSearch(critDict)
sRows = sResults.getRows()<br>for sRow in sRows:<br>print "Author: ", sRow.getAuthor()<br>print "Title: ", sRow.getTitle()<br>for child in sRow.getTitle()<br>for child in sRow.getTitle()<br>print "Version: ", child.getVersionMarker()<br>print
```
**applySecurity 方法** 設定儲存庫中檔案或資料夾的安全存取控制清單 (ACL)。

applySecurity(*source*,*principal*,*permission*,*provider*,*cascade*)

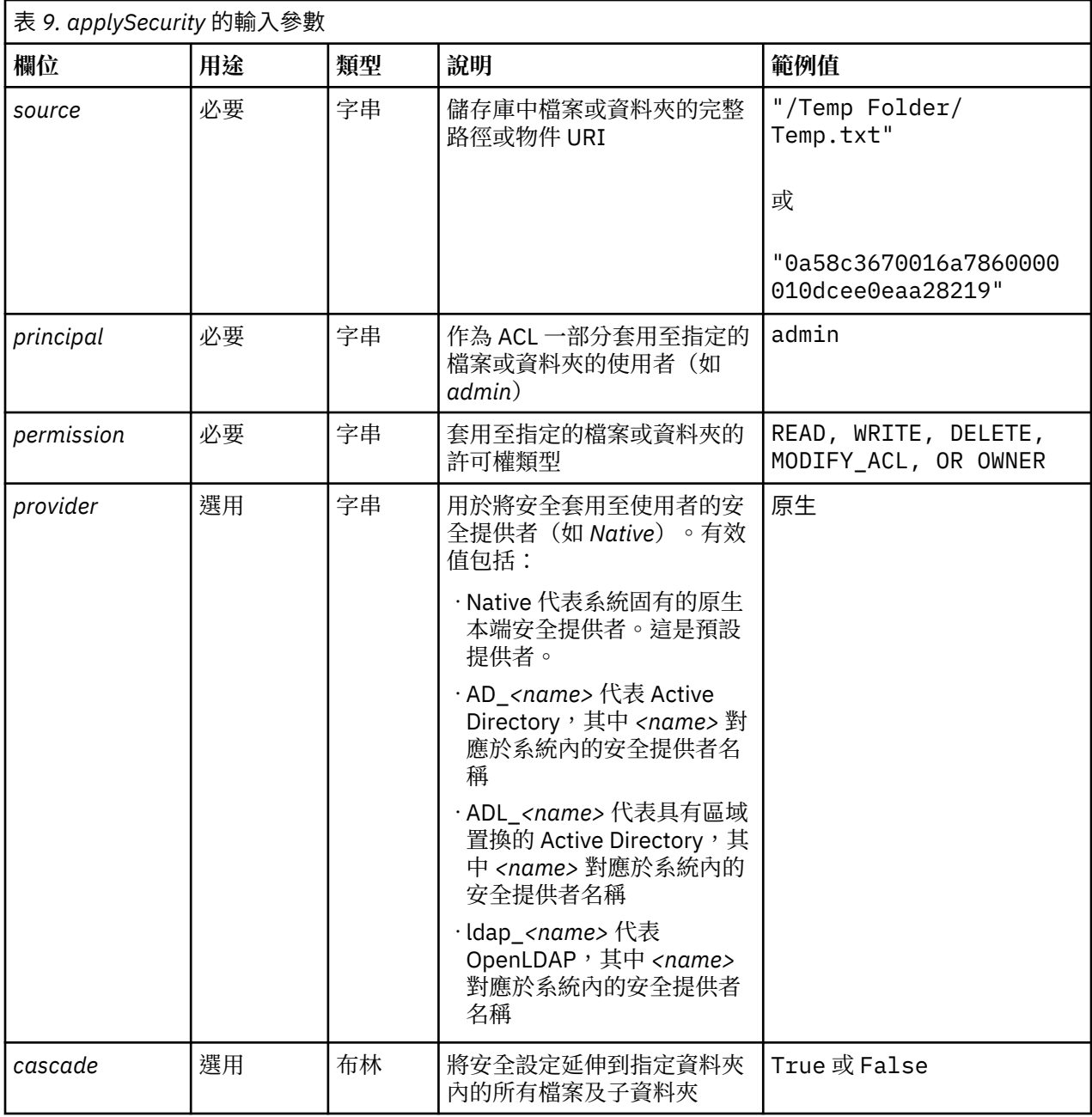

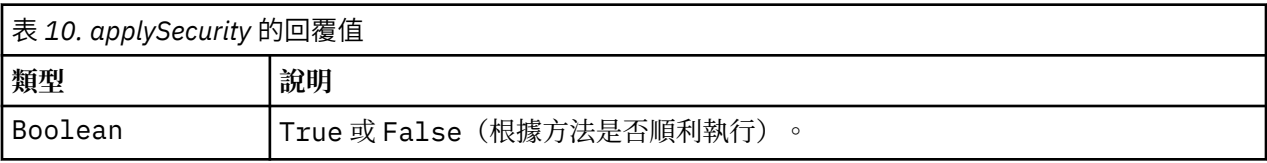

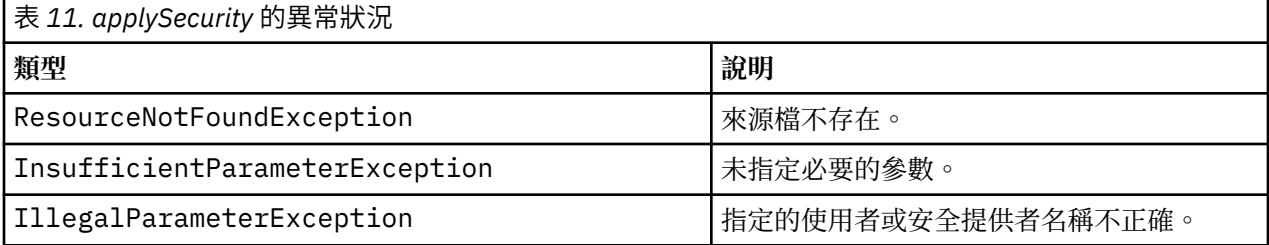

下列範例會將指定檔案的 *READ* 許可權指派給使用者。

```
from pes.api.PESImpl import PESImpl<br>pesImpl = PESImpl("admin", "spss", "localhost", "8080")<br>bSuccess = pesImpl.applySecurity(source="/Projects",principal="icrod",permission="READ",<br>provider="Native")
```
## **cascadeSecurity 方法**

將資料夾的安全設定延伸到資料夾內的所有檔案及子資料夾。

cascadeSecurity(*source*)

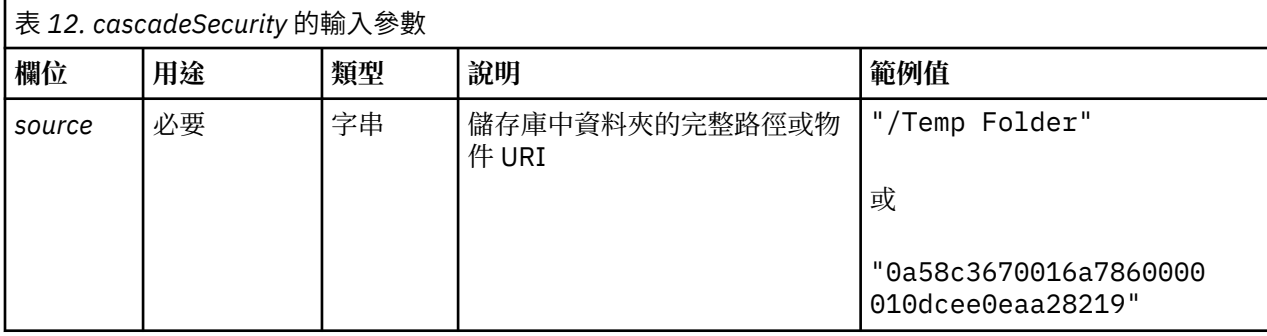

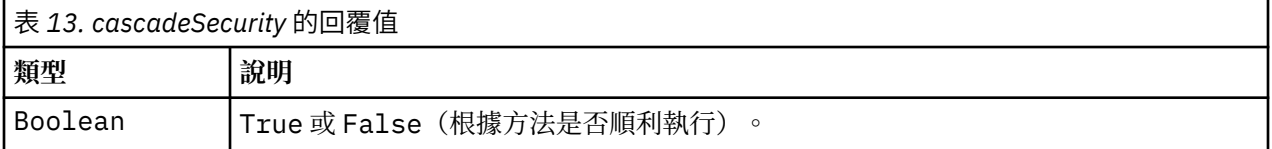

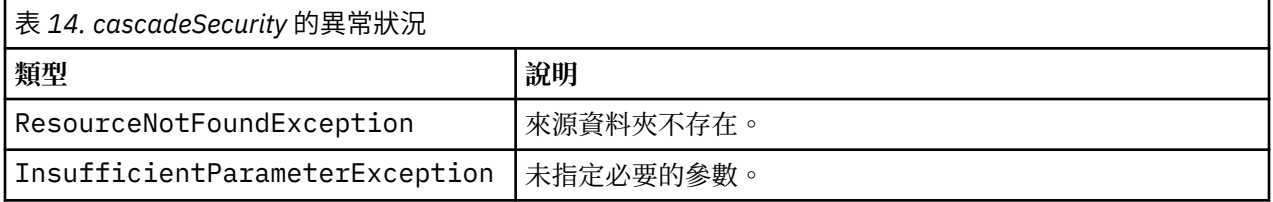

#### **範例**

下列範例會將資料夾 *Projects* 的安全重疊顯示給資料夾的內容。

from pes.api.PESImpl import PESImpl<br>pesImpl = PESImpl("admin", "spss", "localhost", "8080")<br>bSuccess = pesImpl.cascadeSecurity(source="/Projects")

#### **copyResource 方法**

將檔案或資料夾複製到儲存庫中的其他資料夾。複製指定的來源檔或資料夾時,可以重新命名它。

如需重新命名的相關資訊,請參閱第 43 頁的『[moveResource](#page-46-0) 方法』。

copyResource(*source*,*target*)

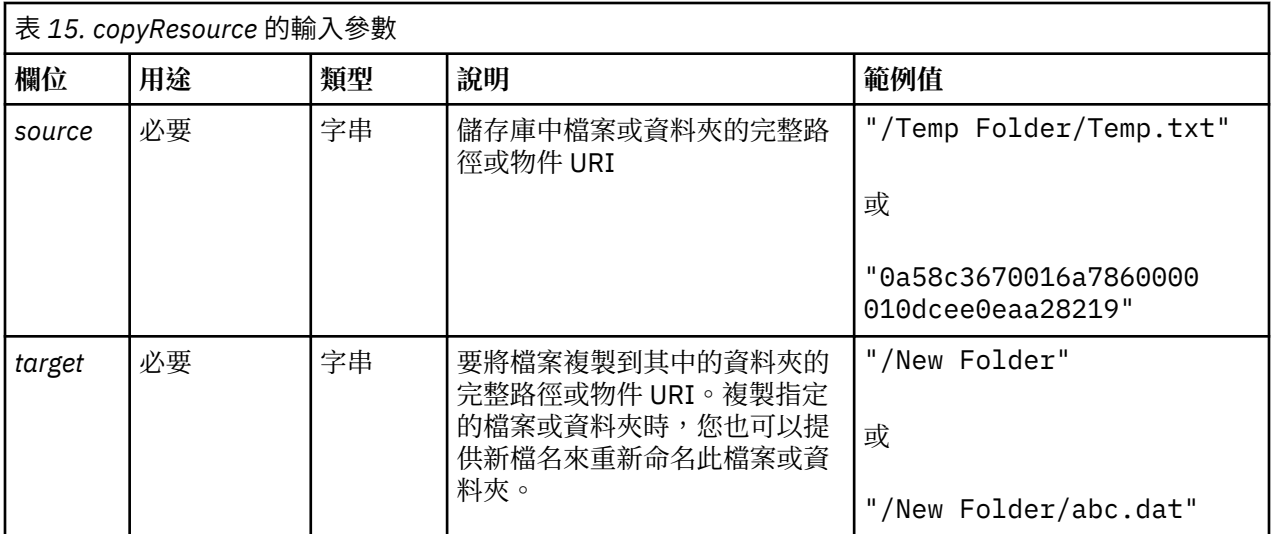

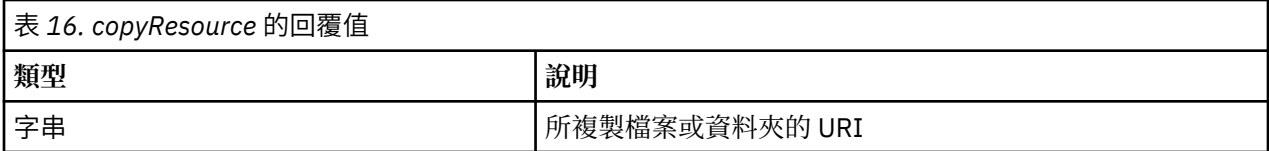

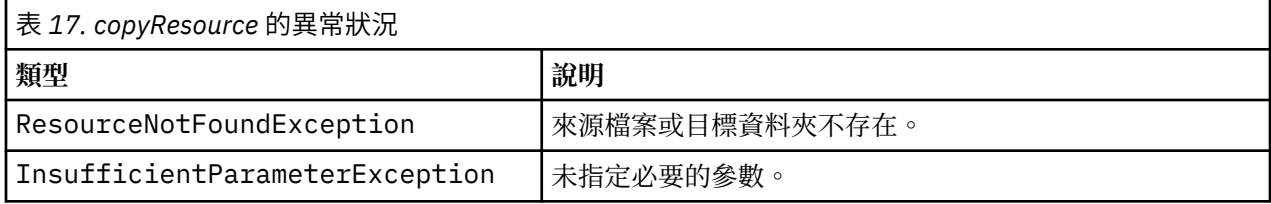

下列範例會將 *Drafts* 資料夾複製到名稱為 *Projects* 的資料夾。

```
from pes.api.PESImpl import PESImpl<br>pesImpl = PESImpl("admin", "spss", "localhost", "8080")<br>uri = pesImpl.copyResource(source="/Demo/Drafts/MyReport.rptdesign",target="/Projects")<br>print uri
```
## **createFolder 方法**

在儲存庫的指定位置中建立新資料夾。

createFolder(*source*)

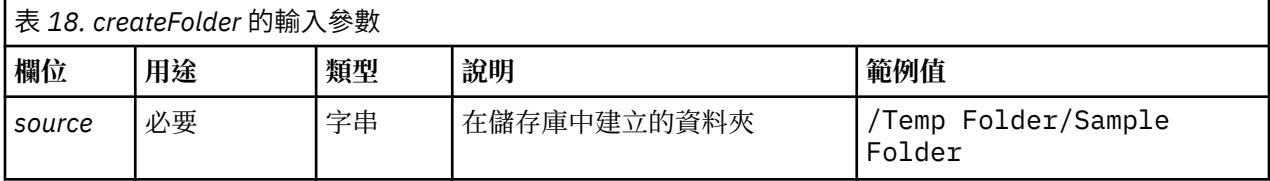

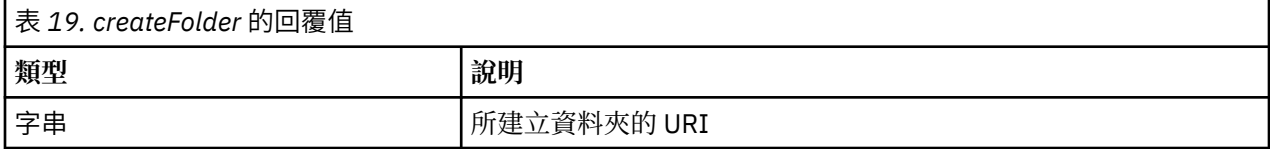

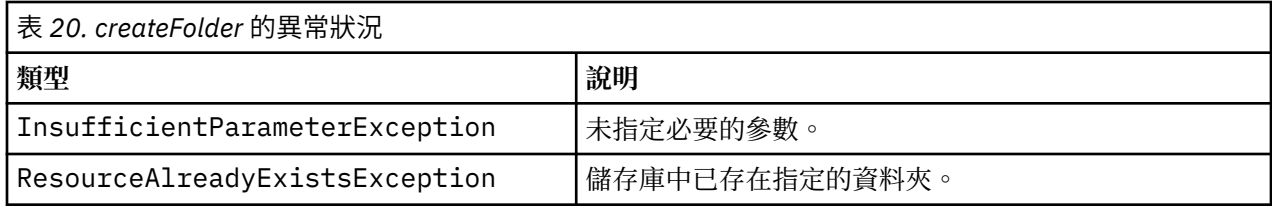

Г

下列範例會建立名稱為 *Drafts* 的資料夾作為 *Demo* 資料夾的子項。如果建立資料夾時發生問題,系統會將異 常狀況訊息傳送至主控台。

```
from pes.api.PESImpl import PESImpl<br>pesImpl = PESImpl("admin", "spss", "localhost", "8080")<br>try:<br>try: uri = pesImpl.createFolder(source="/Demo/Drafts")<br>print "URI for the folder is:", uri<br>except:<br>print "Unhandled exception
```
## **deleteFile 方法**

從儲存庫中刪除檔案。會刪除檔案的所有版本。

deleteFile(*source*,*submittedHierarchy*)

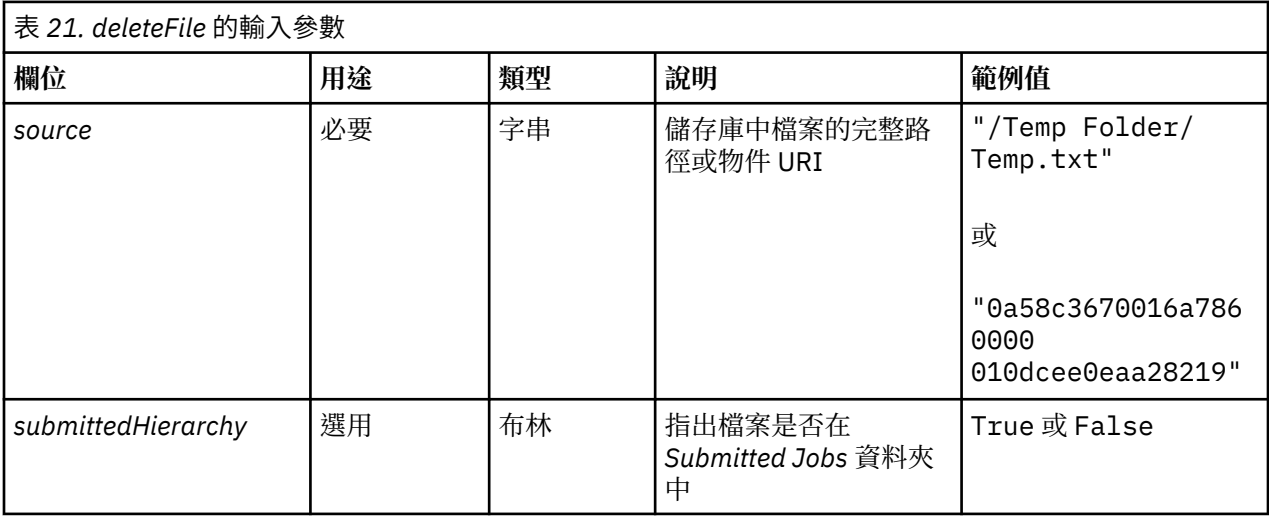

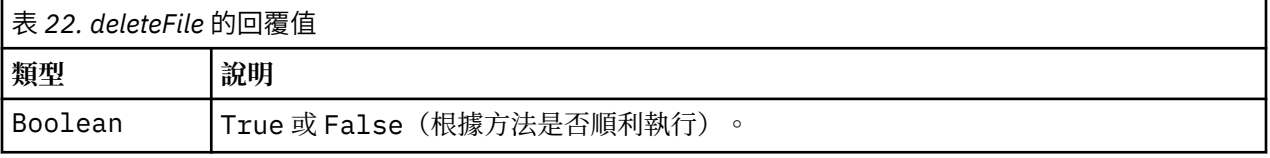

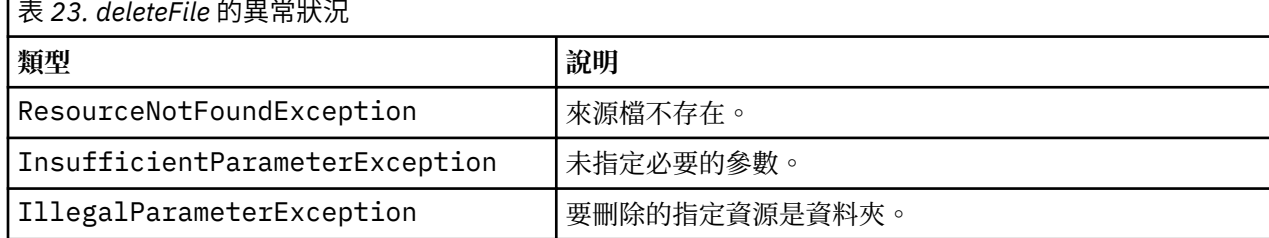

下列範例會從儲存庫中刪除檔案 *MyReport.rptdesign*。

from pes.util.PESExceptions import \*<br>from pes.api.PESImpl<br>pesImpl = PESImpl import PESImpl<br>pesImpl = PESImpl "anort" PESIMPl<br>ty:<br>bSuccess = pesImpl.deleteFile(source="/Demo/Drafts/MyReport.rptdesign")<br>except ResourceNotFou

## **deleteFileVersion 方法**

從儲存庫中刪除檔案的特定版本。

deleteFileVersion(*source*,*version*,*label*,*submittedHierarchy*)

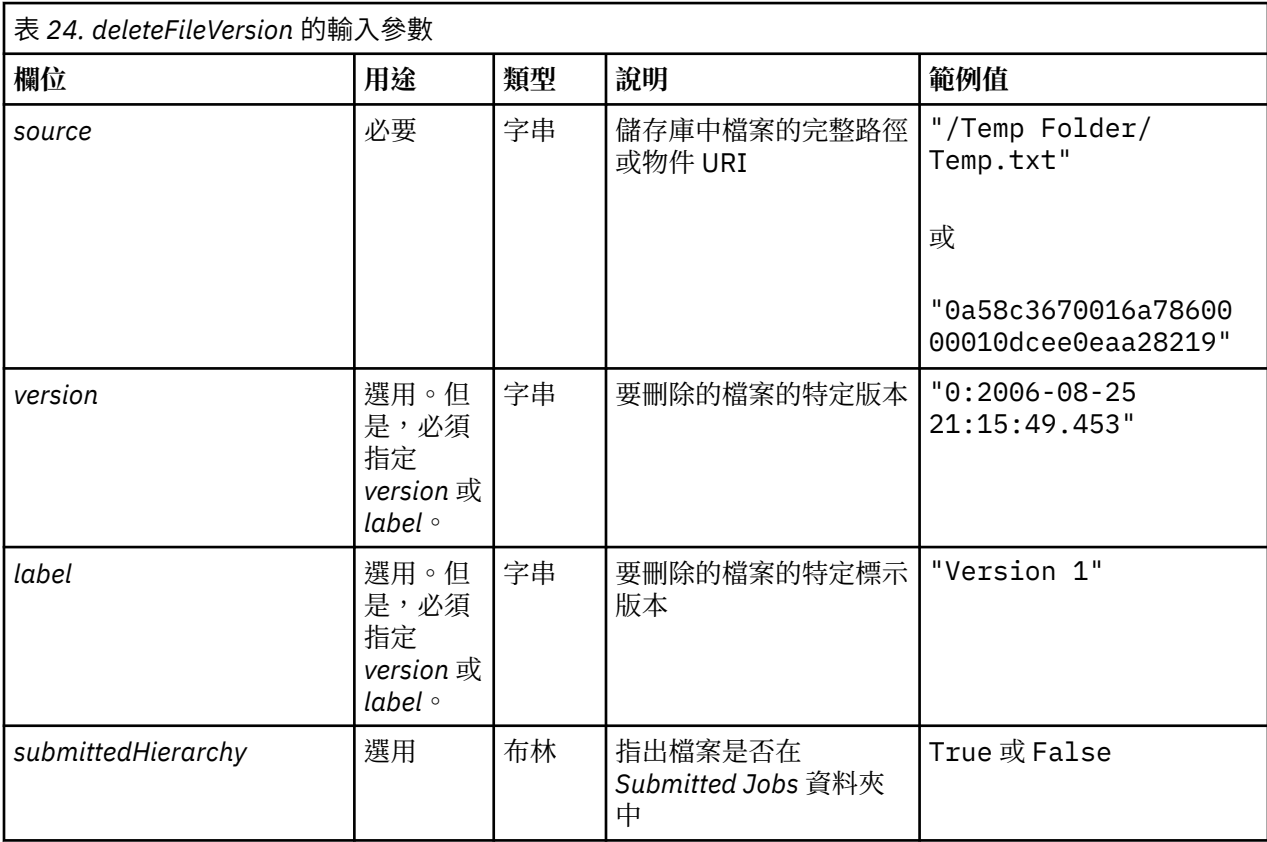

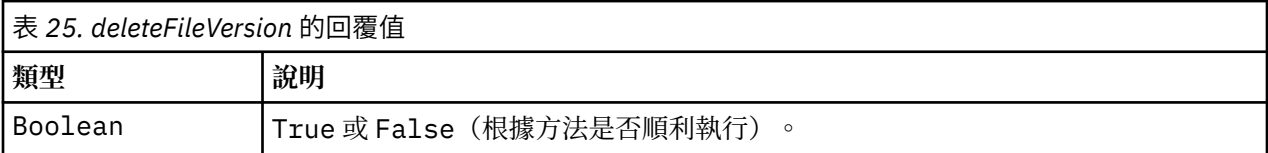

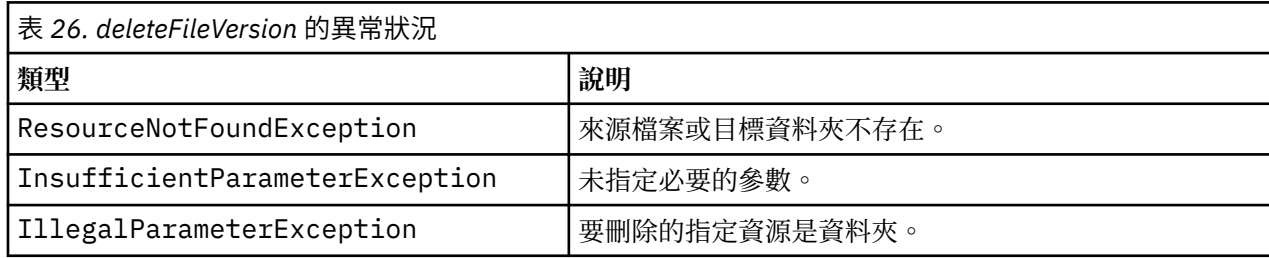

下列範例會從儲存庫中刪除標示為 *Test* 的檔案 *MyReport.rptdesign* 的版本。

from pes.api.PESImpl import PESImpl<br>pesImpl = PESImpl("admin", "spss", "localhost", "8080")<br>bSuccess = pesImpl.deleteFileVersion(source="/Demo/Drafts/MyReport.rptdesign",label="Test")

## **deleteFolder 方法**

從儲存庫中刪除資料夾及其內容。

deleteFolder(*source*,*submittedHierarchy*)

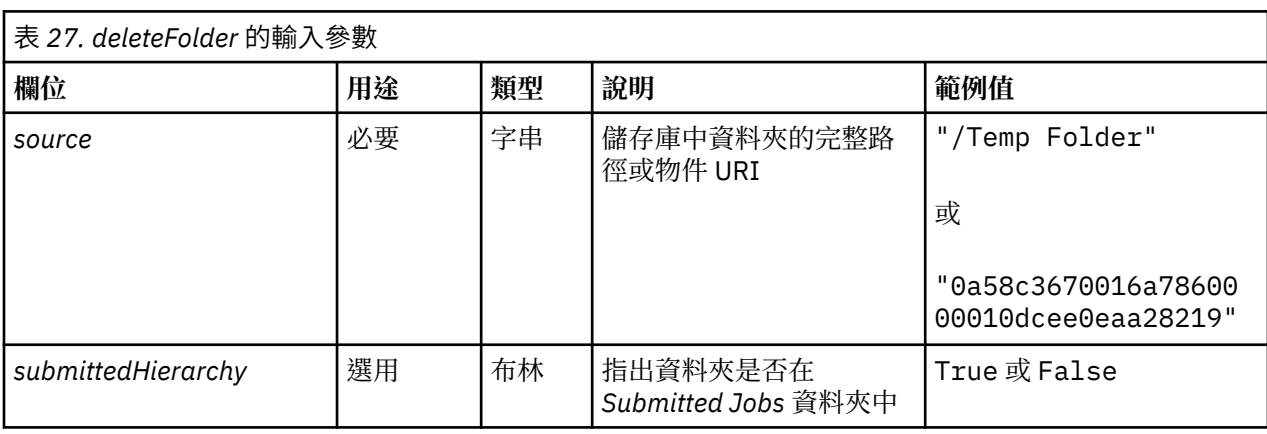

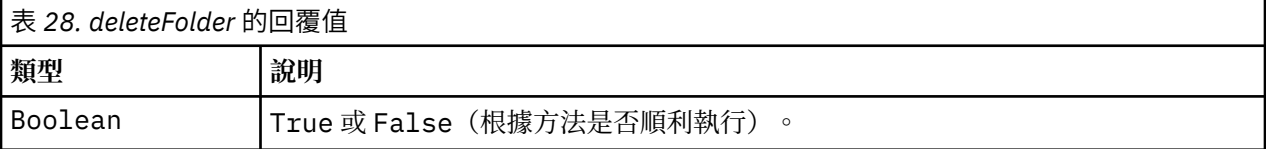

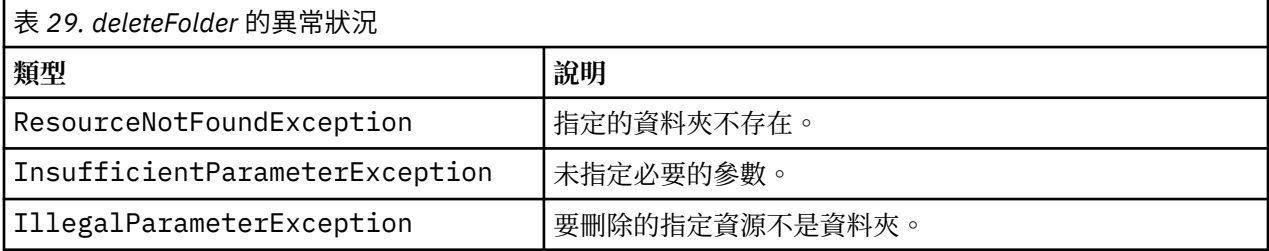

## **範例**

下列範例會從儲存庫中刪除名稱為 *Drafts* 的資料夾。如果刪除資料夾時發生問題,系統會將異常狀況訊息傳 送至主控台。

```
from pes.util.PESExceptions import *<br>from pes.api.PESImpl<br>pesImpl = PESImpl "maport PESImpl"<br>pesImpl = PESImpl ("admin", "spss", "localhost", "8080")<br>try:<br>bSuccess = pesImpl.deleteFolder(source="/Demo/Drafts")<br>except Resou
 print "No folder specified."
except IllegalParameterException:
 print "Item to be deleted is not a folder."
```
**downloadFile 方法** 將檔案的特定版本從儲存庫下載到本端檔案系統。

downloadFile(*source*,*target*,*version*,*label*)

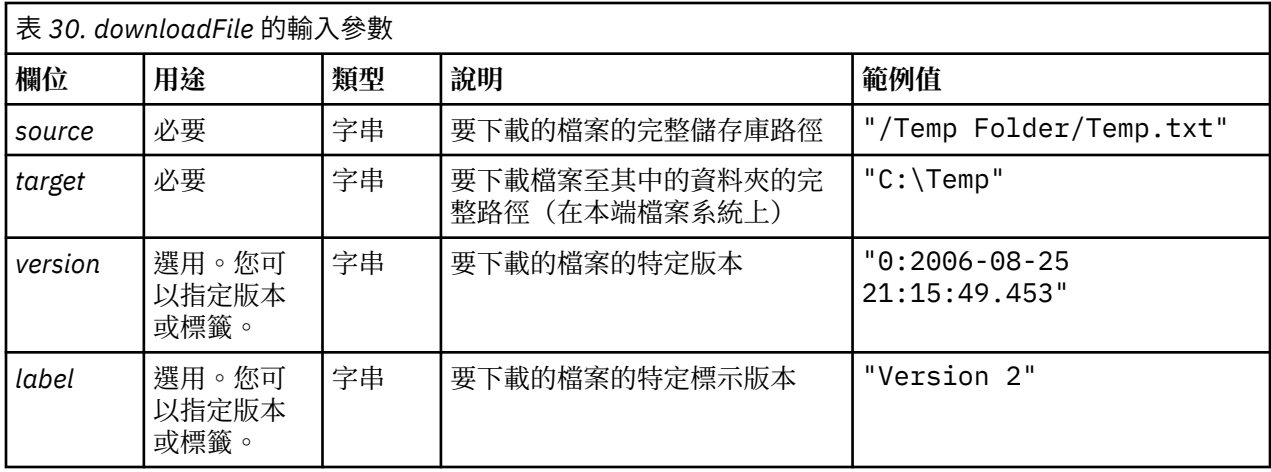

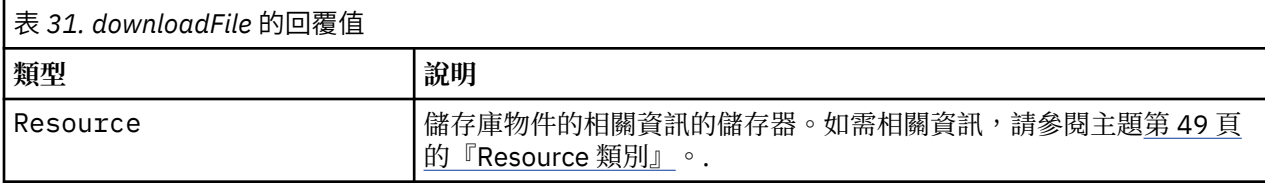

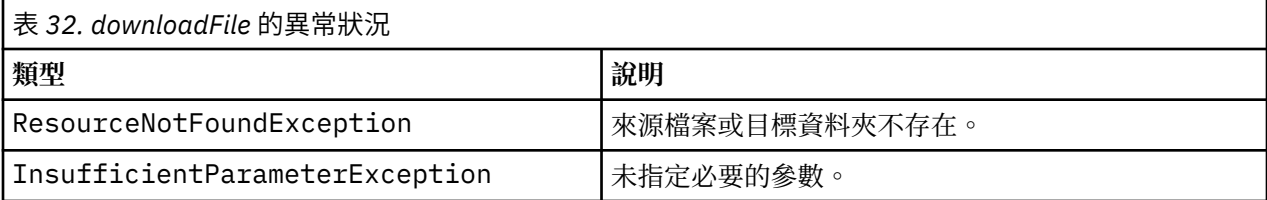

下列範例會將檔案 *MyReport.rptdesign* 的標示為 *Production* 的版本下載到本端檔案系統上的 *Shared* 目錄。

from pes.api.PESImpl import PESImpl<br>pesImpl = PESImpl("admin", "spss", "localhost", "8080")<br>resource = pesImpl.downloadFile(source="/Demo/Drafts/MyReport.rptdesign",<br>target="c:/Demo/Shared",label="Production")

## **exportResource 方法**

將指定的儲存庫資料夾匯出至本端檔案系統上指定的 \*.pes 匯出檔。

exportResource(*source*,*target*)

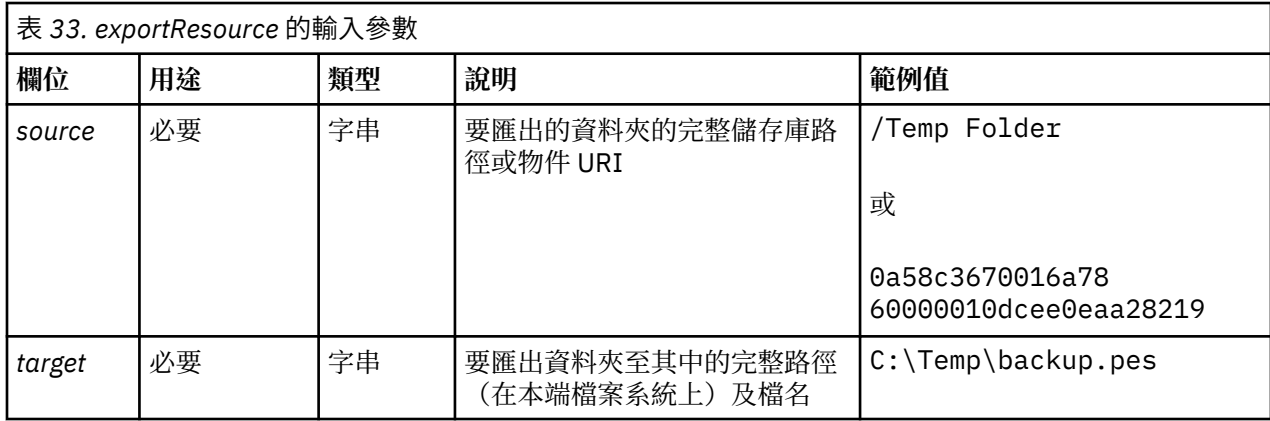

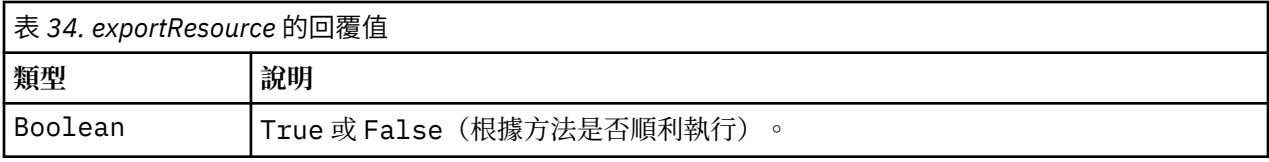

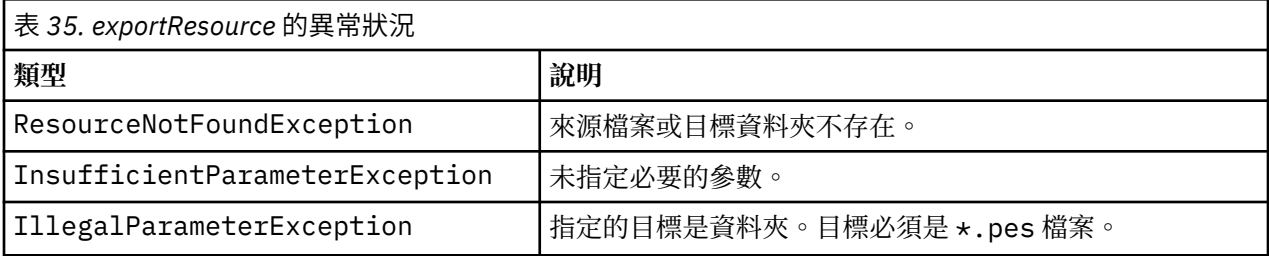

下列範例會將 *Drafts* 資料夾的內容匯出至本端檔案系統 *backups* 資料夾中的匯出檔。

from pes.api.PESImpl import PESImpl<br>pesImpl = PESImpl("admin", "spss", "localhost", "8080")<br>bSuccess = pesImpl.exportResource(source="/Projects",target="C:\Demo\drafts.pes")

## **getAccessControlList 方法**

擷取儲存庫中指定檔案或資料夾的安全存取控制清單 (ACL)。

getAccessControlList(*source*,*submittedHierarchy*)

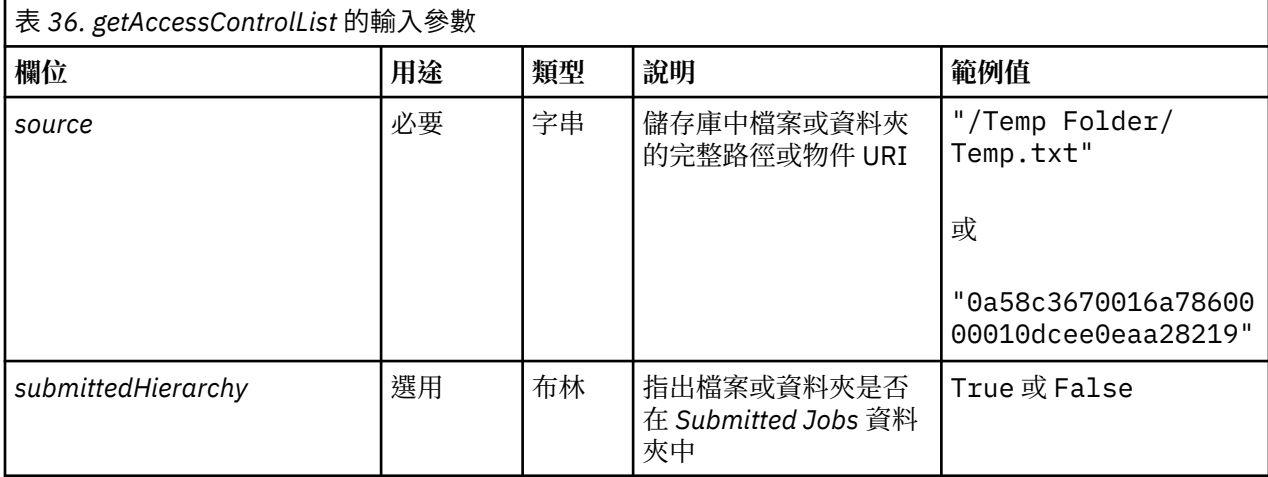

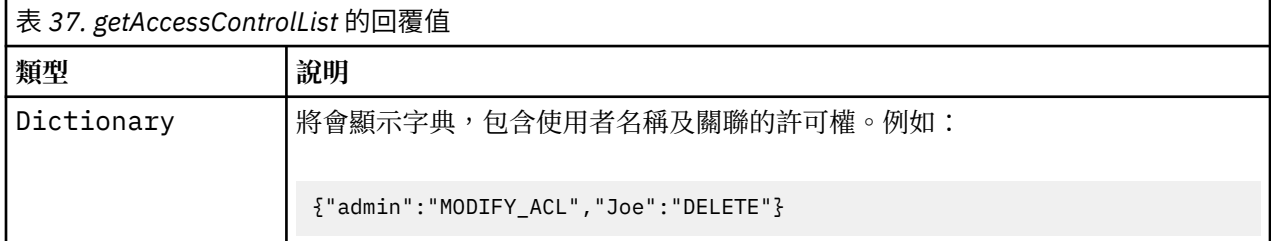

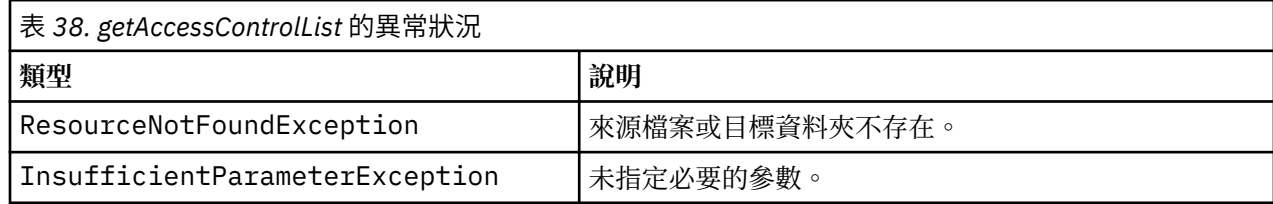

下列範例列印檔案 *MyReport.rptdesign* 的 ACL。

from pes.api.PESImpl import PESImpl<br>pesImpl = PESImpl("admin", "spss", "localhost", "8080")<br>aclDic = pesImpl.getAccessControlList(source = "/Projects/MyReport.rptdesign")<br>print aclDic

## **getAllVersions 方法**

擷取儲存庫中檔案的所有版本清單。

getAllVersions(*source*,*submittedHierarchy*)

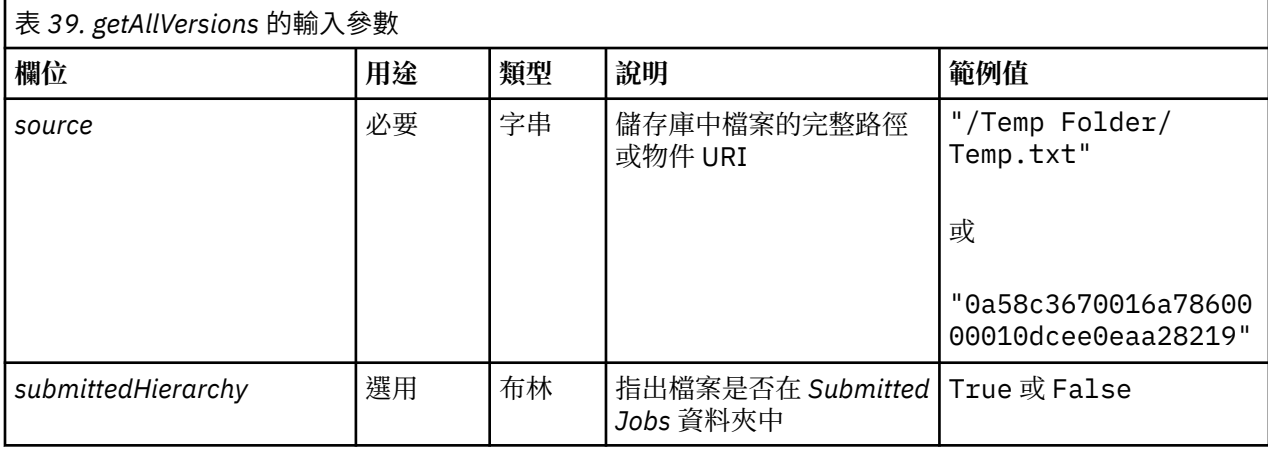

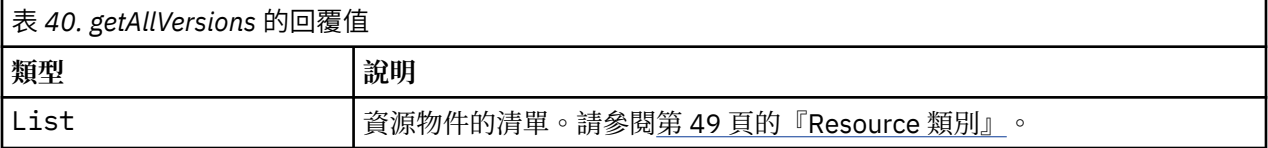

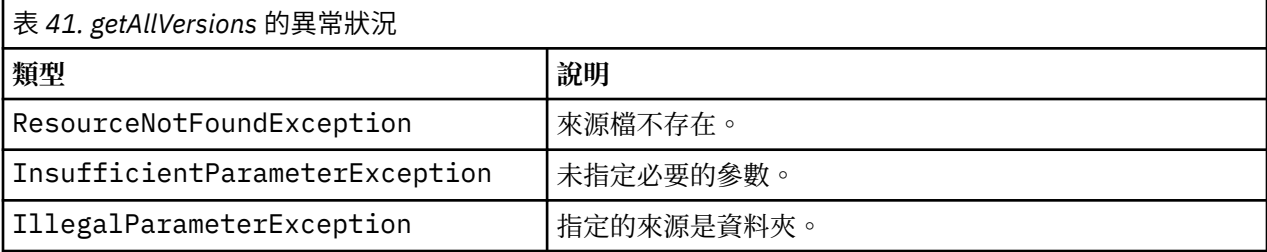

## **範例**

此範例會擷取檔案 *MyReport.rptdesign* 的所有版本的相關資訊,並列印每個版本的作者、版本標記及版本標 籤。

from pes.api.PESImpl import PESImpl<br>pesImpl = PESImpl("admin", "spss", "localhost", "8080")<br>resourceList = pesImpl.getAllVersions(source="/Demo/Drafts/MyReport.rptdesign")<br>for resource in resourceList: print resource.getAuthor()<br>print resource.getVersionMarker()<br>print resource.getVersionLabel()

#### **getChildren 方法**

擷取所指定儲存庫資料夾內的所有檔案及資料夾的清單。

getChildren(*source*,*submittedHierarchy*)

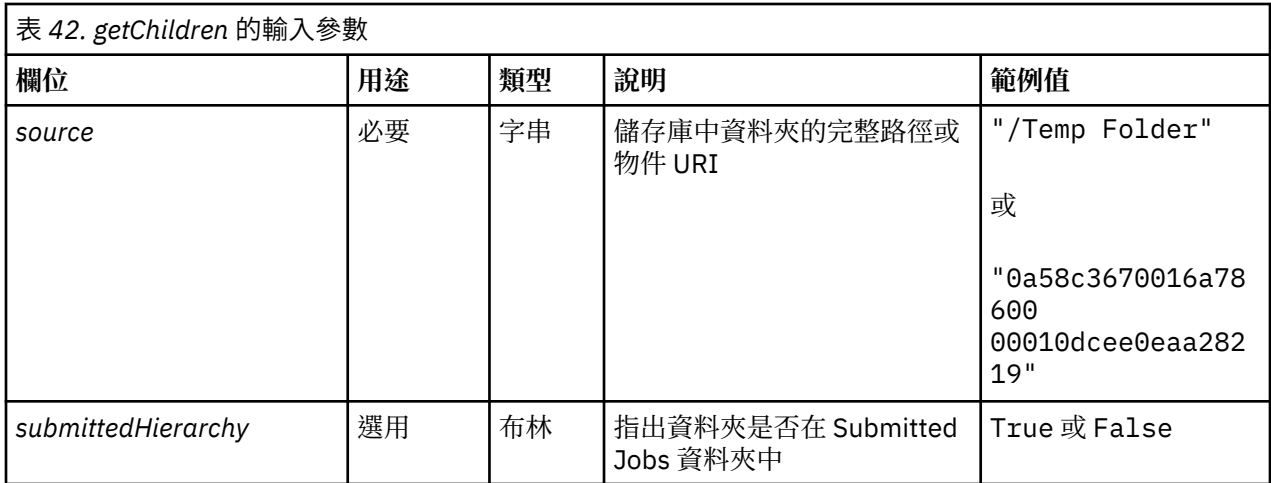

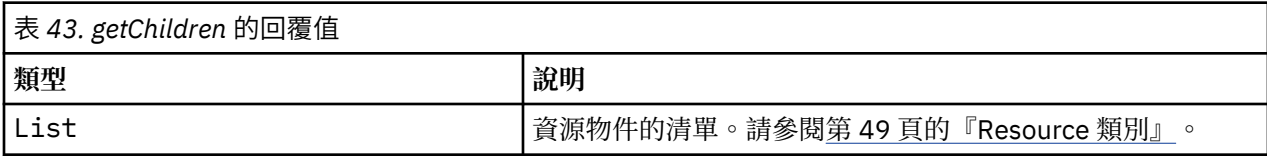

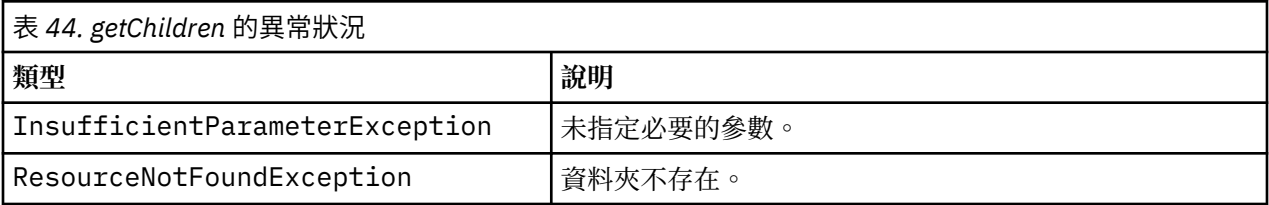

下列範例會擷取 */Demo/Drafts* 資料夾的內容,並列印每個版本的標題、作者及資源 ID。

```
from pes.api.PESImpl import PESImpl<br>pesImpl = PESImpl("admin", "spss", "localhost", "8080")<br>resourcelist = pesImpl.getChildren(source="/Demo/Drafts")<br>for resource in resourcelist:<br>print "Resource title:", resource.getTitle
```
## **getCustomPropertyValue 方法**

擷取所指定自訂內容接受的有效值。

getCustomPropertyValue(*propertyName*)

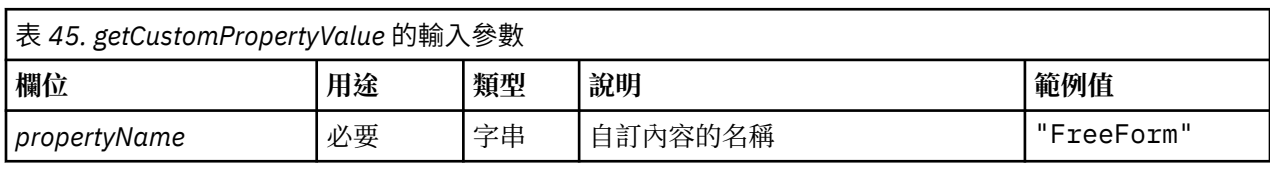

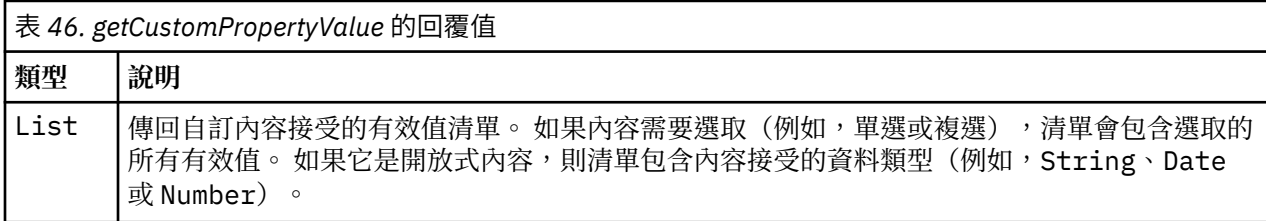

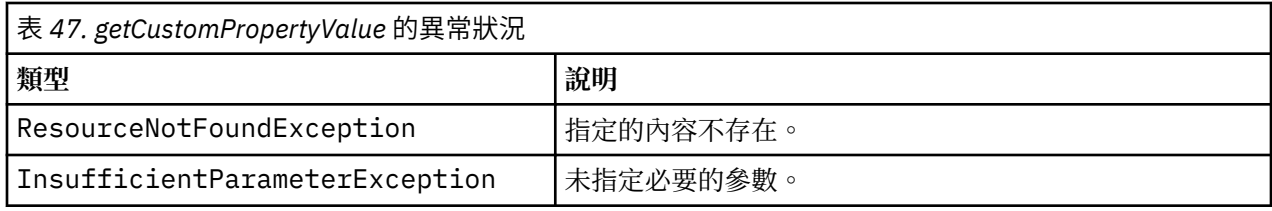

下列範例會存取自訂內容 *Language* 的值。

from pes.api.PESImpl import PESImpl<br>pesImpl = PESImpl("admin", "spss", "localhost", "8080")<br>langList = pesImpl.getCustomPropertyValue(propertyName = "Language")<br>print langList

## **getMetadata 方法**

擷取儲存庫中檔案或資料夾的 meta 資料屬性,包括任何自訂內容及主題資訊。

getMetadata(*source*,*version*,*label*,*submittedHierarchy*)

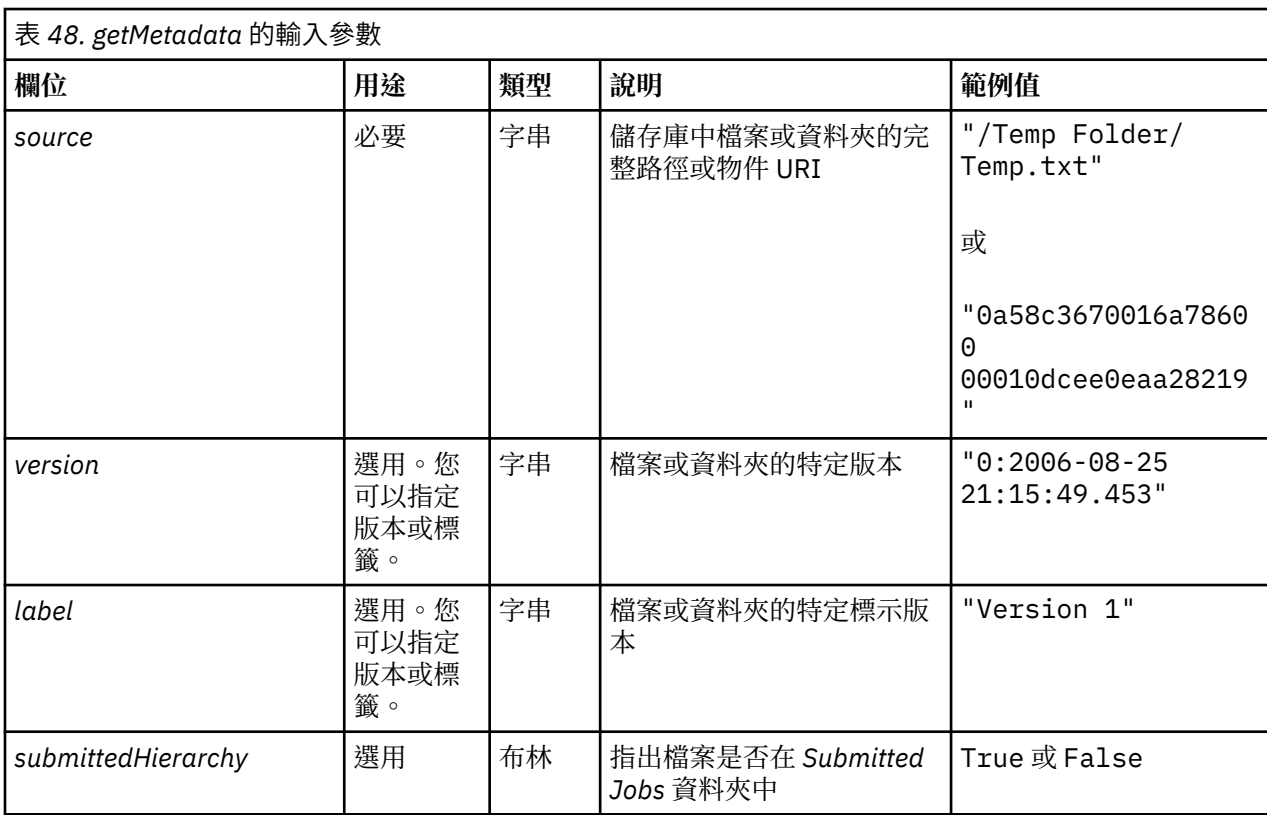

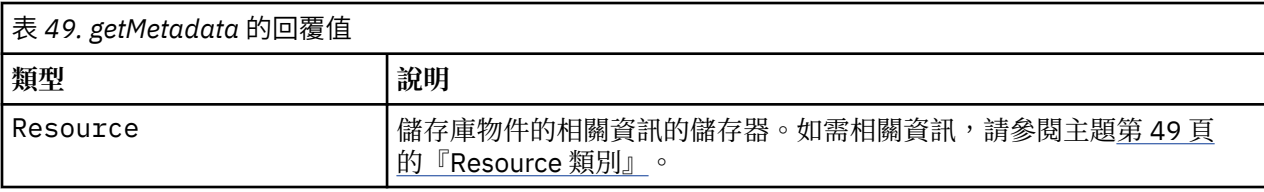

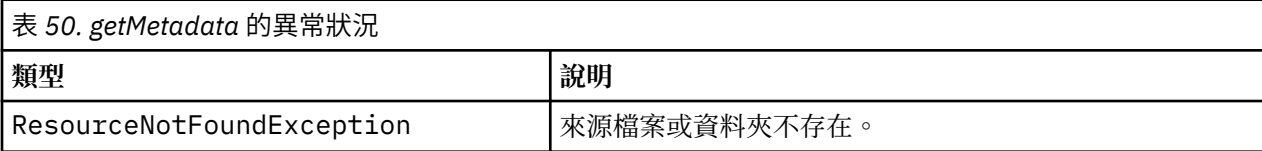

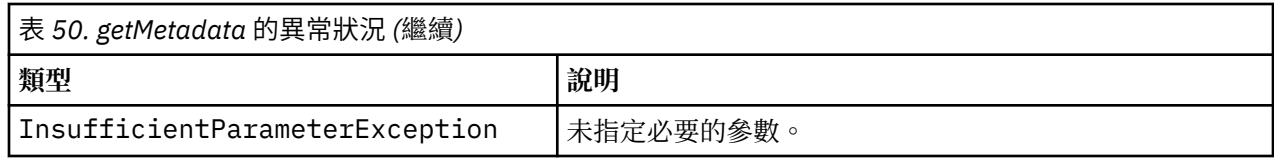

下列範例會存取 */Demo/Drafts* 資料夾的資源 ID。

from pes.api.PESImpl import PESImpl<br>pesImpl = PESImpl("admin", "spss", "localhost", "8080")<br>resource = pesImpl.getMetadata(source="/Demo/Drafts")<br>resourceid = resource.getResourceID()

## **importResource 方法**

將現有的 \*.pes 匯出檔從本端檔案系統匯入儲存庫中。

importResource(*source*,*target*,*resourceType*,*resourceConflict*,*invalidVersionConflict*, *resourceDef*,*labelFrom*,*lockResolution*,*exclude*)

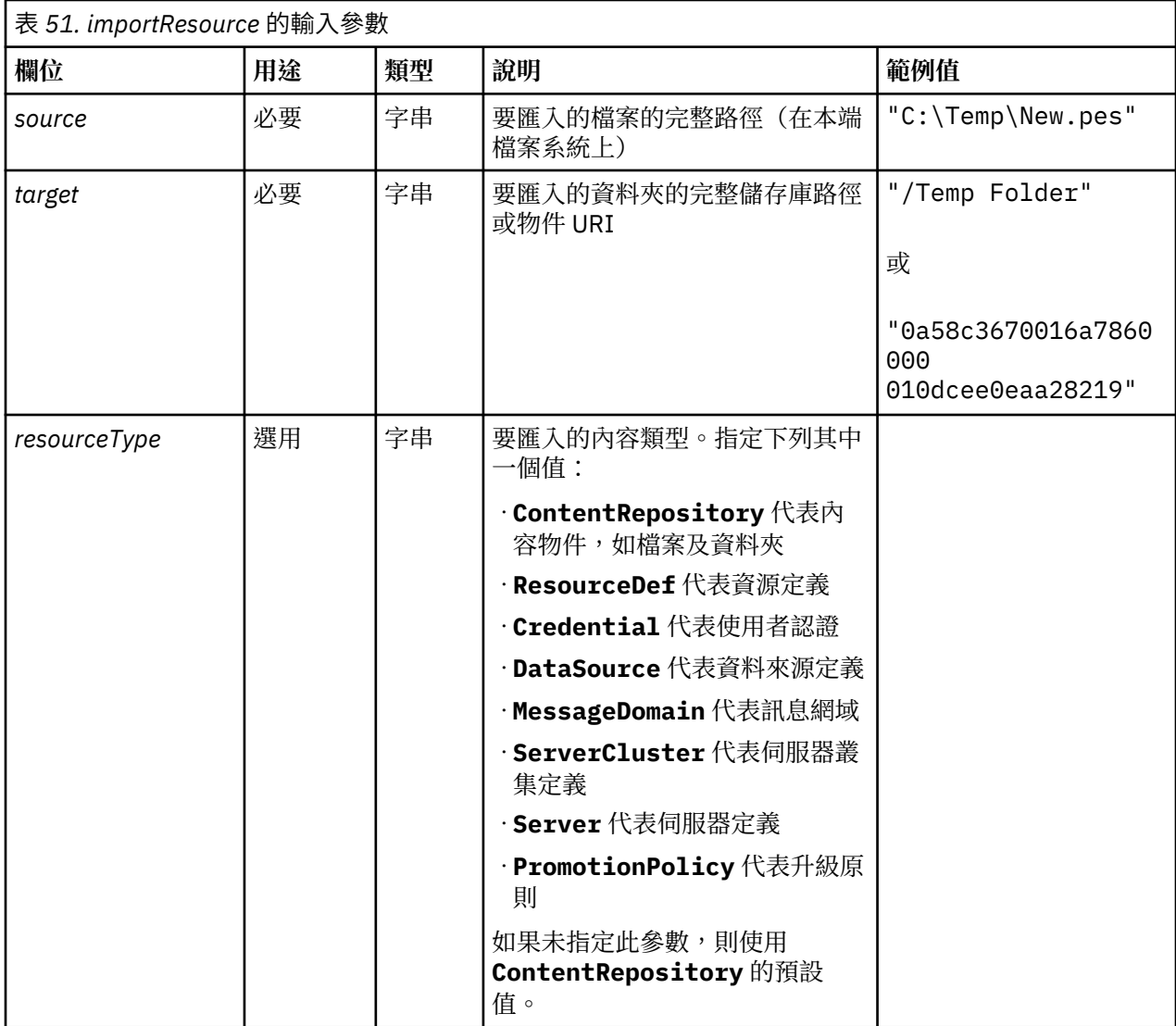

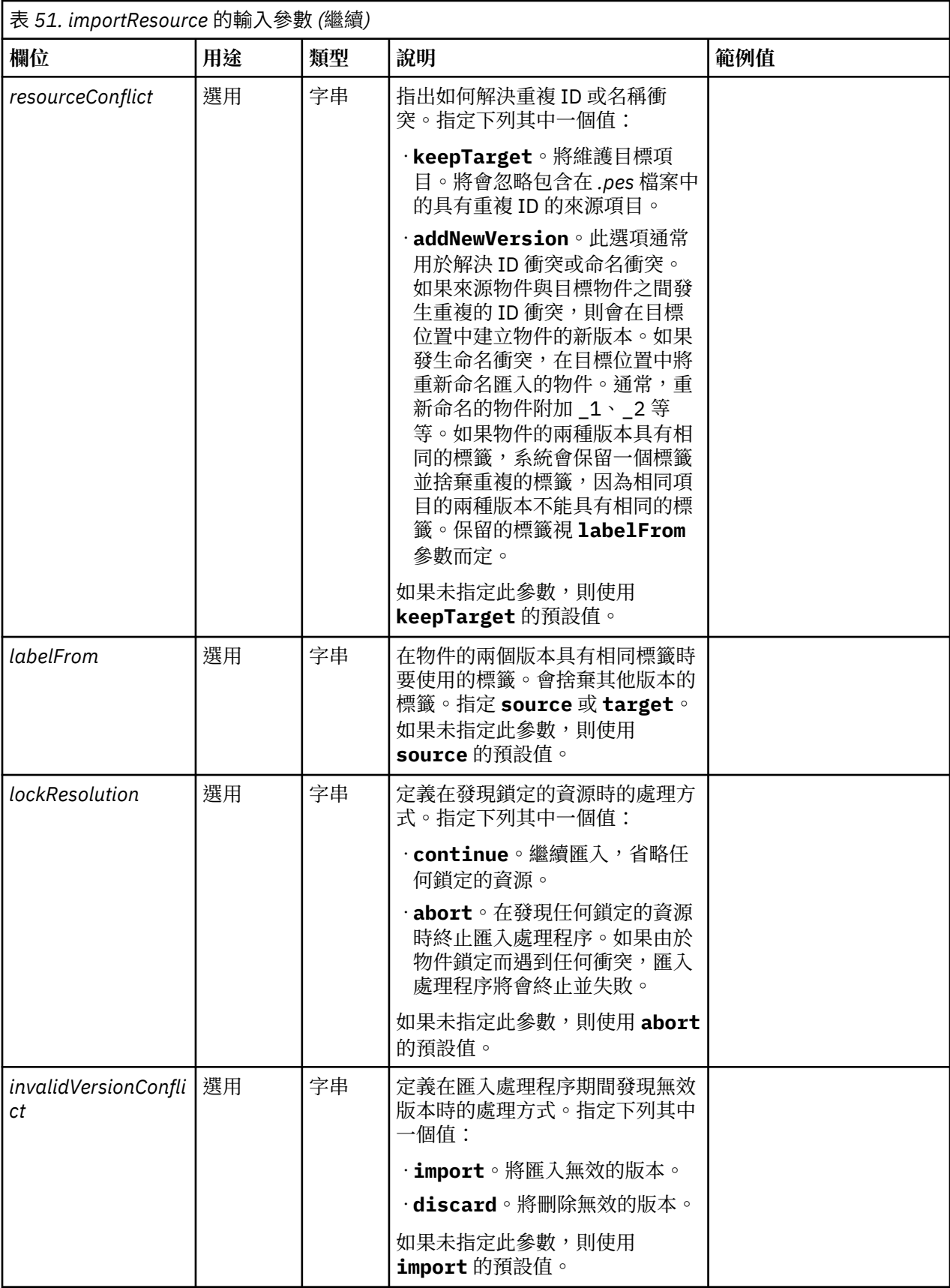

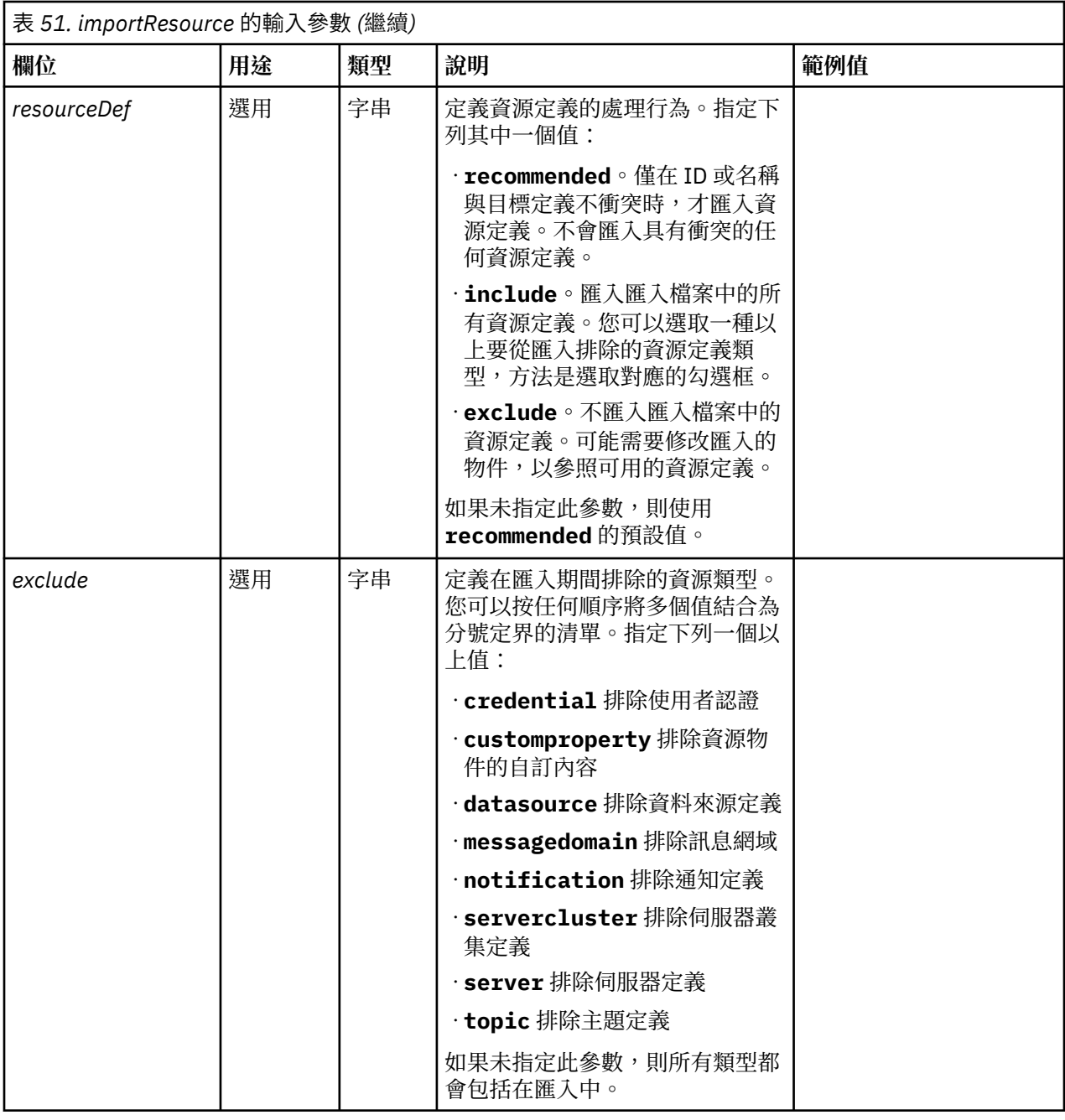

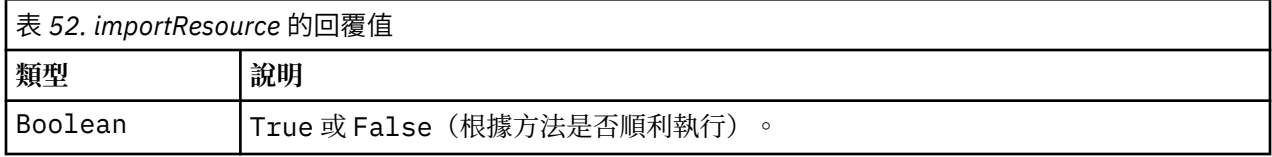

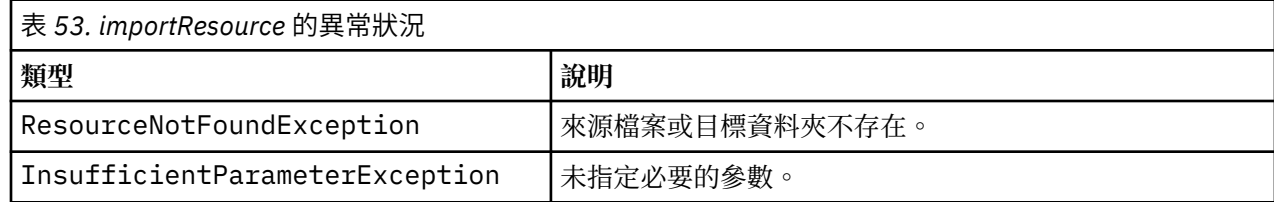

<span id="page-46-0"></span>下列範例會將 drafts.pes 匯出檔的內容匯入 IBM SPSS Collaboration and Deployment Services 儲存庫 的 /Demo/Drafts 資料夾

from pes.api.PESImpl import PESImpl<br>pesImpl = PESImpl("admin", "spss", "localhost", "8080")<br>bSuccess = pesImpl.importResource(source="C:\Demo\drafts.pes",target="/Demo/Drafts")

#### **moveResource 方法**

將檔案或資料夾移到儲存庫中的其他資料夾。您可以在移動指定的來源檔時對其重新命名,透過目標類型及 是否存在可確定最終名稱。

下表說明在移動檔案時重新命名特性的行為:

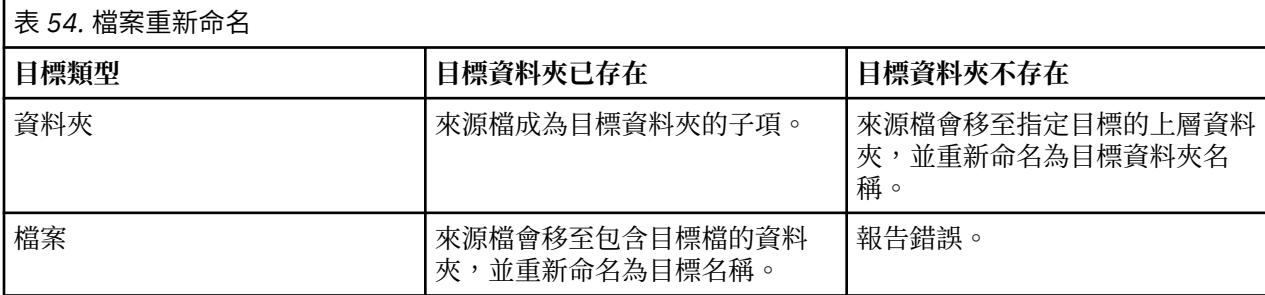

例如,如果來源是檔案 */Temp Folder/Temp.txt*,且指定的目標是資料夾 */Demo Folder*,則可能會發生下列 結果:

•如果資料夾 *Demo Folder* 存在,則 *Temp.txt* 會移至 *Demo Folder*。

•如果資料夾 *Demo Folder* 不存在,則 *Temp.txt* 會移至 "/" 且重新命名為 *Demo Folder*。

或者,如果來源是 */Temp Folder/Temp.txt* 且指定的目標是檔案 */Demo Folder/Abc.dat*,則可能會發生下列 結果:

·如果資料夾 *Demo Folder 存在*,則 *Temp.txt 會移至 Demo Folder* 且重新命名為 Abc.dat。

•如果資料夾 *Demo Folder* 不存在,則會顯示錯誤。

moveResource(*source*,*target*)

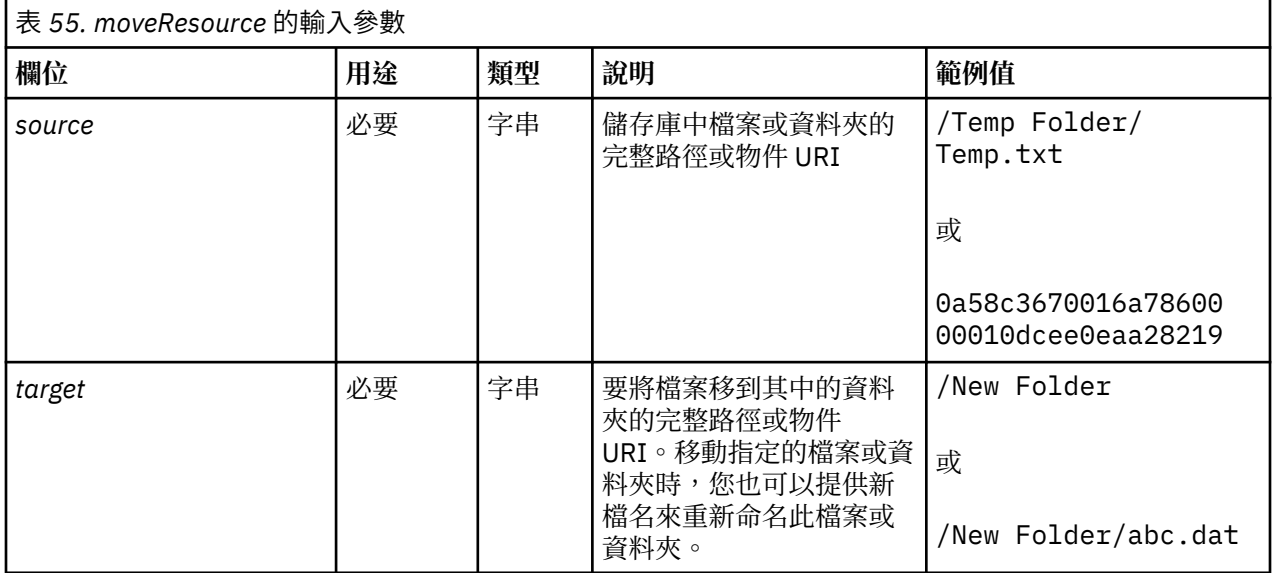

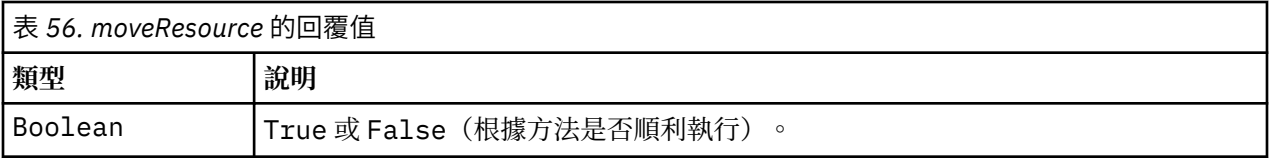

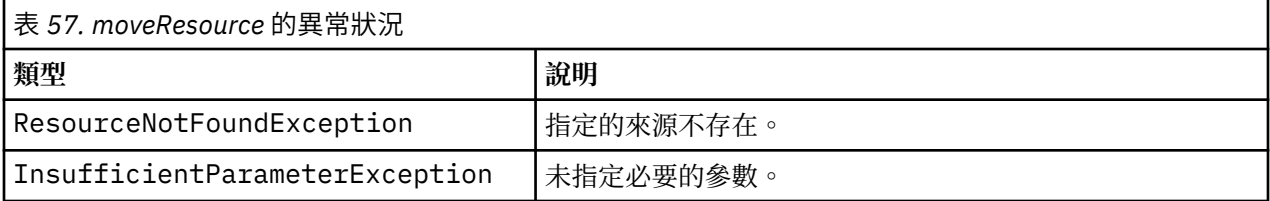

下列範例會將檔案 MyReport.rptdesign 從 /Demo/Drafts 資料夾移到 /Approved 資料夾。

from pes.api.PESImpl import PESImpl<br>pesImpl = PESImpl("admin", "spss", "localhost", "8080")<br>bSuccess = pesImpl.moveResource(source="/Demo/Drafts/MyReport.rptdesign",target="/Approved") print bSuccess

## **removeLabel 方法**

從儲存庫的檔案中移除標籤。

removeLabel(*source*,*label*)

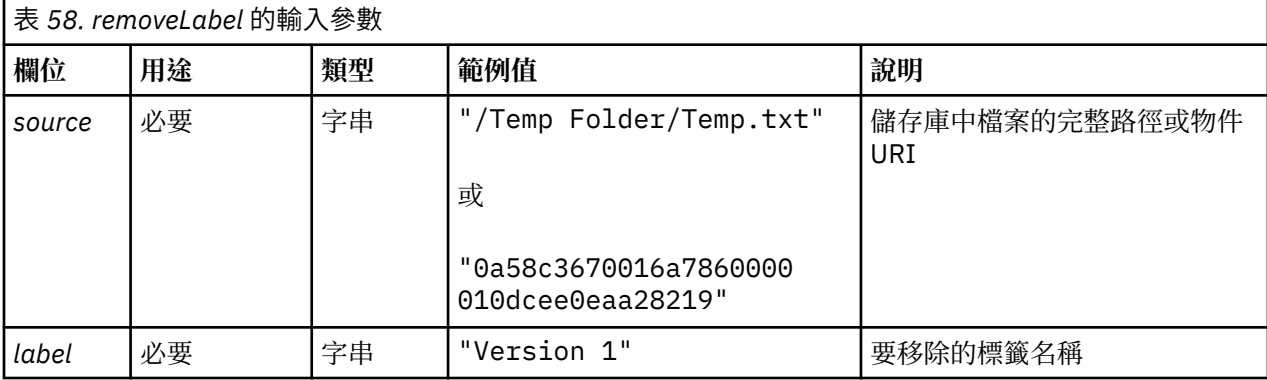

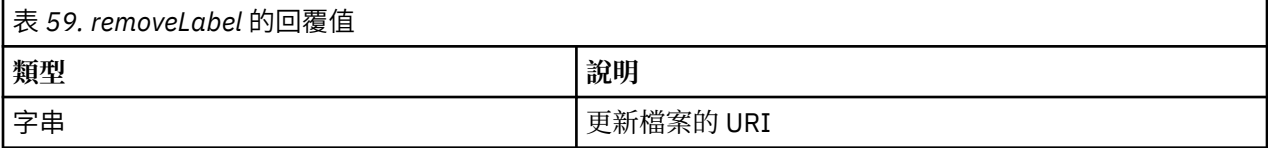

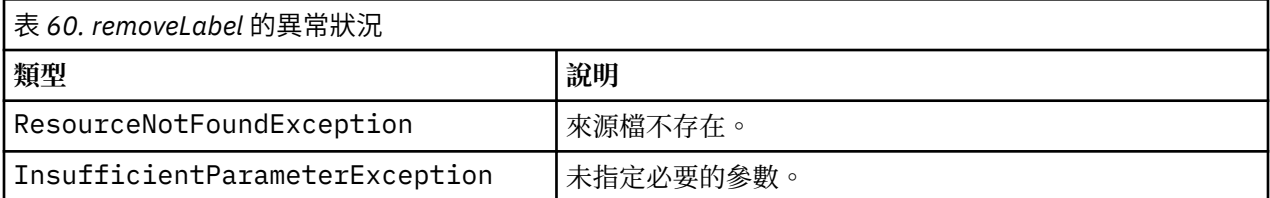

## **範例**

下列範例會從檔案 *MyReport.rptdesign* 移除標籤 *Draft*。

from pes.api.PESImpl import PESImpl<br>pesImpl = PESImpl("admin", "spss", "localhost", "8080")<br>uri = pesImpl.removeLabel(source="/Demo/Drafts/MyReport.rptdesign", label="Draft")

removeSecurity(*source*,*principal*,*provider*,*cascade*)

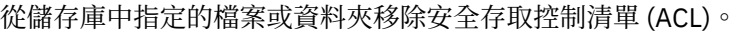

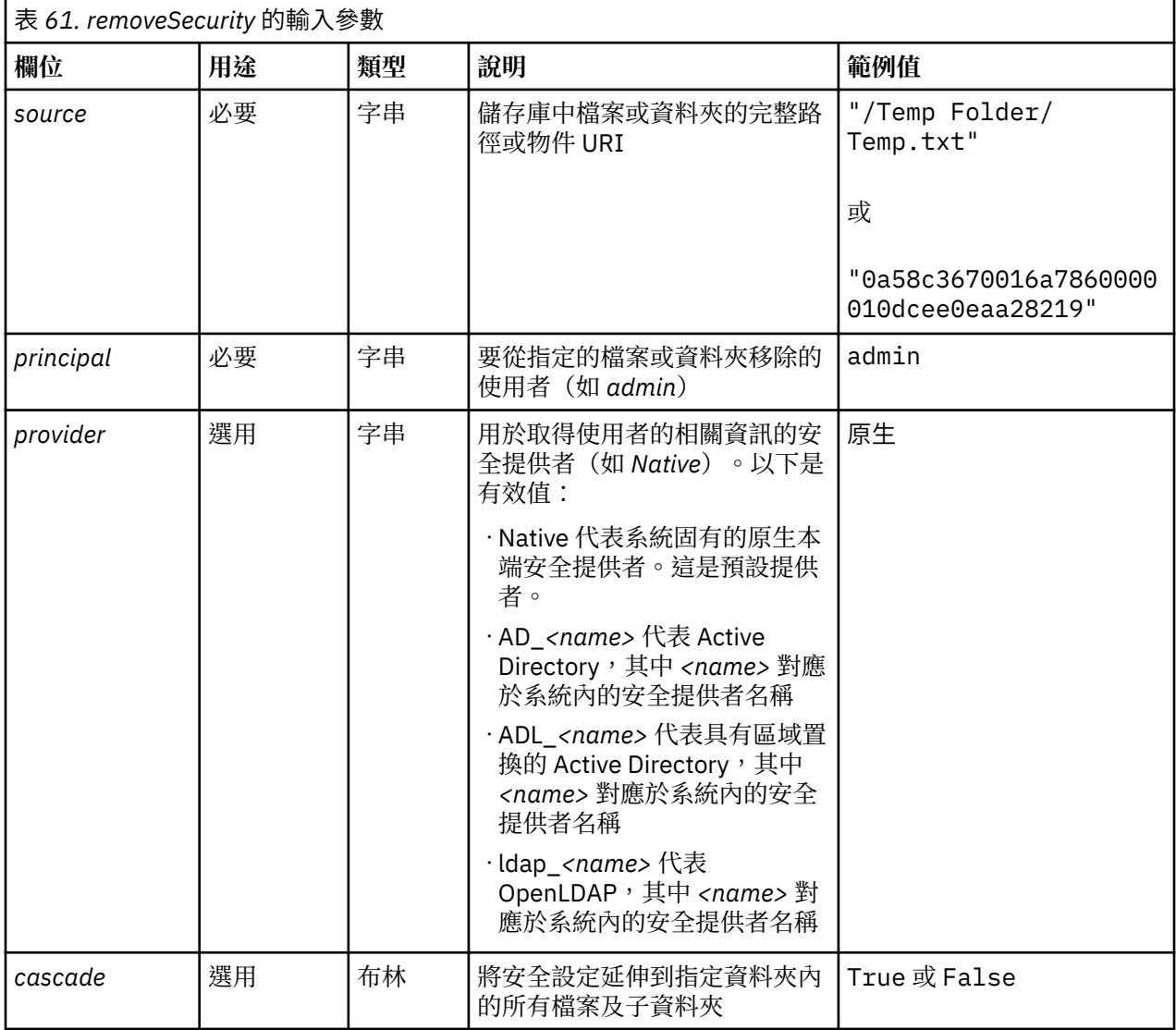

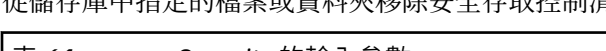

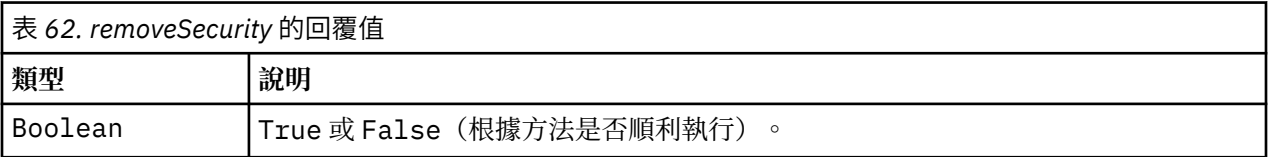

# 表 *63. removeSecurity* 的異常狀況

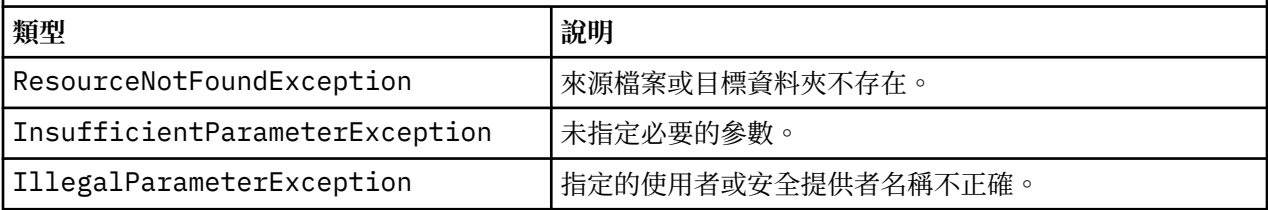

下列範例會從檔案 *MyReport.rptdesign* 移除主體的 ACL。

from pes.api.PESImpl import PESImpl<br>pesImpl = PESImpl("admin", "spss", "localhost", "8080")<br>bSuccess = pesImpl.removeSecurity(source="/Projects/MyReport.rptdesign",principal="icrod")

## **search 方法**

搜尋儲存庫中的檔案,傳回具有符合搜尋準則的 meta 資料內容的檔案版本清單。

search(*criteria*)

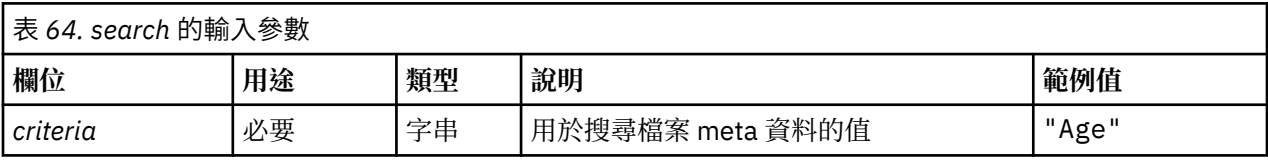

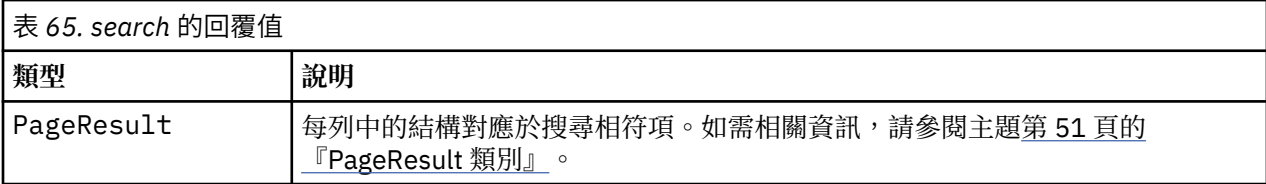

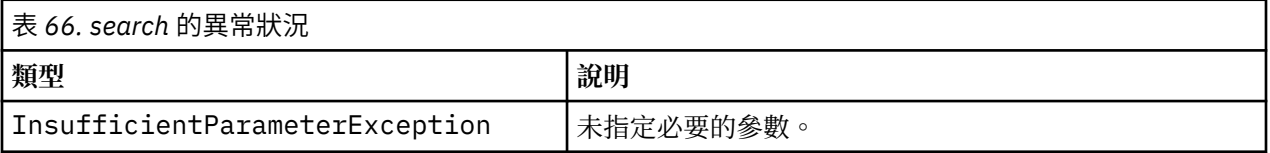

#### **範例**

下列範例會搜尋在任何 meta 資料欄位中具有文字 *Quarterly* 的檔案版本。

```
from pes.api.PESImpl import PESImpl<br>pesImpl = PESImpl("admin", "spss", "localhost", "8080")<br>sResults = pesImpl.search(criteria="Quarterly")<br>SRows = SResults.getRows()<br>for SRow in sRows:<br>print "Author: ", SRow.getAuthor()<br>p
```
#### **setLabel 方法**

將標籤套用至儲存庫中的檔案版本。 如果已標示檔案,則原始標籤會取代為新標籤。

setLabel(*source*,*version*, *label*)

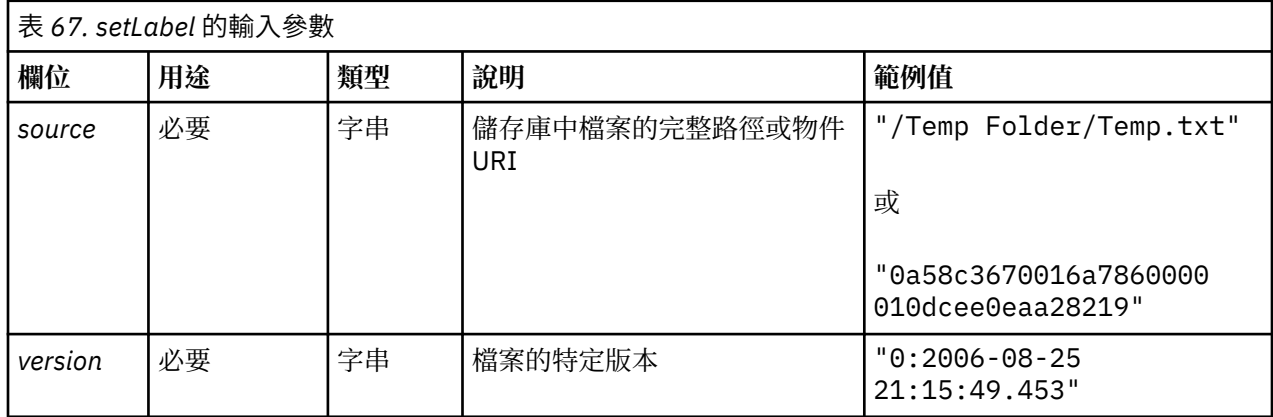

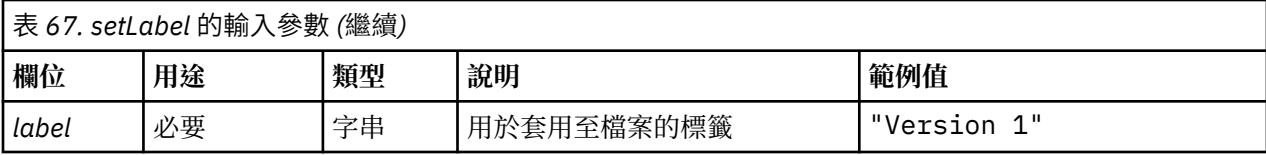

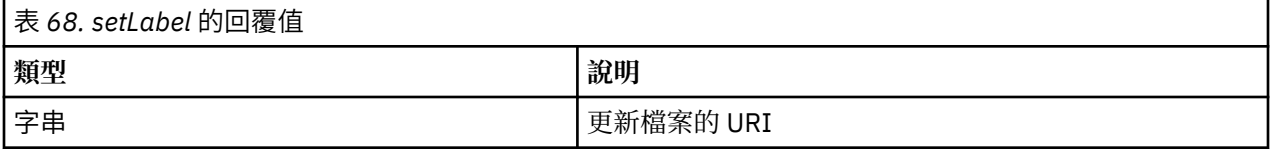

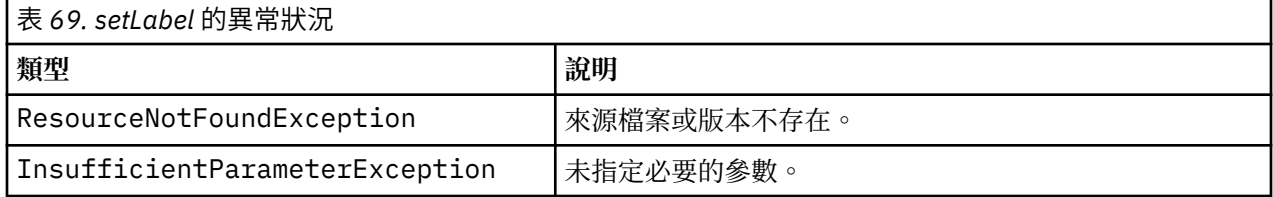

下列範例會將標籤 *Beta* 指派給檔案 *MyReport.rptdesign* 的第二個版本。 Resource 物件的 getVersionMarker 方法傳回要標示的版本的標記。

from pes.api.PESImpl import PESImpl<br>pesImpl = PESImpl("admin", "spss", "localhost", "8080")<br>betaVersion = \<br>besImpl.getAllVersions(source="/Demo/Drafts/MyReport.rptdesign")[1].getVersionMarker()<br>print "Marker for the beta

#### **setMetadata 方法**

將 meta 資料內容套用至儲存庫中的檔案及資料夾。

下表識別 meta 資料內容以及它們是否可以套用至檔案及資料夾。

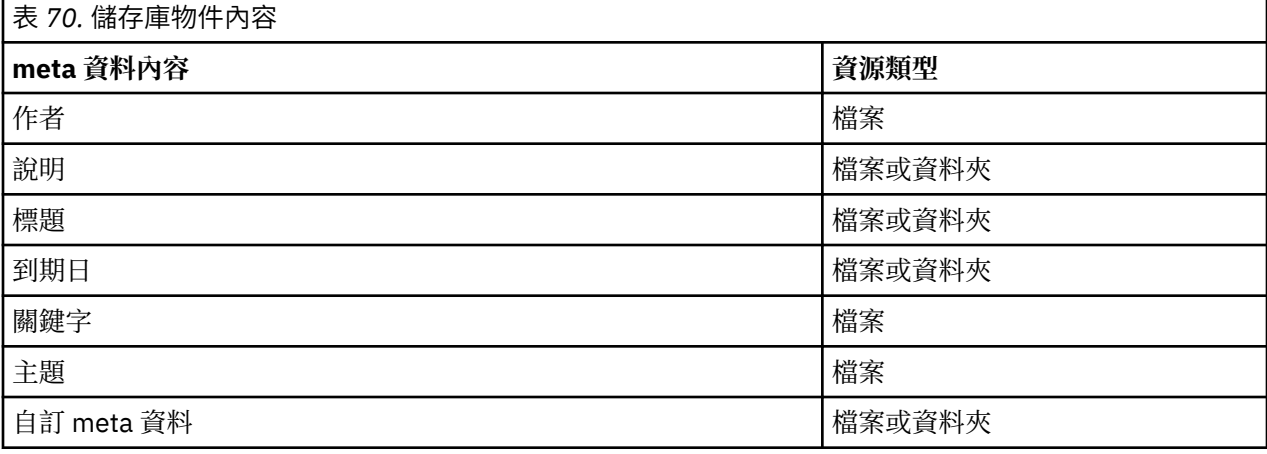

setMetadata(*source*,*version*,*label*,*props*)

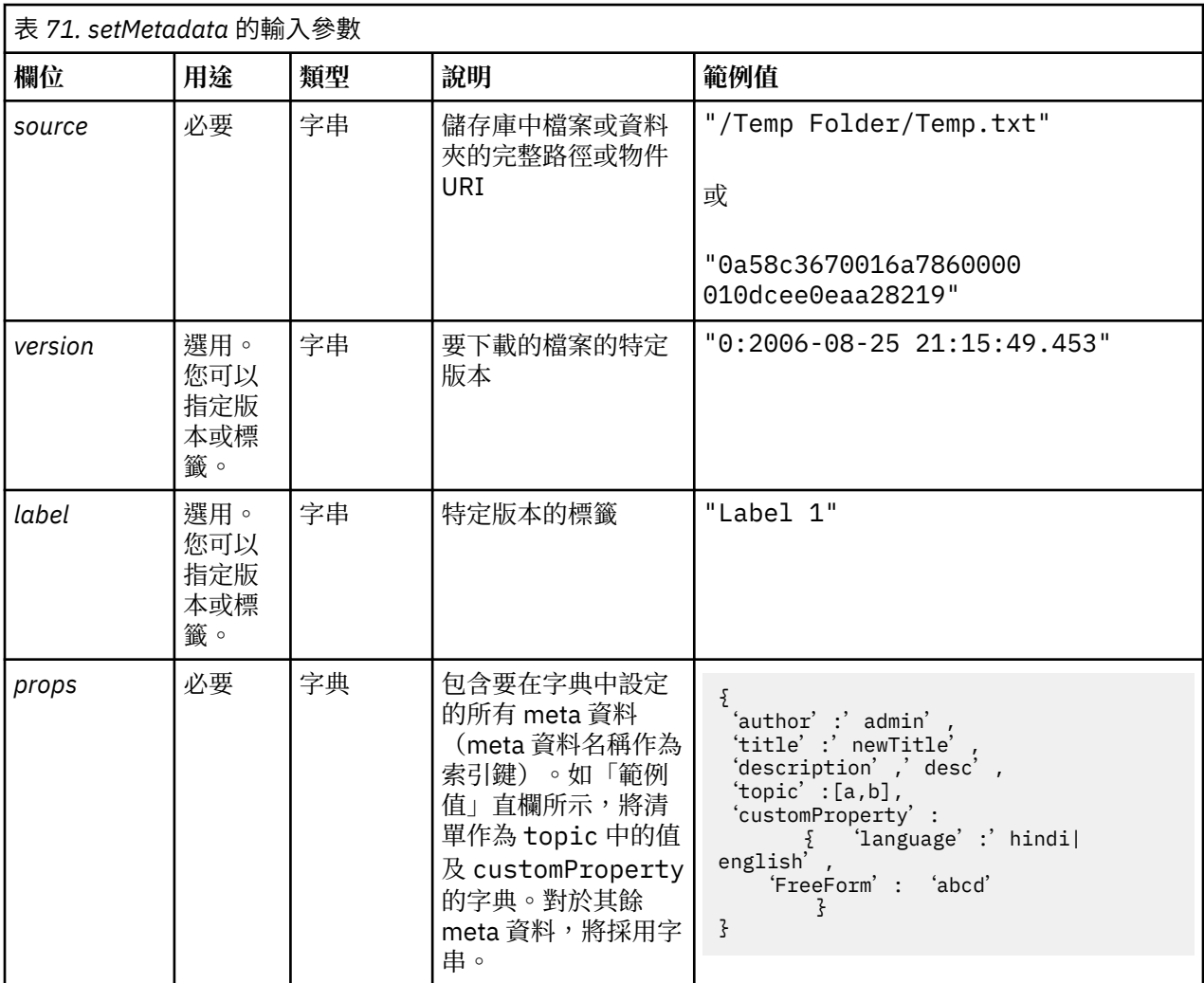

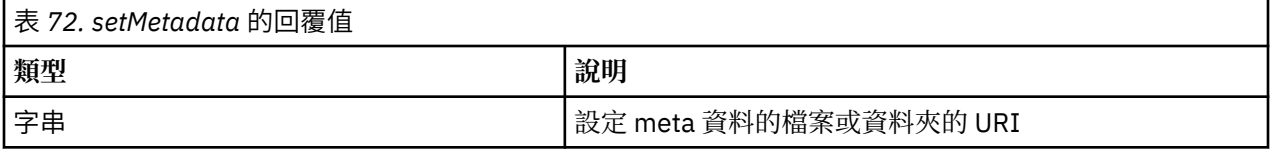

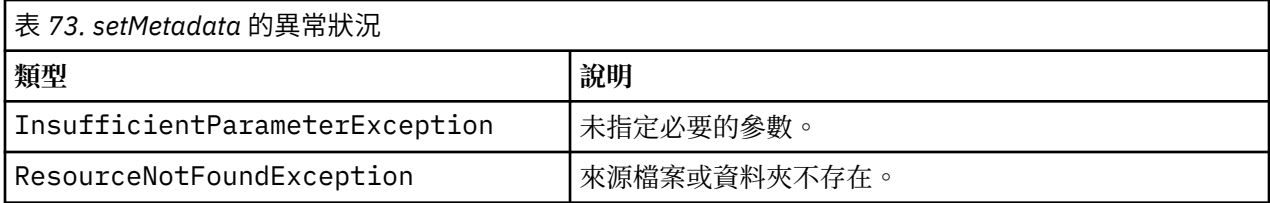

下列範例會將關鍵字 *Quarterly* 指派給檔案 *MyReport.rptdesign* 的 *Production* 版本。

```
from pes.api.PESImpl import PESImpl<br>pesImpl = PESImpl("admin", "spss", "localhost", "8080")<br>pDict = {'keyword':'Quarterly'}<br>uri = pesImpl.setMetadata(source="/Demo/Drafts/MyReport.rptdesign",version=prodVersion,<br>rrops=pDic
```
## **uploadFile 方法**

將檔案儲存至本端檔案系統中的儲存庫,並選擇建立檔案(如果已存在)的新版本。

<span id="page-52-0"></span>uploadFile(*source*,*target*,*versionFlag*)

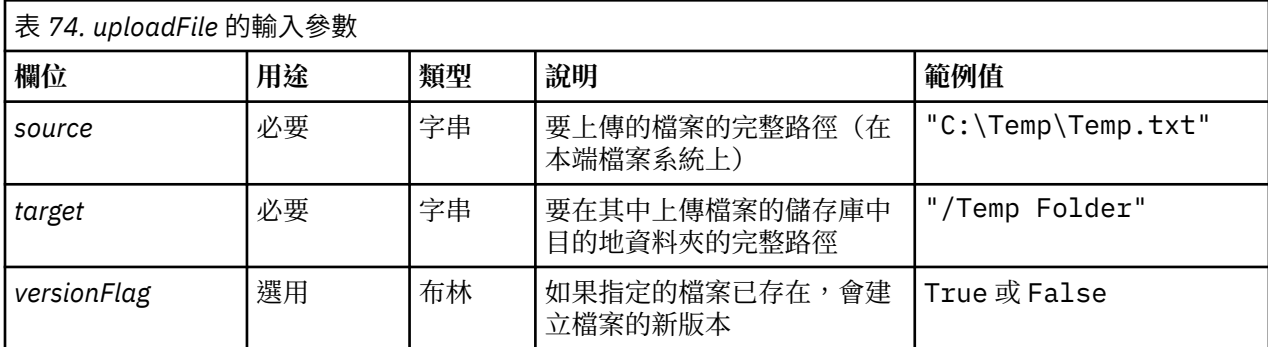

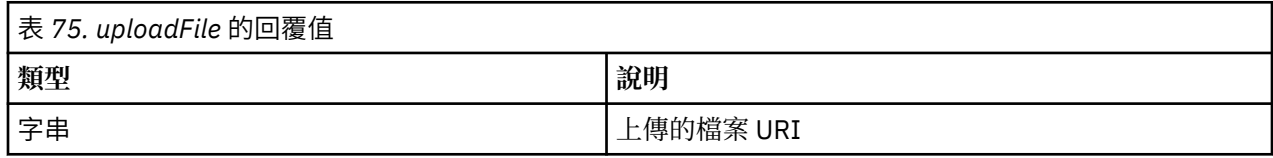

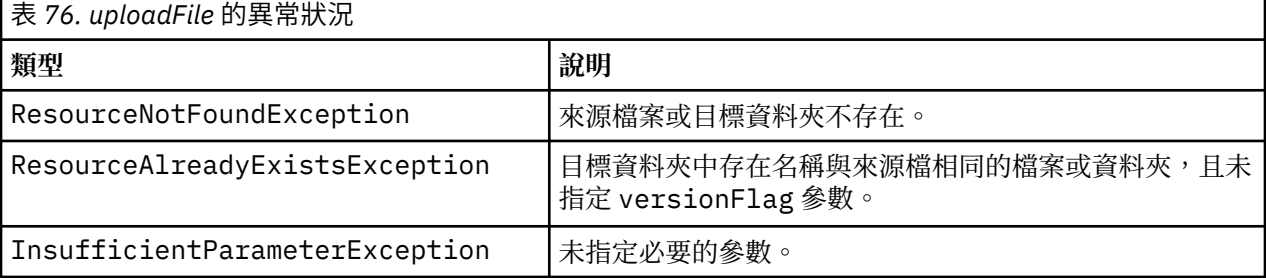

## **範例**

此範例會將檔案 *MyReport.rptdesign* 上傳至儲存庫中的 /Demo/Drafts 資料夾。如果檔案已存在,則會使用 versionFlag 參數上傳檔案的新版本。

```
from pes.util.PESExceptions import *<br>from pes.api.PESImpl import PESImpl<br>pesImpl = PESImpl("admin", "spss", "localhost", "8080")<br>try:
uri = pesImpl.uploadFile(source="C:\Demo\MyReport.rptdesign",target="/Demo/Drafts")<br>print "URI for the uploaded file is: ", uri<br>except ResourceAlreadyExistsException:<br>except ResourceAlreadyExistsException:<br>uri = pesImpl.up
```
## **封套類別**

PESImpl API 包括用作封套的類別,這些封套用於從內容儲存庫方法呼叫的 Web 服務傳回的物件。這些封 套類別提供了用於顯示方法傳回的資訊的介面。

#### **Resource 類別**

Resource 類別作為儲存庫物件 ResourceSpecifer.Resource 的簡化封套,可讓您存取物件特定的資 訊。

除了與儲存庫物件關聯的標準 meta 資料以外,此類別還會包括為儲存庫中物件定義的任何自訂 meta 資料 資訊。第 50 [頁的表](#page-53-0) 77 列出 Resource 類別中所有可用的方法。

<span id="page-53-0"></span>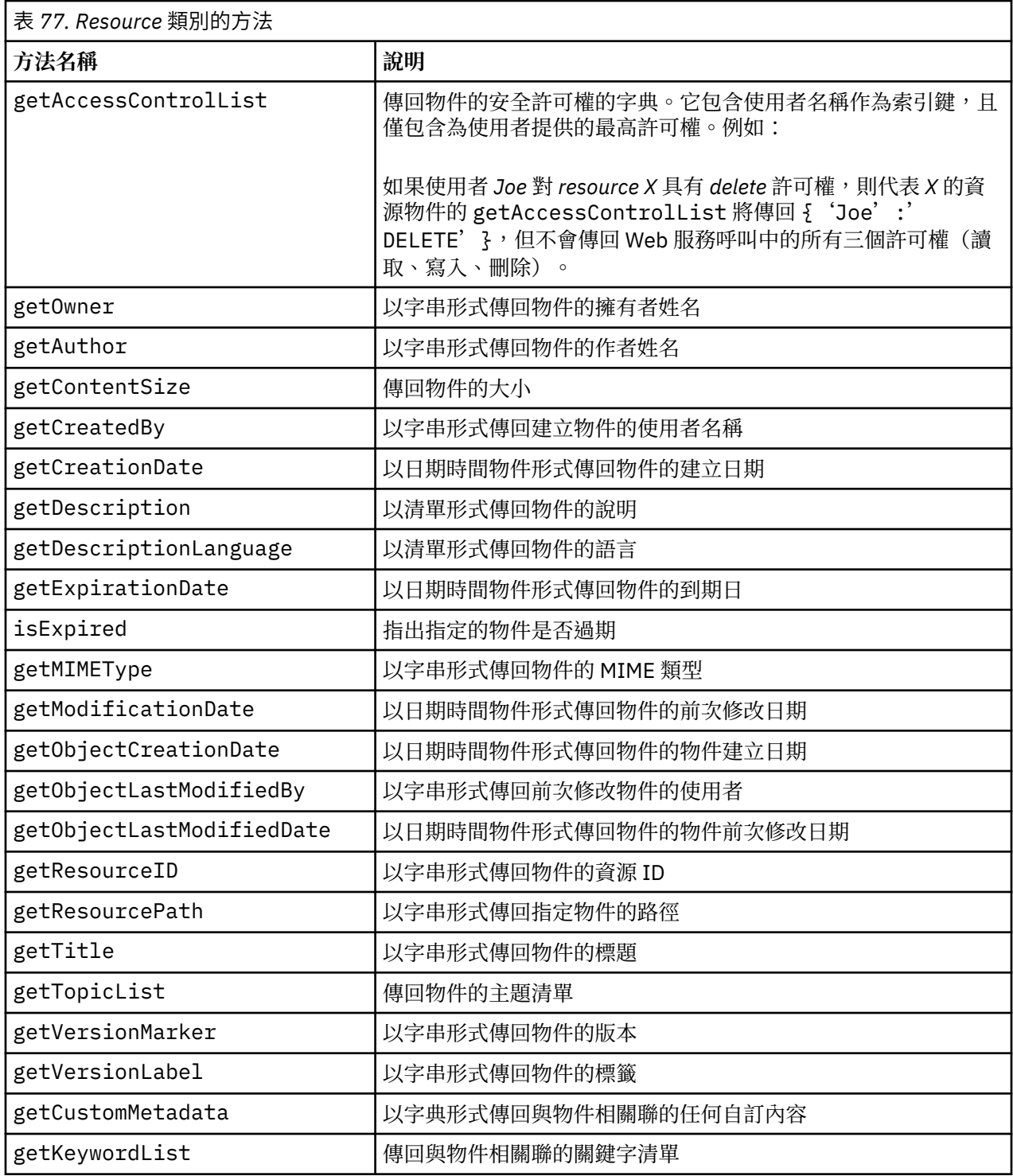

## **IdentificationSpecifier 類別**

此類別作為儲存庫物件 IdentificationSpecifier 的簡化封套,容許存取物件的識別特定資料。

第 50 頁的表 78 列出 IdentificationSpecifier 類別中所有可用的方法。

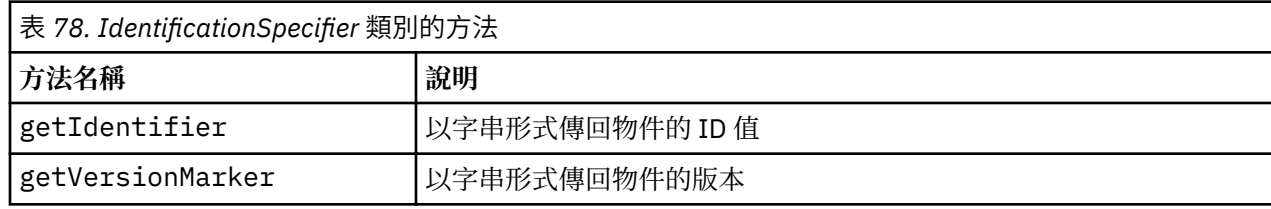

<span id="page-54-0"></span>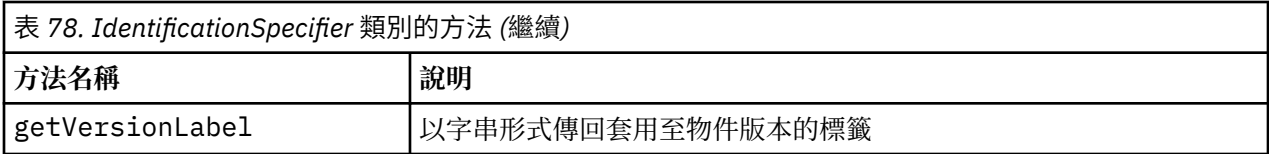

## **PageResult 類別**

此 PageResult 類別用作搜尋結果的儲存器。結果中的個別相符數對應於 PageResult 物件中的列。

例如,傳回四個資源的搜尋將產生包含四列的 PageResult 物件。<u>第 51 頁的表 79</u> 會列出 PageResult 類別中所有可用的方法。

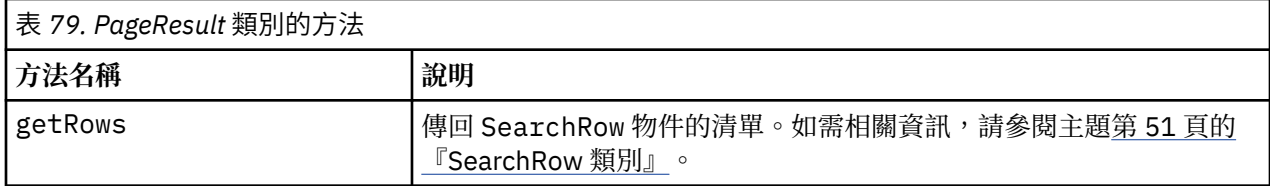

## **SearchRow 類別**

SearchRow 類別用作有關個別搜尋結果的物件層次資訊的儲存器。您可以使用此類別的方法存取有關物件 的 meta 資料。

第 51 頁的表 80 列出 SearchRow 類別中所有可用的方法。

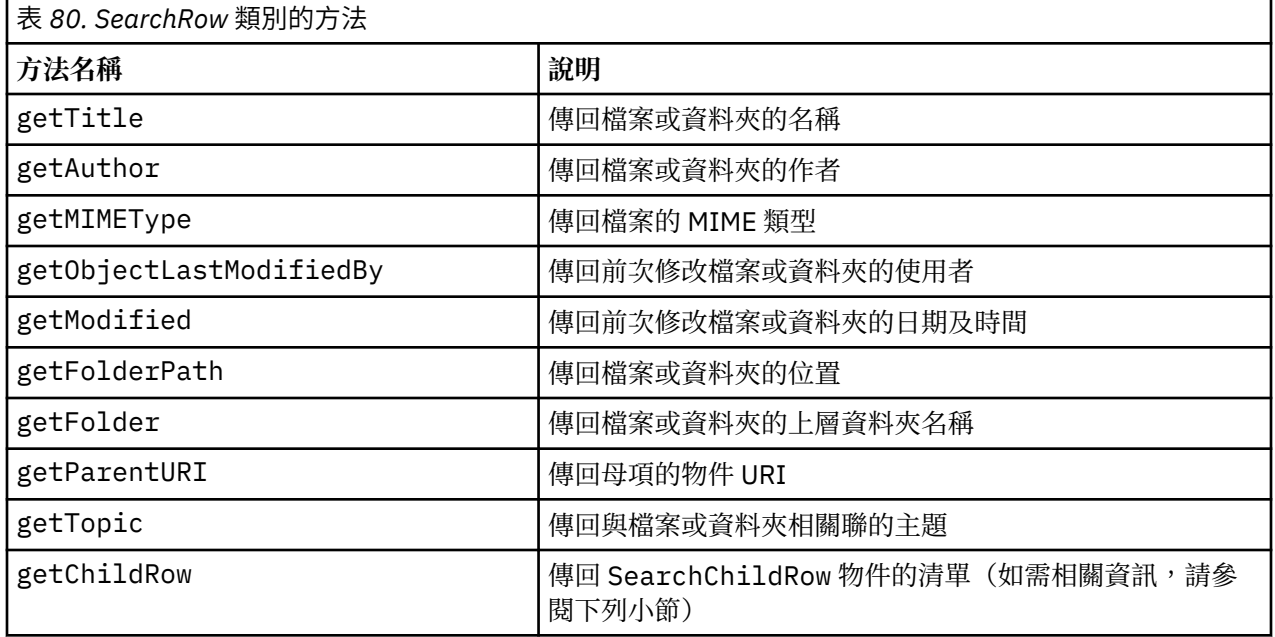

若要存取物件版本層次的資訊,請使用 getChildRow 方法傳回與物件版本對應的子列。

#### **SearchChildRow 類別**

SearchChildRow 類別用作有關個別搜尋結果的版本層次資訊的儲存器。您可以使用此類別的方法存取有 關物件版本的 meta 資料。

第 51 頁的表 81 列出 SearchChildRow 類別中所有可用的方法。

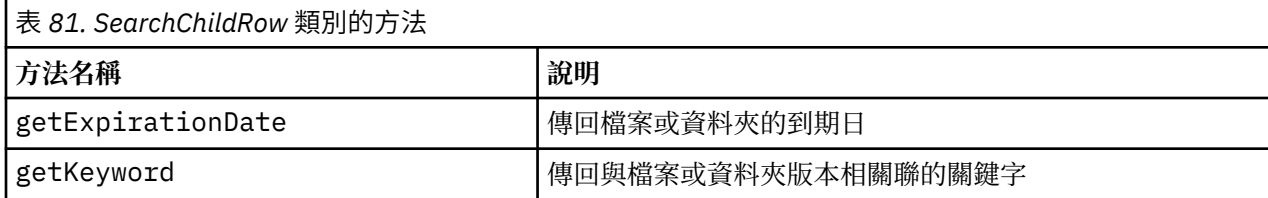

<span id="page-55-0"></span>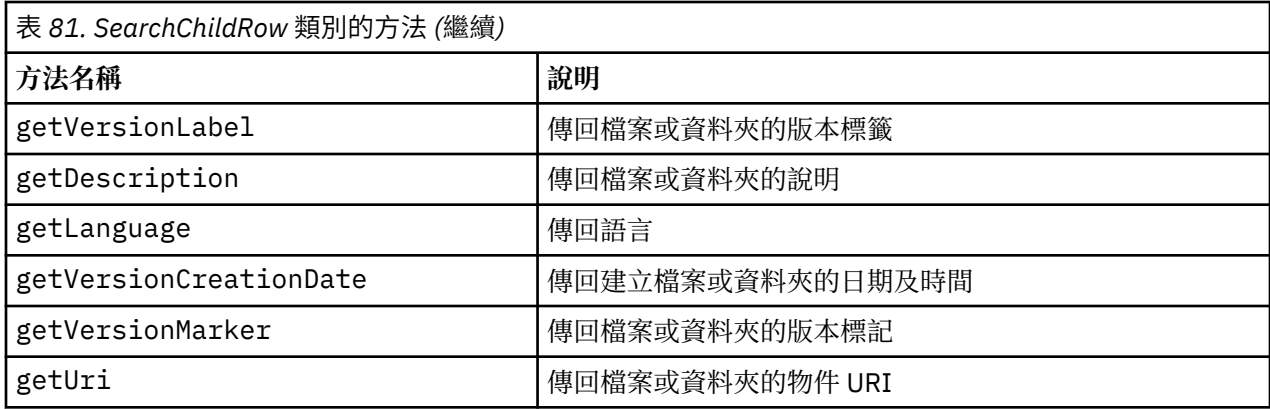

# **處理程序管理 API**

處理程序管理 Scripting 可讓您處理工作。此區域包括下列功能:

- •執行工作
- •擷取工作歷程
- •擷取工作詳細資料

本小節概述用於處理儲存庫中儲存的工作的 PESImpl 方法。每種方法包含詳細的語法資訊、範例及預期訊 息。

## **方法**

下列小節列出了 IBM SPSS Collaboration and Deployment Services 支援的所有處理程序管理 Scripting 方 法。

附註:如需需要儲存庫中檔案/資料夾路徑的所有方法,您可以使用路徑或物件 URI。您可以檢視 IBM SPSS Deployment Manager 中的物件內容來取得物件 URI。

## **cancelJob 方法**

取消執行中工作。

cancelJob(*executionId*)

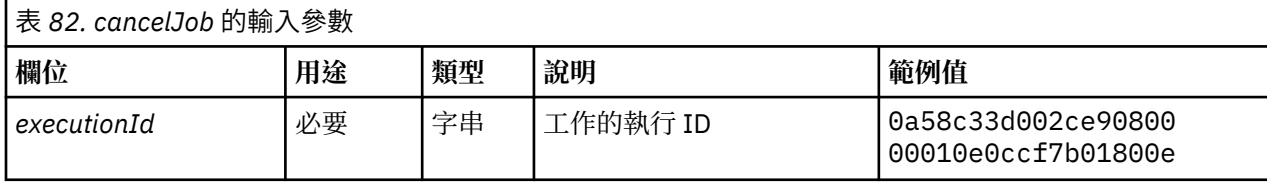

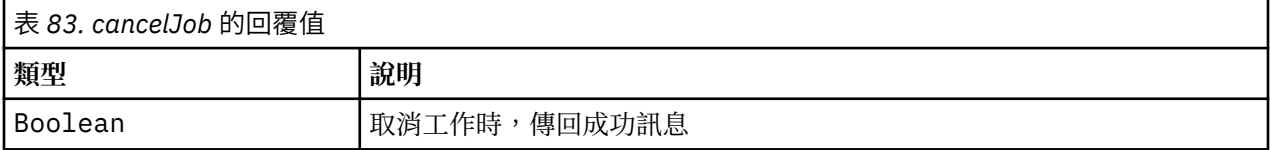

## **範例**

此範例會終止 *Reports* 工作的執行。

from pes.api.PESImpl import PESImpl<br>pesImpl = PESImpl("admin", "spss", "localhost", "8080")<br>execId = pesImpl.executeJob(source='/Demo/Jobs/Reports', notification = True, asynchronous=True) print "Execution ID: ", execId status = pesImpl.cancelJob(execId) print "Successful cancellation: ", status

## **deleteJobExecutions 方法**

刪除一個以上工作執行。

deleteJobExecutions(*executionId*)

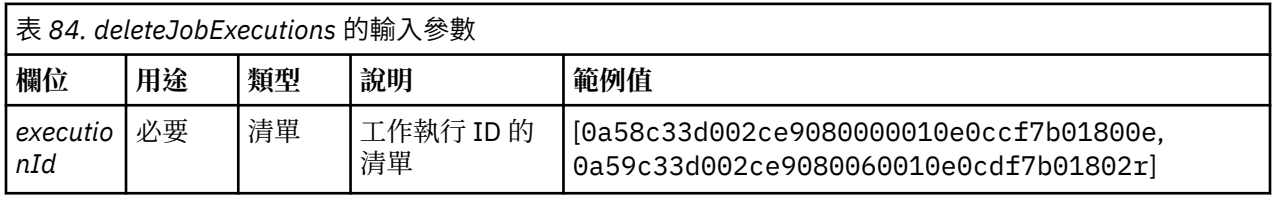

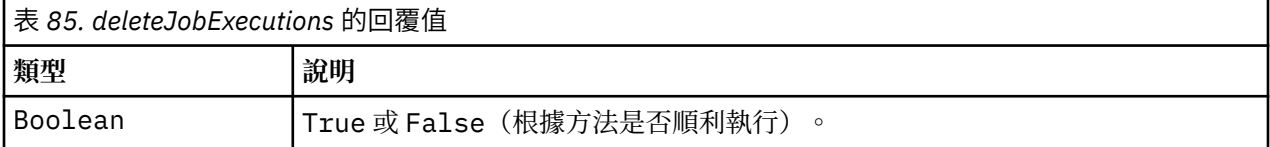

## **範例**

此範例會刪除 *Reports* 工作的執行。

from pes.util.PESExceptions import \* from pes.api.PESImpl import PESImpl<br>pesImpl = PESImpl("admin", "spss", "localhost", "8080")<br>executions = pesImpl.getJobExecutionList(source="/Demo/Jobs/Reports")<br>execRows = executions.getRows() # Get the execution ID from the execution history deleteList = [] for exrow in execRows : uuid = exrow.getEventObjId() deleteList.append(uuid) if len(deleteList) != 0: print 'Deleting ',len(deleteList) ,' histories' pesImpl.deleteJobExecutions(deleteList)

#### **executeJob 方法**

根據傳遞的參數,同步或非同步執行工作。如果同步執行,在工作完成後,方法才會返回。如果非同步執 行,在工作開始之後方法會返回。

executeJob(*source*,*notification*,*asynchronous*)

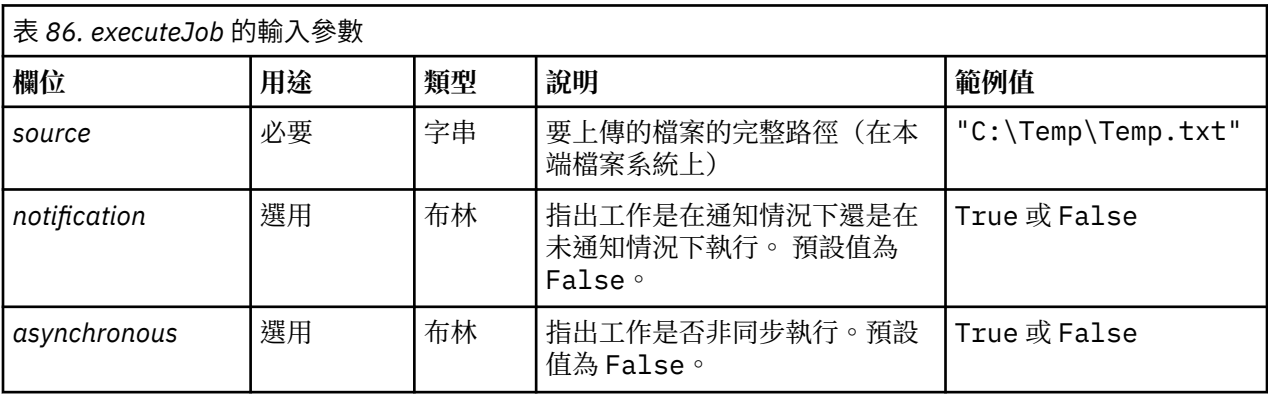

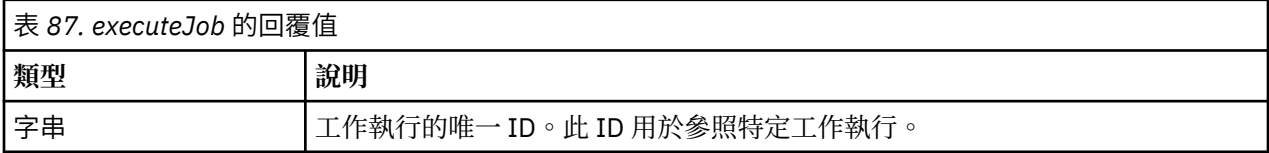

此範例會在通知的情況下非同步起始 *Reports* 工作的執行。

from pes.api.PESImpl import PESImpl<br>pesImpl = PESImpl("admin", "spss", "localhost", "8080")<br>execId = pesImpl.executeJob(source='/Demo/Jobs/Reports', notification = True,<br>asynchronous=True)<br>print "Execution ID: ", execId

## **getJobExecutionDetails 方法**

列出特定工作的執行詳細資料,包括任何工作步驟及反覆運算。

getJobExecutionDetails(*executionId*,*log*,*target*)

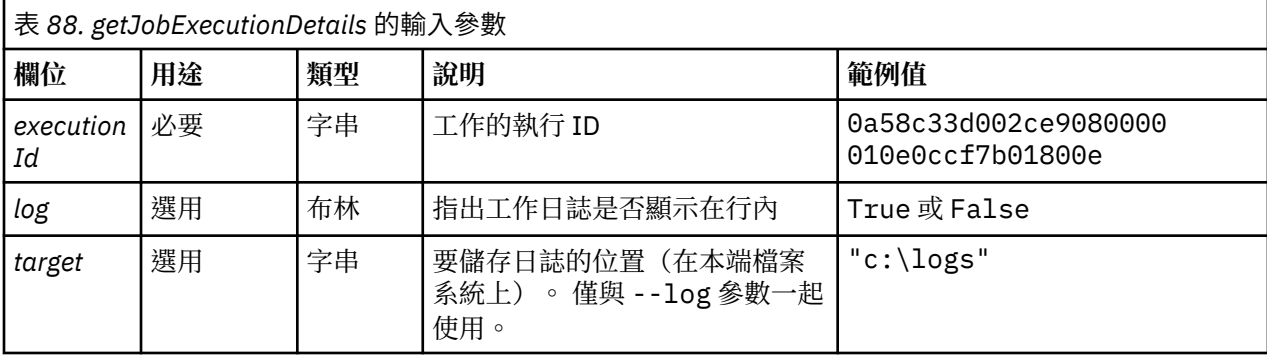

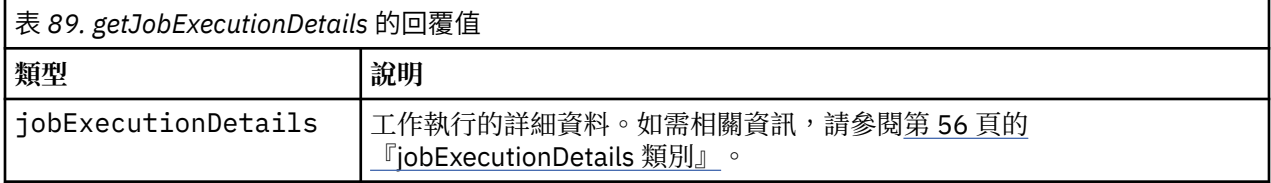

## **範例**

此範例會對 ID 為 *execId* 的工作執行擷取工作步驟執行的相關資訊,並將每個步驟的結果傳送至主控台。

```
from pes.api.PESImpl import PESImpl<br>pes.api.PESImpl import PESImpl<br>execpletails = pesImpl addining, "spss", "localhost", "8080")<br>print "Job DD: ", execDetails.getUUID()<br>print "Event ID: ", execDetails.getEventUUID()<br>print
```
## **getJobExecutionList 方法**

列出工作的所有版本的特定工作之執行,包括任何目前正在執行的工作及已完成的工作。

getJobExecutionList(*source*)

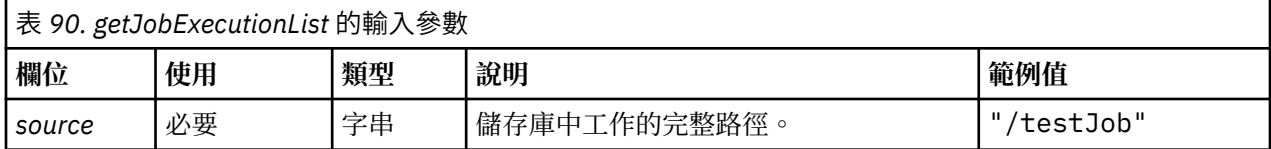

<span id="page-58-0"></span>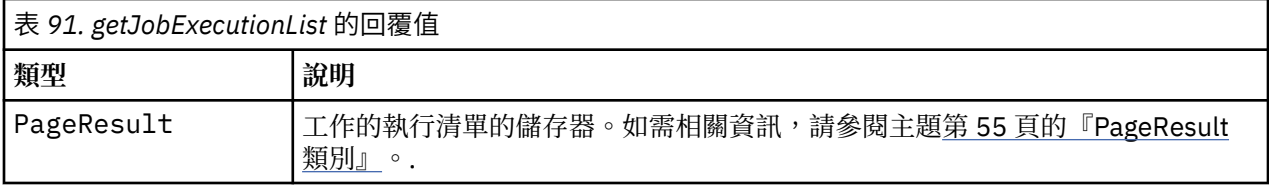

此範例擷取 *Reports* 工作的執行,並將每個執行的相關資訊傳送至主控台。

```
from pes.api.PESImpl import PESImpl<br>pesImpl = PESImpl("admin", "spss", "localhost", "8080")<br>executions = pesImpl.getJobExecutionList(source="/Demo/Jobs/Reports")<br>execRows = executions.getRows()<br>if execRows:<br>for exrow in ex
print "Job Path: ", exrow.getPath()<br>print "Object ID: ", exrow.getObjId()<br>print "Event ID: ", exrow.getEventObjId()<br>print "Version ", exrow.getVersionMarker()<br>print "Started: ", exrow.getEventStartDateTime()<br>print "Ended:
```
## **封套類別**

PESImpl API 包括用作封套的類別,這些封套用於從處理程序管理方法呼叫的 Web 服務傳回的物件。這些 封套類別提供了用於顯示方法傳回的資訊的介面。

#### **PageResult 類別**

此 PageResult 類別用作工作執行結果的儲存器,容許擷取工作執行特定資料。

個別工作執行對應於 PageResult 物件中的列。例如,已執行四次的工作對應於包含四列的 PageResult 物件。第 55 頁的表 92 會列出 PageResult 類別中所有可用的方法。

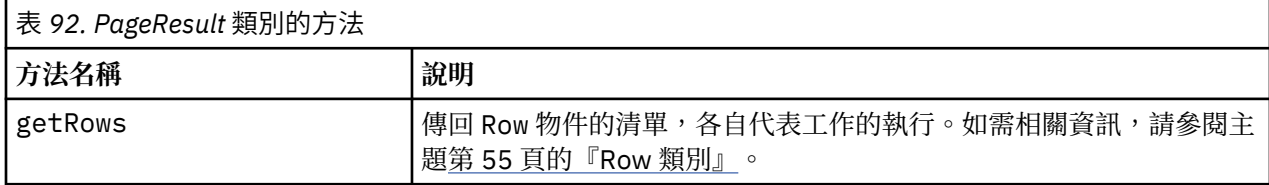

#### **Row 類別**

Row 類別用作有關工作執行的工作層次資訊的儲存器。您可以使用此類別的方法存取有關工作執行的 meta 資料。

第 55 頁的表 93 列出 Row 類別中所有可用的方法。

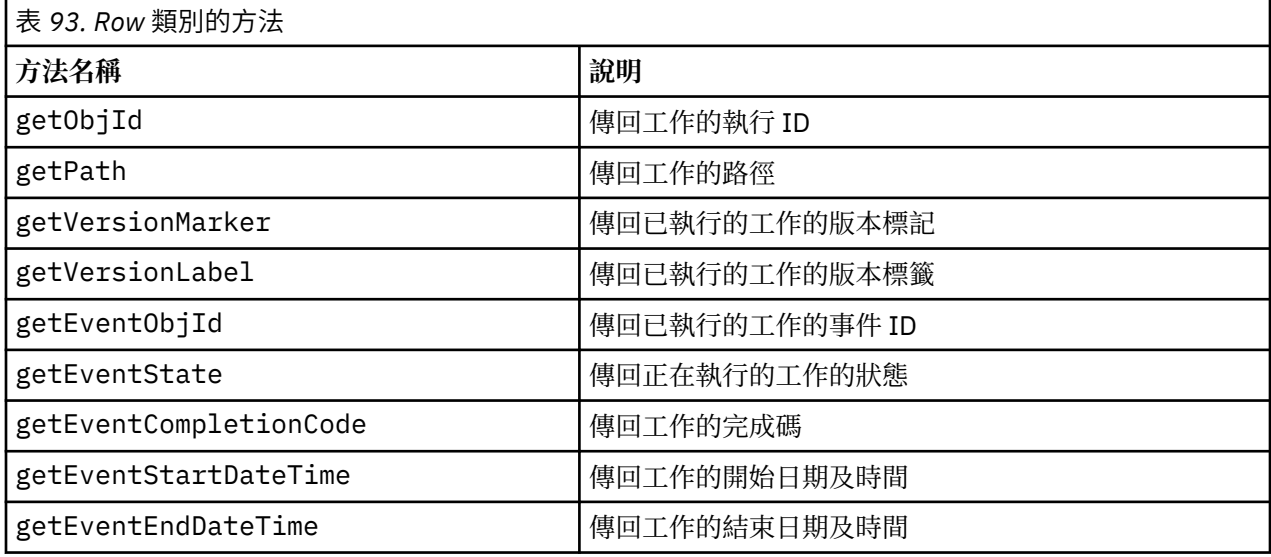

<span id="page-59-0"></span>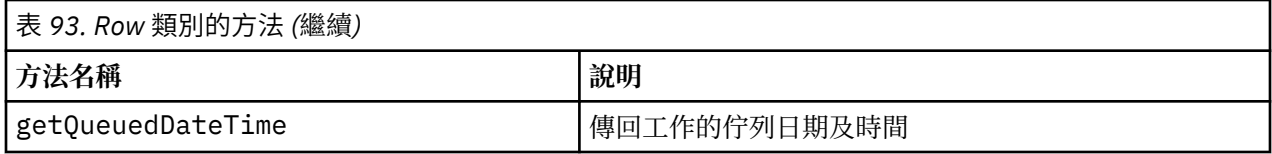

## **jobExecutionDetails 類別**

透過 getJobExecutionDetails 方法傳回此類別。 它會儲存工作的執行詳細資料,並包括 jobStepExecution 物件的清單,從而提供工作中每個步驟的相關資訊。

第 56 頁的表 94 列出 jobExecutionDetails 類別中所有可用的方法。

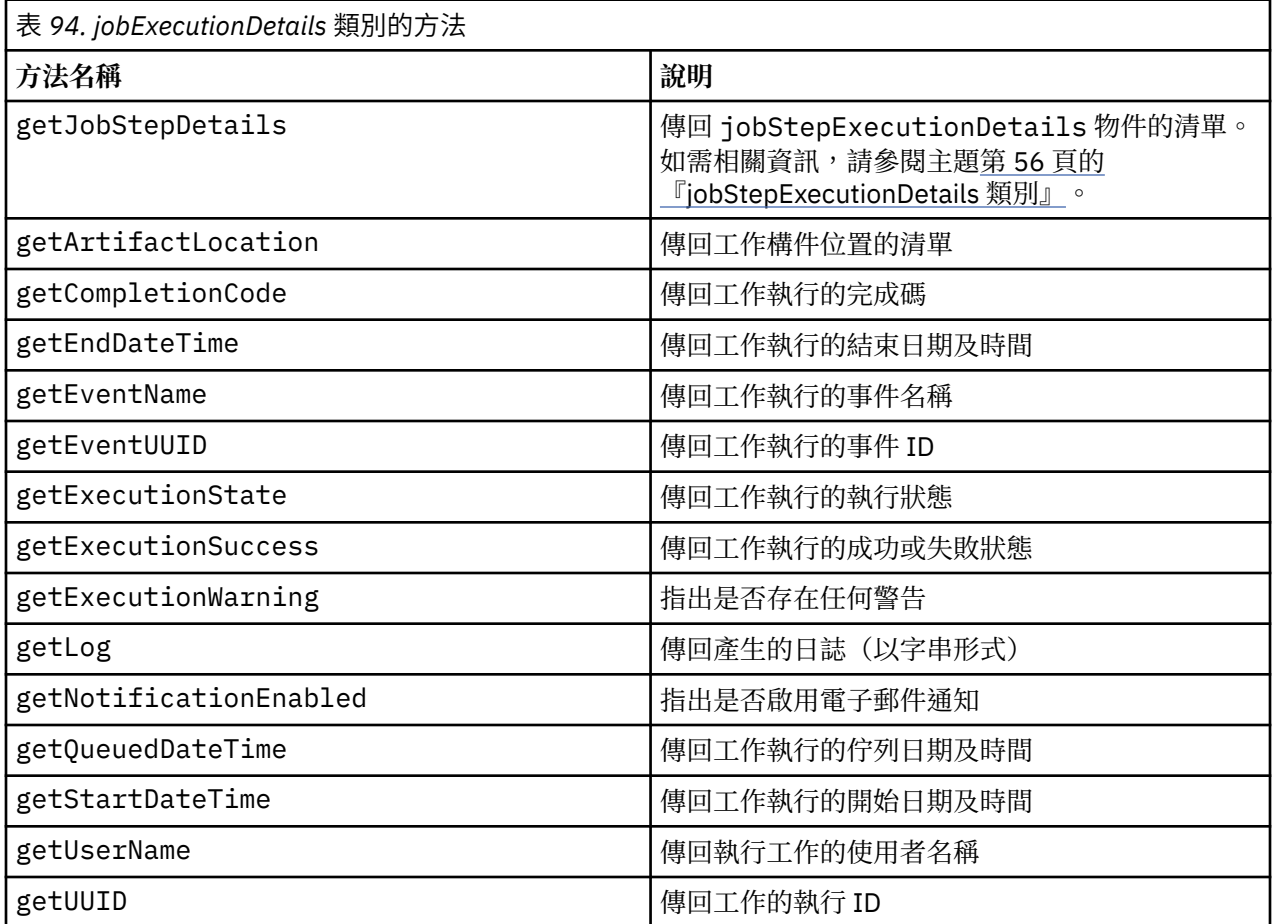

## **jobStepExecutionDetails 類別**

此類別會儲存工作步驟的執行詳細資料,並儲存 jobStepChildExecutionDetails 物件的清單。此類別 包含 ExecutionDetails 物件,會委派所有方法呼叫給此物件。

第 56 頁的表 95 列出 jobStepExecutionDetails 類別中所有可用的方法。

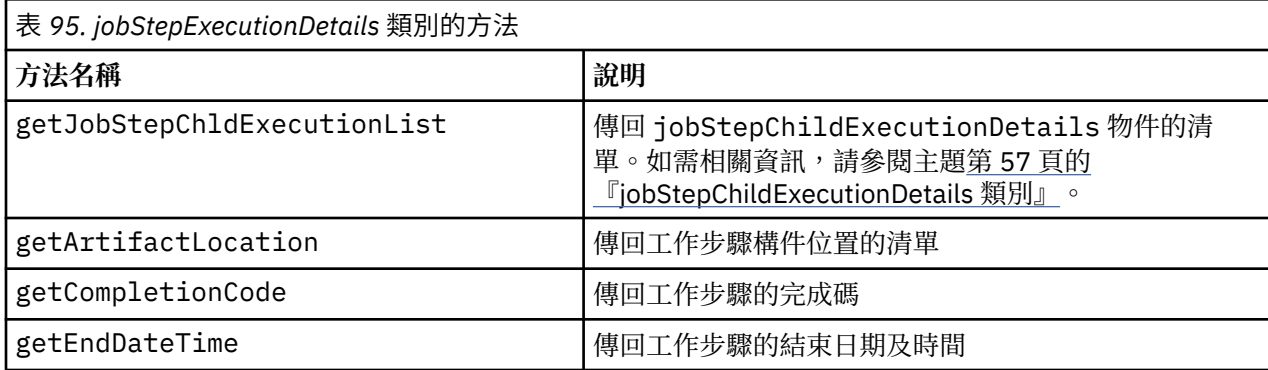

<span id="page-60-0"></span>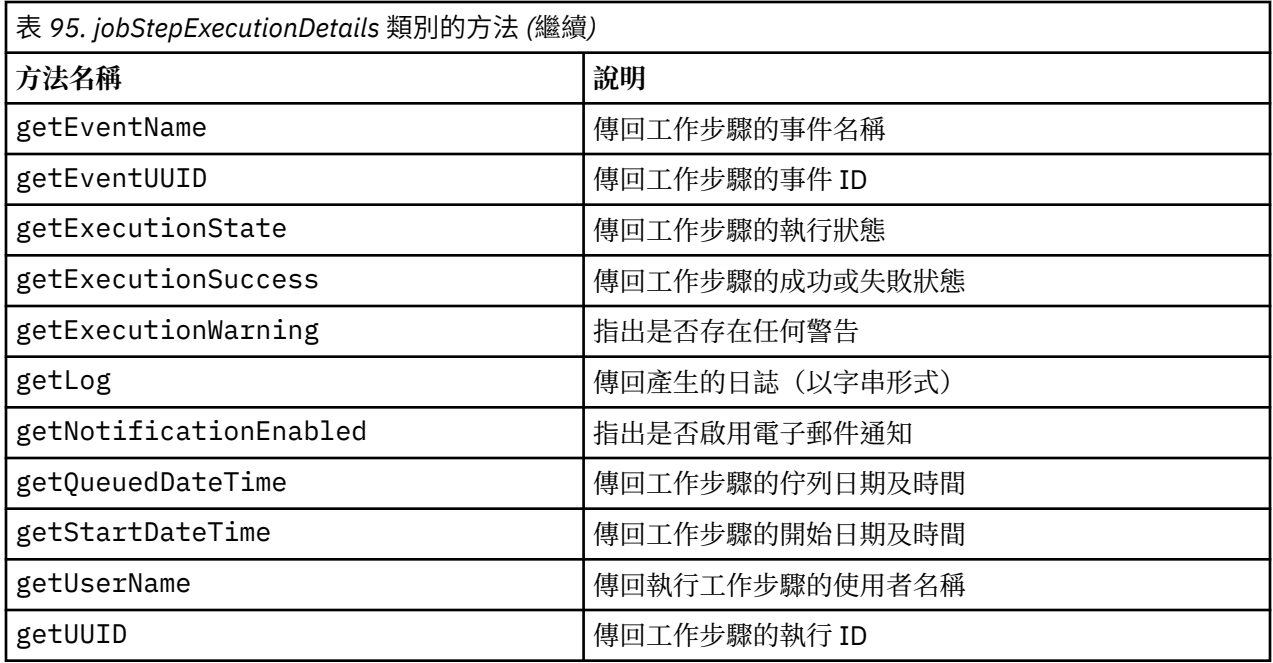

## **jobStepChildExecutionDetails 類別**

jobStepChildExecutionDetails 類別用作個別工作步驟的子執行的儲存器。 例如,反覆運算報告工作 步驟會為步驟的每個反覆運算產生子執行。您可以使用此類別的方法存取有關子執行的 meta 資料。

第 57 頁的表 96 列出 jobStepChildExecutionDetails 類別中所有可用的方法。

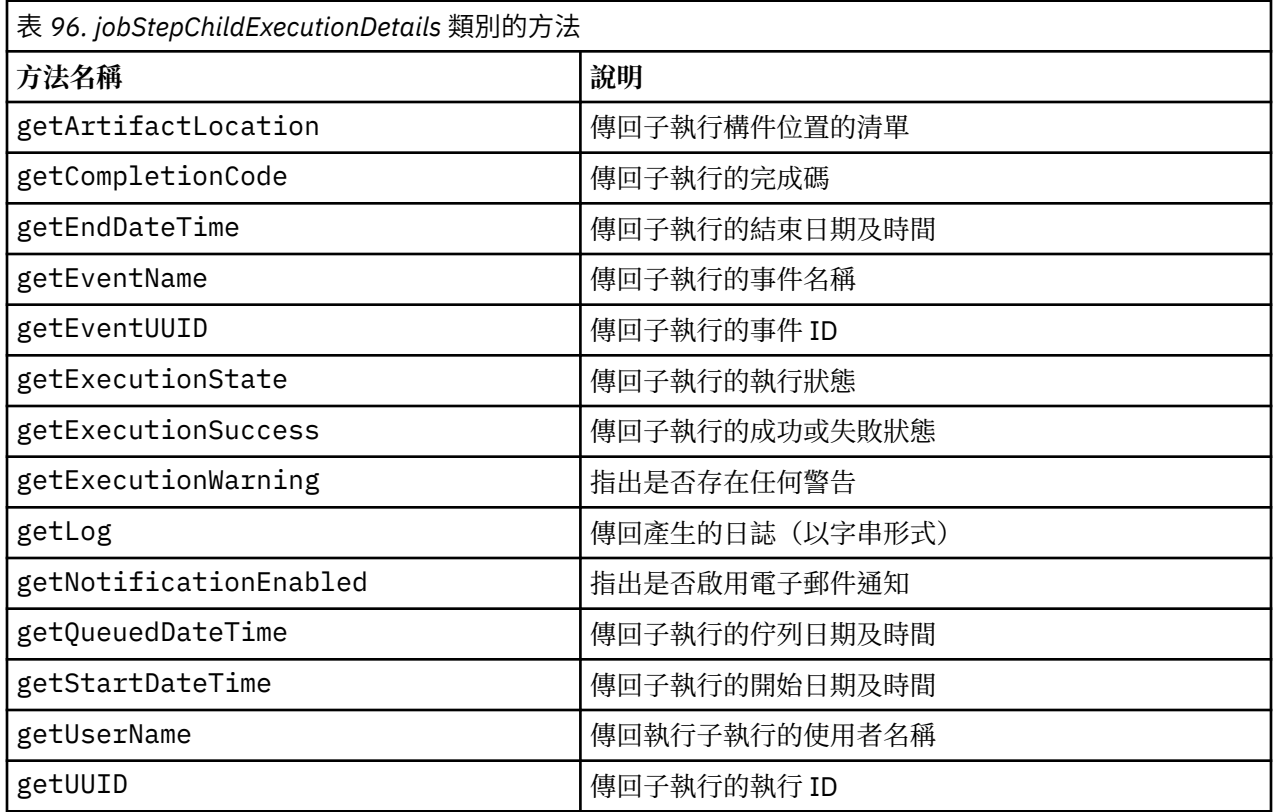

# **範例 Script**

說明 PESImpl 類別用途的範例 Script 安裝在下列目錄中:

<installation location>/samples

這些 Script 執行各種作業,包括下列各項:

- •從 IBM SPSS Collaboration and Deployment Services 儲存庫 刪除過期項目
- •刪除已提交的過期構件
- •刪除工作歷程

您可以透過 IBM SPSS Deployment Manager 中的「一般工作」步驟呼叫 Script,以執行儲存庫維護作業。

<span id="page-62-0"></span>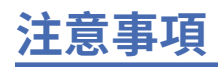

本資訊係針對 IBM 在美國所提供之產品與服務所開發。IBM 可能提供此材料的其他語言版本。不過,您可 能需要擁有該語言的產品副本或產品版本,才能對它進行存取。

在其他國家,IBM 不見得有提供本文件所提及之各項產品、服務或功能。請洽詢當地的 IBM 業務代表,以 取得當地目前提供的產品和服務之相關資訊。本文件在提及 IBM 的產品、程式或服務時,不表示或暗示只能 使用 IBM 的產品、程式或服務。只要未侵犯 IBM 之智慧財產權,任何功能相當之產品、程式或服務皆可取 代 IBM 之產品、程式或服務。不過,任何非 IBM 之產品、程式或服務,使用者必須自行負責作業之評估和 驗證責任。

本文件所說明之主題內容,IBM 可能擁有其專利或專利申請案。提供本文件不代表提供這些專利的授權。您 可以書面提出授權查詢,來函請寄到:

*IBM Director of Licensing IBM CorporationNorth Castle Drive, MD-NC119 Armonk, NY 10504-1785US*

如果是有關雙位元組 (DBCS) 資訊的授權查詢,請洽詢所在國的 IBM 智慧財產部門,或書面提出授權查詢, 來函請寄到:

*Intellectual Property Licensing Legal and Intellectual Property Law IBM Japan Ltd. 19-21, Nihonbashi-Hakozakicho, Chuo-ku Tokyo 103-8510, Japan* 

IBM 僅以「現狀」提供本書,而不提供任何明示或默示之保證(包括但不限於可售性或符合特定效用的保 證)。有些轄區不允許放棄在特定交易中的明示或默示保證,因此,這項聲明對您可能不適用。

本資訊中可能會有技術上或排版印刷上的訛誤。因此,IBM 會定期修訂;並將修訂後的內容納入新版中。 IBM 隨時會改進及/或變更本出版品所提及的產品及/或程式,不另行通知。

本書對於非 IBM 網站的援引只是為了方便而提供,並不對這些網站作任何認可。該些網站上的內容並非本 IBM 產品內容的一部分,用戶使用該網站時應自行承擔風險。

IBM 得以各種 IBM 認為適當的方式使用或散布 貴客戶提供的任何資訊,而無需對 貴客戶負責。

如果本程式之獲授權人為了 (i) 在個別建立的程式和其他程式(包括本程式)之間交換資訊, 以及 (ii) 相互使 用所交換的資訊,因而需要相關的資訊,請洽詢:

*IBM Director of Licensing IBM CorporationNorth Castle Drive, MD-NC119 Armonk, NY 10504-1785US*

這些資訊可能可以使用,但必須遵循適當的條款,在某些情況中需要付費。

IBM 基於 IBM 客戶合約、IBM 國際程式授權合約或雙方之任何同等合約的條款,提供本文件所提及的授權 程式與其所有適用的授權資料。

所引用的客戶範例為說明用途。實際的績效會因不同的配置與作業狀況而異。

本書所提及之非 IBM 產品資訊,係一由產品的供應商,或其出版的聲明或其他公開管道取得。IBM 並未測 試過這些產品,也無法確認這些非 IBM 產品的執行效能、相容性或任何對產品的其他主張是否完全無誤。有 關非 IBM 產品的性能問題應直接洽詢該產品供應商。

IBM 不須通知即可變更或撤銷與 IBM 未來方向或目的相關的陳述,亦僅代表其目標及方針。

本資訊中含有日常商業活動所用的資料及報告範例。為了盡可能完整地說明,範例中包括了個人、公司行 號、品牌以及產品等的名稱。 所有這些名稱都是虛構的,實際個人或商業企業的任何類似項目都純屬巧合。 著作權:

<span id="page-63-0"></span>本資訊含有原始語言之範例應用程式,用以說明各作業平台中之程式設計技術。貴客戶可以為了研發、使 用、銷售或散布符合範例應用程式所適用的作業平台之應用程式介面的應用程式,以任何形式複製、修改及 散布這些範例程式,不必向 IBM 付費。這些範例並未在所有情況下完整測試。故 IBM 不保證或默示保證這 些樣本程式之可靠性、服務性或功能。這些程式範例以「現狀」提供,且無任何保證。 IBM 對因使用這些程 式範例而產生的任何損害概不負責。

## **隱私權條款注意事項**

IBM 軟體產品(包括作為服務解決方案的軟體,即「軟體產品與服務」)可能使用 Cookie 或其他技術來收 集產品使用資訊,以有助於改善一般使用者體驗、自訂與一般使用者的互動或為了其他目的。在許多情形 下,「軟體供應項目」不會收集任何個人識別資訊。部分「軟體供應項目」可以協助您收集個人識別資訊。 如果此軟體產品與服務使用 Cookie 來收集個人識別資訊,關於此產品與服務使用 Cookie 的特定資訊會在後 續進行設定。

此「軟體產品與服務」不會使用 Cookie 或其他技術來收集個人識別資訊。

如果為此軟體供應項目部署的配置可讓貴客戶使用 Cookie 與其他技術從一般使用者收集個人識別資訊,您 應該尋求自己適用於此類資料收集的法律建議,包括任何注意事項及同意要求。

如需為了這些目的而使用各種技術(包括 Cookie)的相關資訊,請參閱 IBM 隱私權原則 (網址為 [http://](http://www.ibm.com/privacy) [www.ibm.com/privacy](http://www.ibm.com/privacy)),IBM 線上隱私權原則(網址為<http://www.ibm.com/privacy/details>)的 「Cookie、Web Beacon 和其他技術」小節,以及 IBM 軟體產品和軟體作為服務隱私權原則(網址為 [http://](http://www.ibm.com/software/info/product-privacy) [www.ibm.com/software/info/product-privacy](http://www.ibm.com/software/info/product-privacy))。

# **商標**

IBM、IBM 標誌及 ibm.com 是 International Business Machines Corp. 在世界許多管轄區註冊的商標或註冊 商標。其他產品及服務名稱可能是 IBM 或其他公司的商標。IBM 商標最新清單可於下列網站之「著作權與 商標資訊」("Copyright and trademark information") 網頁上取得,網址如下:[www.ibm.com/legal/](http://www.ibm.com/legal/us/en/copytrade.shtml) [copytrade.shtml](http://www.ibm.com/legal/us/en/copytrade.shtml)。

Adobe、Adobe 標誌、PostScript 及 PostScript 標誌是 Adobe Systems Incorporated 在美國及(或)其他 國家或地區的註冊商標或商標。

Intel、Intel 標誌、Intel Inside、Intel Inside 標誌、Intel Centrino、Intel Centrino 標誌、Celeron、Intel Xeon、Intel SpeedStep、Itanium 及 Pentium 是 Intel Corporation 或其子公司在美國及其他國家或地區的 商標或註冊商標。

Linux 是 Linus Torvalds 在美國及(或)其他國家或地區的註冊商標。

Microsoft、Windows、Windows NT 及 Windows 標誌是 Microsoft Corporation 在美國及/或其他國家或地區 的商標。

UNIX 是 The Open Group 在美國及其他國家或地區的註冊商標。

Java 和所有以 Java 為基礎的商標及標誌是 Oracle 及(或)其子公司的商標或註冊商標。

其他產品和服務名稱可能是 IBM 或其他公司的商標。

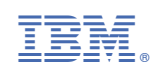